Oracle® Communications Cloud Native Unified Data Repository Installation and Upgrade Guide

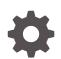

Release 1.8 F34998-01 September 2020

ORACLE

Oracle Communications Cloud Native Unified Data Repository Installation and Upgrade Guide, Release 1.8

F34998-01

Copyright © 2019, 2020, Oracle and/or its affiliates.

This software and related documentation are provided under a license agreement containing restrictions on use and disclosure and are protected by intellectual property laws. Except as expressly permitted in your license agreement or allowed by law, you may not use, copy, reproduce, translate, broadcast, modify, license, transmit, distribute, exhibit, perform, publish, or display any part, in any form, or by any means. Reverse engineering, disassembly, or decompilation of this software, unless required by law for interoperability, is prohibited.

The information contained herein is subject to change without notice and is not warranted to be error-free. If you find any errors, please report them to us in writing.

If this is software or related documentation that is delivered to the U.S. Government or anyone licensing it on behalf of the U.S. Government, then the following notice is applicable:

U.S. GOVERNMENT END USERS: Oracle programs (including any operating system, integrated software, any programs embedded, installed or activated on delivered hardware, and modifications of such programs) and Oracle computer documentation or other Oracle data delivered to or accessed by U.S. Government end users are "commercial computer software" or "commercial computer software documentation" pursuant to the applicable Federal Acquisition Regulation and agency-specific supplemental regulations. As such, the use, reproduction, duplication, release, display, disclosure, modification, preparation of derivative works, and/or adaptation of i) Oracle programs (including any operating system, integrated software, any programs embedded, installed or activated on delivered hardware, and modifications of such programs), ii) Oracle computer documentation and/or iii) other Oracle data, is subject to the rights and limitations specified in the license contained in the applicable contract. The terms governing the U.S. Government's use of Oracle cloud services are defined by the applicable contract for such services. No other rights are granted to the U.S. Government.

This software or hardware is developed for general use in a variety of information management applications. It is not developed or intended for use in any inherently dangerous applications, including applications that may create a risk of personal injury. If you use this software or hardware in dangerous applications, then you shall be responsible to take all appropriate fail-safe, backup, redundancy, and other measures to ensure its safe use. Oracle Corporation and its affiliates disclaim any liability for any damages caused by use of this software or hardware in dangerous applications.

Oracle and Java are registered trademarks of Oracle and/or its affiliates. Other names may be trademarks of their respective owners.

Intel and Intel Inside are trademarks or registered trademarks of Intel Corporation. All SPARC trademarks are used under license and are trademarks or registered trademarks of SPARC International, Inc. AMD, Epyc, and the AMD logo are trademarks or registered trademarks of Advanced Micro Devices. UNIX is a registered trademark of The Open Group.

This software or hardware and documentation may provide access to or information about content, products, and services from third parties. Oracle Corporation and its affiliates are not responsible for and expressly disclaim all warranties of any kind with respect to third-party content, products, and services unless otherwise set forth in an applicable agreement between you and Oracle. Oracle Corporation and its affiliates will not be responsible for any loss, costs, or damages incurred due to your access to or use of third-party content, products, or services, except as set forth in an applicable agreement between you and Oracle.

# Contents

### <u>1</u> Introduction

| 1-1 |
|-----|
| 1-2 |
| 1-2 |
| 1-3 |
|     |

## 2 Installing Unified Data Repository

| Planning Your Installation                                                    | 2-1  |
|-------------------------------------------------------------------------------|------|
| Installation Sequence                                                         | 2-4  |
| Installation Preparation                                                      | 2-5  |
| OCUDR Namespace Creation                                                      | 2-7  |
| Service Account, Role and RoleBinding Creation                                | 2-8  |
| Kubernetes Secret Creation - DBName, Username, Password and Encryption<br>Key | 2-9  |
| Kubernetes Secret Creation - Private Keys and Certificates for IngressGateway | 2-10 |
| Kubernetes Secret Creation - Keys and Certificates for Oauth2 Support         | 2-12 |
| Persistent Volume Claim Creation                                              | 2-13 |
| ocudr-custom-values.yaml File Configuration                                   | 2-14 |
| Unified Data Repository Deployment                                            | 2-15 |
| Post Installation Sanity Check - Helm Test                                    | 2-16 |
|                                                                               |      |

## 3 Customizing and Configuring Unified Data Repository

| Customizing Unified Data Repository | 3-1  |
|-------------------------------------|------|
| Configuring User Parameters         | 3-43 |

## 4 Upgrading an Existing Unified Data Repository Deployment

## 5 Troubleshooting Unified Data Repository

Generic Checklist

5-1

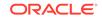

| Understanding Log Attribute Details         | 5-3  |
|---------------------------------------------|------|
| Verifying UDR Registration with NRF         | 5-4  |
| Verifying Container Logs                    | 5-5  |
| Verifying OCUDR Microservices Logs          | 5-5  |
| Verifying nudr-bulk-import Tool Logs        | 5-11 |
| Verifying nudr-migration Tool Logs          | 5-11 |
| Debugging Errors from Egress Gateway        | 5-12 |
| Debugging Errors from Ingress Gateway       | 5-13 |
| Debugging Helm Test Issues                  | 5-14 |
| Debugging HPA Issues                        | 5-15 |
| Debugging HTTPS Support related Issues      | 5-16 |
| Debugging Notification Issues               | 5-18 |
| Debugging Pod Creation Failure              | 5-18 |
| Debugging UDR Registration with NRF Failure | 5-23 |
| Debugging UDR with Service Mesh Failure     | 5-25 |
| Using Logs                                  | 5-27 |

## 6 Uninstalling Unified Data Repository

# A ASM Specific Configuration

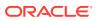

# My Oracle Support

My Oracle Support (https://support.oracle.com) is your initial point of contact for all product support and training needs. A representative at Customer Access Support can assist you with My Oracle Support registration.

Call the Customer Access Support main number at 1-800-223-1711 (toll-free in the US), or call the Oracle Support hotline for your local country from the list at http://www.oracle.com/us/support/contact/index.html. When calling, make the selections in the sequence shown below on the Support telephone menu:

- 1. Select 2 for New Service Request.
- 2. Select 3 for Hardware, Networking and Solaris Operating System Support.
- 3. Select one of the following options:
  - For Technical issues such as creating a new Service Request (SR), select 1.
  - For Non-technical issues such as registration or assistance with My Oracle Support, select **2**.

You are connected to a live agent who can assist you with My Oracle Support registration and opening a support ticket.

My Oracle Support is available 24 hours a day, 7 days a week, 365 days a year.

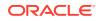

# What's New in This Guide

This section shares the list of new features introduced in every OCUDR release. For more release specific information, you can refer to its release notes.

#### Release 1.8

The following new features are supported in this release:

- UDR deployment with service mesh like Aspen. This helps in controlling and monitoring the data flow within UDR microservices and outside as well.
- OAUTH2 token validation for ingress traffic.
- Bulk Import of subscriber data using import tool.
- Migration of 4G policy data from 4G UDR to 5G UDR using migration tool.
- Consolidated provisioning APIs for PCF data.
- Diameter Sh support including Quota and all other entities.
- Audit of two SLF segments using ProvGw.
- Supports UDR Alerts.
- Diameter configurations on CNC-Console GUI.

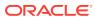

# 1 Introduction

This documents provides information for installing Cloud Native Unified Data Repository product.

## **Overview**

The 5G **Unified Data Repository (UDR)** is one of the main key component of the 5G Service Based Architecture. It is implemented as a cloud native function and offers a unified database for storing application, subscription, authentication, service authorization, policy data, session binding and Application state information. It provides a HTTP2 based RESTful interface for other NF's and provisioning clients to access the stored data.

Oracle's 5G UDR:

- Leverages a common Oracle Communications Cloud Native Framework
- Is compliant to 3GPP 29.505 Release 15 specification UDM
- Is compliant to 3GPP 29.519 Release 16 (backward compatible with Release 15) specification for PCF
- Has tiered architecture providing separation between the connectivity, business logic and data layers
- Uses Oracle MySQL NDB Cluster CGE Edition as backend database in the Data Tier
- Registers with NRF in the 5G network so that the other NFs in the network can discover UDR through NRF
- Registers UDR with services like DR-SERVICE and GROUP-ID-MAP

As per 3GPP, UDR supports following functionality:

- Storage and retrieval of subscription data by the UDM
- · Storage and retrieval of policy data by the PCF
- Storage and retrieval of structured data for exposure
- · Storage and retrieval of SLF information, consumed by NRF
- Application data (including Packet Flow Descriptions (PFDs) for application detection, AF request information for multiple UEs), by the NEF
- Subscription and Notification feature

**Unstructured Data Storage Function (UDSF)** is a part of Oracle's 5G UDR solution. It supports storage and retrieval of unstructured data by any 5G NF. The specifications of UDSF are presently not defined by 3GPP.

5G SLF functionality is also a part of Oracle's 5G UDR solution. It:

- Supports Nudr-groupid-map service as defined by 3GPP
- Registers with NRF for Nudr-groupid-map service

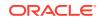

- Is complaint with 3GPP Release 16 for APIs to be consumed by 5G NRF
- Supports REST/JSON based provisioning APIs for SLF data

## Architecture

The Cloud Native Unified Data Repository architecture has following three tiers:

#### **Connectivity Tier**

- Ingress API Gateway (Spring Cloud Gateway [SCG] based) is used as an API gateway that receives all requests and forwards them to the Nudr-drservice service of Business Tier.
- It load balances the traffic and provides required authentication using Oauth2.
- It provides TLS support.
- It runs on Kubernetes/OCCNE as a microservice.
- It uses Egress API Gateway for Egress traffic arising from UDR (notifications and NRF management APIs).

#### **Business Tier**

- Provides the business logic of 5G Unified Data Repository.
- It has following micro services:
  - nudr-drservice: The core service that handles flexible URI support, runtime schema validation and connects to Data Tier for DB operations. It provides SLF lookup functionality.
  - nudr-nrf-client-service: Handles registration, heartbeat, update and deregistration with Network Repository Function (NRF).
  - nudr-notify-service: Handles notification messages to Policy Control Function (PCF) and Unified Data Management (UDM) for data subscriptions.
  - nudr-config: Handles all request from CNC-Console and redirects all requests to appropriate REST API of the config server. It allows users to configure UDR for all micro services.
  - nudr-config-server: Handles all the requests from nudr-config and updates the database.
  - nudr-diameterproxy service: Supports Diameter Sh interface for 4G policy data for the subscriber profile.

#### Data Tier

- Uses Oracle MySQL NDB Cluster, CGE edition as backend database in the DB tier. This provides HA and geo-redundcancy capabilities.
- Users can build database on either Bare metal, virtualized or on kubernetes platform (kubevirt based).

# References

You can refer to the following documents for better understanding of Unified Data Repository and its related network functions.

Unified Data Repository User's Guide

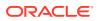

- Provisioning Gateway Guide
- CNE Installation Guide
- Policy Installation Guide
- NRF Installation Guide
- Cloud Native Core Network Function Data Collector User's Guide

# Acronyms

The following table provides information about the acronyms used in the document.

| Field   | Description                                    |  |  |  |
|---------|------------------------------------------------|--|--|--|
| 5G-AN   | 5G Access Network                              |  |  |  |
| 5GC     | 5G Core Network                                |  |  |  |
| 5G-GUTI | 5G Globally Unique Temporary Identifier        |  |  |  |
| 5GS     | 5G System                                      |  |  |  |
| AMF     | Access and Mobility Management Function        |  |  |  |
| ASM     | Aspen Service Mesh                             |  |  |  |
| AUSF    | Authentication Server Function                 |  |  |  |
| NEF     | Network Exposure Function                      |  |  |  |
| NF      | Network Function                               |  |  |  |
| NRF     | Network Repository Function                    |  |  |  |
| NSI ID  | Network Slice Instance Identifier              |  |  |  |
| NSSAI   | Network Slice Selection Assistance Information |  |  |  |
| NSSF    | Network Slice Selection Function               |  |  |  |
| NSSP    | Network Slice Selection Policy                 |  |  |  |
| PCF     | Policy Control Function                        |  |  |  |
| REST    | Representational State Transfer                |  |  |  |
| SEPP    | Security Edge Protection Proxy                 |  |  |  |
| SLF     | Subscriber Location Function                   |  |  |  |
| SMF     | Session Management Function                    |  |  |  |
| UDM     | Unified Data Management                        |  |  |  |
| UDR     | Unified Data Repository                        |  |  |  |
| UDSF    | Unstructured Data Storage Function             |  |  |  |

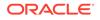

# 2 Installing Unified Data Repository

This section provides instructions on installing Unified Data Repository.

# **Planning Your Installation**

Before installing UDR, perform the following pre-installation tasks:

- Checking the software requirements
- Checking the environment setup

#### **Checking the Software Requirements**

Before installing Unified Data Repository (UDR), install the following softwares on your system.

| Software   | Version |
|------------|---------|
| Kubernetes | v1.17.5 |
| HELM       | v3.1.2  |

Additional softwares that needs to be deployed as per the requirement of the services are:

| Software                 | Version | Notes                    |
|--------------------------|---------|--------------------------|
| elasticsearch            | 7.6.1   | Needed for Logging Area  |
| elastic-curator          | 5.5.4   | Needed for Logging Area  |
| elastic-exporter         | 1.1.0   | Needed for Logging Area  |
| logs                     | 3.0.0   | Needed for Logging Area  |
| kibana                   | 7.6.1   | Needed for Logging Area  |
| grafana                  | 6.6.2   | Needed for Metrics Area  |
| prometheus               | 2.16.0  | Needed for Metrics Area  |
| prometheus-node-exporter | 0.18.1  | Needed for Metrics Area  |
| metallb                  | 0.8.4   | Needed for External IP   |
| metrics-server           | 0.3.6   | Needed for Metric Server |
| tracer                   | 1.14.0  | Needed for Tracing Area  |

#### Note:

The above softwares are available in the **Oracle Communications Cloud Native Environment (OCCNE)**. If you are deploying UDR in any other environment, then the above softwares must be installed before installing UDR.

To check the installed software items, execute the following command:

ORACLE

helm ls

Some systems may need to use helm command with **admin.conf** file as follows:

helm --kubeconfig admin.conf

#### Note:

Some of the above mentioned software(s) are updated frequently. Their later versions than those listed above should work with UDR 1.7. Some UDR features and services work differently depending on the software being used

#### **Checking the Environment Setup**

Before installing UDR, the system environment should have the following:

- Access to OpenStack Environment: User should have access to an existing OpenStack environment including the OpenStack Desktop. This environment is configured with appropriate resource flavors and network resources that allows its users to allocate resources to the virtual machines created via this procedure.
- OCUDR Software: User must install Kubernetes v1.13.3 and HELM v2.12.3. UDR consists of:
  - Helm Charts that reflect the OCUDR software version. It is a zipped tar file that you need to unzip.
  - Docker images of the micro-services that are shared as tar file. You need to untar it.

#### Note:

For more details about OCUDR Software, see Checking the Software Requirements.

- **Tools Package:** It has the deployment template yaml files for nudr-migration and nudr-bulk-import services.
- Create Database User/Group: The Database administrator should create a user in the MYSQL DB using MySQL NDB cluster. UDR uses an NDB MySQL database to store the subscriber information. NDB MySQL database provides HA and geo-redundancy capabilities.

The database administrator should also provide user with necessary permissions to access the tables in the NDB cluster. The steps to create a user and assign permissions are as follows:

- **1.** Login to the server where the ssh keys are stored and SQL nodes are accessible.
- 2. Connect to the SQL nodes.

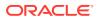

- 3. Login to the Database as a root user.
- 4. Create a user on all sql nodes and assign it to a group having necessary permissions to access the tables on all sql nodes. Also, create a database on only one sql node.

```
CREATE USER '<username>'@'%' IDENTIFIED BY '<password>';
DROP DATABASE if exists <db_name>;
CREATE DATABASE <db_name> CHARACTER SET utf8;
```

DB Name used in the above command should be same as releaseDbName configuration under global section in values.

```
GRANT SELECT, INSERT, CREATE, ALTER, DROP, LOCK TABLES, CREATE
TEMPORARY TABLES,
DELETE, UPDATE, EXECUTE, INDEX, REFERENCES ON <db_name>.* TO
'<user>'@'%';
```

```
USE <db_name>;
```

```
Note:
```

You need this database name, username and password at the time of creating Kubernetes secrets.

- Network Access: The Kubernetes cluster hosts must have network access to:
  - Local docker image repository where the Oracle Communications Unified Data Repository images are available.
     To check if the Kubernetes cluster hosts has network access to the local docker image repository, try to pull any image with tag name to check connectivity by executing:

docker pull <docker-repo>/<image-name>:<image-tag>

 Local helm repository where the Oracle Communications Unified Data Repository helm charts are available.
 To check if the Kubernetes cluster hosts has network access to the local helm repository, execute:

helm repo update

#### Note:

Some of the systems may need to use helm command with helm --kubeconfig admin.conf

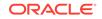

All the kubectl and helm commands (used in this document) must be executed on a system depending on the infrastructure of the deployment. It can be any client machine like virtual machine, server, local desktop and so on.

- Laptop/Desktop Client Software: A laptop/desktop where the user executes deployment commands should have:
  - Network access to the helm repository and docker image repository
  - Configuration of Helm repository on the client
  - Network access to the Kubernetes cluster
  - Necessary environment settings to run the kubectl commands. The environment should have privileges to create namespace in the Kubernetes cluster.
  - Helm client installed with the **push** plugin. The environment should be configured so that the 'helm install' command deploys the software in the Kubernetes cluster.

#### Note:

All the kubectl and helm commands (used in this document) must be executed on a system depending on the infrastructure of the deployment. It can be any client machine like virtual machine, server, local desktop and so on.

# **Installation Sequence**

The installation sequence of UDR is as follows:

- 1. Installation Preparation
- 2. OCUDR Namespace Creation
- 3. Service Account, Role, and RoleBinding Creation
- 4. Creating Kubernetes Secrets for storing:
  - DBName, Username, Password and EncryptionKey
  - Private Keys and Certificate for IngressGateway
  - Keys and Certificates for oauth2 Support
- 5. Persistent Volume Claim Creation
- 6. ocudr-custom-values.yaml File Configuration
- 7. UDR Deployment
- 8. Post Installation Sanity Check Helm Test

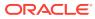

## Installation Preparation

This phase of installation includes downloading and loading the required files to the system.

 Download the following UDR package file from Oracle Software Delivery Cloud (OSDC).

<nfname>-pkg-<marketing-release-number>.tgz

Example:ocudr-pkg-1.8.0.0.0.tgz

 Untar the UDR Package File. Execute the following command to untar UDR Package File.

tar -xvf ocudr-pkg-1.8.0.0.tgz

This command results into ocudr-pkg-1.8.0.tgz directory. The directory consists of following:

- UDR Docker Images File: ocudr-images-1.8.0.tar
- Helm File: ocudr-1.8.0.tgz
- **Readme txt File:** The Readme.txt contains cksum and md5sum of tarballs.
- 3. Verify the checksums of tarballs in the Readme.txt file.
- 4. Load the tarballs to docker images. Execute the following command: docker load --input /root/ocudr-images-1.8.0.tar
- 5. Check if all the images are loaded. Execute the following command: docker images | grep ocudr
- Tag the docker images to docker registry. Execute the following command: docker tag <image-name>:<image-tag> <docker-repo>/<image-name>:<imagetag>

#### Sample Tag Commands:

docker tag ocudr/nudr\_datarepository\_service:1.8.0 <customer repo>/ nudr datarepository service:1.8.0 docker tag ocudr/nudr\_nrf\_client\_service:1.8.0 <customer repo>/ nudr nrf client service:1.8.0 docker tag ocudr/nudr notify service:1.8.0 <customer repo>/ nudr notify service:1.8.0 docker tag ocudr/nudr\_diameterproxy:1.8.0 <customer repo>/ nudr diameterproxy:1.8.0 docker tag ocudr/nudr\_prehook:1.8.0 <customer repo>/ nudr\_prehook:1.8.0 docker tag ocudr/nudr bulk import:1.8.0 <customer repo>/ nudr\_bulk\_import:1.8.0 docker tag ocudr/nudr pre upgrade hook:1.8.0 <customer repo>/ nudr\_pre\_upgrade\_hook:1.8.0 docker tag ocudr/nudr\_migration:1.8.0 <customer repo>/ nudr migration:1.8.0 docker tag ocudr/nudr config:1.8.0 <customer repo>/nudr config:1.8.0 docker tag ocudr/ocingress\_gateway:1.8.1 <customer repo>/ ocingress gateway:1.8.1 docker tag ocudr/ocegress\_gateway:1.8.1 <customer repo>/ ocegress\_gateway:1.8.1

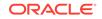

```
docker tag ocudr/configurationinit:1.4.0 <customer repo>/
configurationinit:1.4.0
docker tag ocudr/configurationupdate:1.4.0 <customer repo>/
configurationupdate:1.4.0
docker tag ocudr/ocpm_config_server:1.7.0 <customer repo>/
ocpm_config_server:1.7.0
docker tag ocudr/readiness-detector:1.7.1 <customer repo>/readiness-
detector:1.7.1
docker tag ocudr/nf_test:1.8.0 <customer repo>/nf_test:1.8.0
```

7. Push the docker images to docker registry. Execute the following command: docker push <docker-repo>/<image-name>:<image-tag>

#### Sample Push Commands:

```
docker push <customer repo>/nudr_datarepository_service:1.8.0
docker push <customer repo>/nudr_nrf_client_service:1.8.0
docker push <customer repo>/nudr notify service:1.8.0
docker push <customer repo>/nudr_diameterproxy:1.8.0
docker push <customer repo>/nudr_prehook:1.8.0
docker push <customer repo>/nudr_bulk_import:1.8.0
docker push <customer repo>/nudr_pre_upgrade_hook:1.8.0
docker push <customer repo>/nudr_migration:1.8.0
docker push <customer repo>/nudr_config:1.8.0
docker push <customer repo>/ocingress_gateway:1.8.1
docker push <customer repo>/ocegress_gateway:1.8.1
docker push <customer repo>/configurationinit:1.4.0
docker push <customer repo>/configurationupdate:1.4.0
docker push <customer repo>/ocpm config server:1.7.0
docker push <customer repo>/readiness-detector:1.7.1
docker push <customer repo>/nf_test:1.8.0
```

- 8. Untar Helm Files. Execute the following command: tar -xvzf ocudr-1.8.0.tgz
- Download the Unified Data Repository (UDR) Custom Template ZIP file from OHC. The steps are as follows:
  - a. Go to the URL, docs.oracle.com
  - b. Navigate to Industries->Communications->Cloud Native Core.
  - c. Click the Unified Data Repository (UDR) Custom Template link to download the zip file.
  - **d.** Unzip the template to get ocudr-custom-configTemplates-1.8.0 file that contains the following:
    - UDR\_Dashboard.json: This file is used by grafana.
    - ocudr-custom-values-1.8.0.yaml: This file is used during installation.
    - ProvGw\_Dashboard.json
    - provgw-custom-values-1.8.0.yaml

Following are the OCUDR Images.

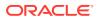

| Pod                                                                     | Image                             |
|-------------------------------------------------------------------------|-----------------------------------|
| <helm_release_name>-nudr-drservice</helm_release_name>                  | ocudr/nudr_datarepository_service |
| <helm_release_name>-nudr-notify -service</helm_release_name>            | ocudr/nudr_notify_service         |
| <helm_release_name>-nudr-nrf-client-service</helm_release_name>         | ocudr/nudr_nrf_client_service     |
| <helm_release_name>-ingressgateway</helm_release_name>                  | ocudr/ocingress_gateway           |
|                                                                         | ocudr/configurationinit           |
|                                                                         | ocudr/configurationupdate         |
| <helm_release_name>-egressgateway</helm_release_name>                   | ocudr/ocegress_gateway            |
|                                                                         | ocudr/configurationinit           |
|                                                                         | ocudr/configurationupdate         |
| <helm_release_name>-nudr-config</helm_release_name>                     | ocudr/nudr_config                 |
| <helm_release_name>-nudr-config-server</helm_release_name>              | ocudr/ocpm_config_server          |
|                                                                         | ocudr/readiness-detector          |
| <helm_release_name>-nudr-diameterproxy-<br/>service</helm_release_name> | ocudr/nudr_diameterproxy          |
| <helm_release_name>-test</helm_release_name>                            | ocudr/nf_test                     |
| <helm_release_name>-nudr-preinstall</helm_release_name>                 | ocudr/nudr_prehook                |
| <helm_release_name>-nudr-pre-upgrade</helm_release_name>                | ocudr/nudr_pre_upgrade_hook       |
| <helm-release-name>-nudr-bulk-import</helm-release-name>                | ocudr/nudr_bulk_import            |
| <helm-release-name>-nudr-migration</helm-release-name>                  | ocudr/nudr_migration              |

<helm\_release\_name>-nudr-notify-service and <helm\_release\_name>nudr-diameterproxy-service are not required for SLF deployment. So, set its flag value as 'enabled - false' in the values.yaml file. For more details, see User Configurable Parameterocudr-custom-values.yaml File Configuration.

## **OCUDR** Namespace Creation

In this section, you will learn to verify the existence of a required namespace in the system. If a namespace does not exist, you must create it. The steps to verify and create a namespace are as follows:

**1.** Execute the following command to verify the existence of required namespace in system:

kubectl get namespace

2. If the required namespace does not exist, then execute the following command to create a namespace:

kubectl create namespace <required namespace>

For example: kubectl create namespace ocudr

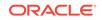

This is an optional step. In case required namespace already exists, proceed with next procedures.

### Service Account, Role and RoleBinding Creation

In this section, you will learn to create a service account, role and rolebinding resources.

A sample command to create the resources is as follows:

```
kubectl -n <ocudr-namespace> create -f ocudr-sample-resource-template.yaml
```

A sample template to create the resources is as follows:

#### Note:

You need to update the <helm-release> and <namespace> values with its respective ocudr namespace and ocudr helm release name.

```
#
# Sample template start
#
apiVersion: v1
kind: ServiceAccount
metadata:
 name: <helm-release>-serviceaccount
 namespace: <namespace>
___
apiVersion: rbac.authorization.k8s.io/v1
kind: Role
metadata:
 name: <helm-release>-role
 namespace: <namespace>
rules:
- apiGroups:
  - "" # "" indicates the core API group
  resources:
  - services
  - configmaps
  - pods
  - secrets
  - endpoints
  - persistentvolumeclaims
  verbs:
  - get
  - watch
  - list
  - update
```

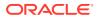

```
___
apiVersion: rbac.authorization.k8s.io/v1beta1
kind: RoleBinding
metadata:
  name: <helm-release>-rolebinding
  namespace: <namespace>
roleRef:
  apiGroup: rbac.authorization.k8s.io
  kind: Role
  name: <helm-release>-role
subjects:
- kind: ServiceAccount
  name: <helm-release>-serviceaccount
  namespace: <namespace>
#
# Sample template end
#
```

# Kubernetes Secret Creation - DBName, Username, Password and Encryption Key

In this section, you will learn to create a secret to store database name, username, password, and encryption key.

To create a Kubernetes secret:

**1.** Create a yaml file with dbname, dbusername, dbpassword, encryptionKey using the syntax given below:

```
ocudr-secret.yaml
apiVersion: v1
kind: Secret
metadata:
   name: ocudr-secrets
type: Opaque
data:
   dbname: dWRyZGI=
   dsusername: dWRydXNlcg==
   dspassword: dWRycGFzc3dk
   encryptionkey: TXkgc2VjcmV0IHBhc3NwaHJhc2U=
```

#### 💉 Note:

The **name** used to define a secret above should be same as given in the **dbCredSecretName** configuration under global section in values.yaml.

The values of dbname, dsusername, dspassword, encryptionKey are base64 encoded. These are created by executing the following commands:

echo -n "<db name>" | base64

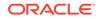

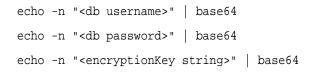

You will create a secret using this yaml file.

2. Execute the following command to create a namespace where deployment is done.

kubectl create namespace <namespace>

#### Note:

To create a secret, you need a namespace where deployment is done.

- 3. Execute the following command to create a secret: kubectl create -f <secret File Name> -n <namespace>
- Execute the following command to verify a secret creation: kubectl describe secret <secret name> -n <namespace>

# Kubernetes Secret Creation - Private Keys and Certificates for IngressGateway

In this section, you will learn to create a secret to store private keys and certificates for IngressGateway.

#### Note:

It is a user or operator discretion to create the private keys and certificates for IngressGateway and it is not in the scope of UDR. This section shares only samples to create them.

To create a secret to store private keys and certificate for IngressGateway:

- Generate RSA private key by executing the following command: openssl req -x509 -nodes -sha256 -days 365 -newkey rsa:2048 -keyout rsa\_private\_key -out rsa\_certificate.crt -config ssl.conf -passin pass:"keystorepasswd" -passout pass:"keystorepasswd"
- 2. Convert the private key to .pem format by executing the following command: openssl rsa -in rsa\_private\_key -outform PEM -out rsa\_private\_key\_pkcsl.pem -passin pass:"keystorepasswd" -passout pass:"keystorepasswd"
- 3. Generate certificate using the private key by executing the following command: openssl req -new -key rsa\_private\_key -out apigatewayrsa.csr -config ssl.conf -passin pass:"keystorepasswd" -passout pass:"keystorepasswd"

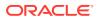

You can use **ssl.conf** to configure default entries along with storage area network (SAN) details for your certificate.

A sample ssl.conf file is given below:

```
ssl.conf
#ssl.conf
[req]
default_bits = 4096
distinguished name = reg distinguished name
req extensions = req ext
[ req_distinguished_name ]
countryName = Country Name (2 letter code)
countryName_default = IN
stateOrProvinceName = State or Province Name (full name)
stateOrProvinceName default = Karnataka
localityName = Locality Name (eq, city)
localityName_default = Bangalore
organizationName = Organization Name (eg, company)
organizationName_default = Oracle
commonName = Common Name (e.q. server FQDN or YOUR name)
commonName max = 64
commonName default = localhost
[ req ext ]
subjectAltName = @alt_names
[alt names]
IP = 127.0.0.1
DNS.1 = localhost
```

 Create a root Certificate Authority (CA) by executing the following set of commands:

openssl req -new -keyout cakey.pem -out careq.pem -config ssl.conf passin pass:"keystorepasswd" -passout pass:"keystorepasswd"

openssl x509 -signkey cakey.pem -req -days 3650 -in careq.pem -out caroot.cer -extensions v3\_ca -passin pass:"keystorepasswd" echo 1234 > serial.txt

 Sign the server certificate with root CA private key by executing the following command:

```
openssl x509 -CA caroot.cer -CAkey cakey.pem -CAserial serial.txt -
req -in apigatewayrsa.csr -out apigatewayrsa.cer -days 365 -extfile
ssl.conf -extensions req_ext -passin pass:"keystorepasswd"
```

6. Generate ECDSA private key by executing the following set of commands: openssl ecparam -genkey -name prime256v1 -noout -out ecdsa\_private\_key.pem

openssl pkcs8 -topk8 -in ecdsa\_private\_key.pem -inform pem -out ecdsa\_private\_key\_pkcs8.pem -outform pem -nocrypt

**7.** Generate certificate using the private key by executing the following set of commands:

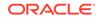

openssl req -new -key ecdsa\_private\_key\_pkcs8.pem -x509 -nodes -days 365 -out ecdsa\_certificate.crt -config ssl.conf

openssl req -new -key ecdsa\_private\_key\_pkcs8.pem -out apigatewayecdsa.csr -config ssl.conf -passin pass:"keystorepasswd" passout pass:"keystorepasswd"

8. Sign the server certificate with root CA private key by executing the following command:

openssl x509 -CA caroot.cer -CAkey cakey.pem -CAserial serial.txt -req -in apigatewayecdsa.csr -out apigatewayecdsa.cer -days 365 -extfile ssl.conf -extensions req\_ext -passin pass:"keystorepasswd"

- 9. Create a key.txt file by entering any password. Example: echo "keystorepasswd" > key.txt
- **11.** Create a Secret by executing the following set of commands: kubectl create ns NameSpace

kubectl create secret generic ocudr-gateway-secret
--from-file=apigatewayrsa.cer --from-file=caroot.cer --fromfile=apigatewayecdsa.cer --from-file=rsa\_private\_key\_pkcs1.pem -from-file=ecdsa\_private\_key\_pkcs8.pem --from-file=key.txt --fromfile=trust.txt -n <Namespace>

# Kubernetes Secret Creation - Keys and Certificates for Oauth2 Support

In this section, you will learn to configure Oauth Token validation and update Oauth token.

#### **Configuring Oauth Token Validation**

To configure Oauth Token Validation:

 Create NRF access tokens using following private keys. ECDSA private key (Example: ecdsa\_private\_key\_pkcs8.pem)

RSA private key (Example: rsa\_private\_key\_pkcs1.pem)

- 2. To validate these access tokens, you need to create a secret and configure the public keys fetched from NRF into the ocudr-ingress-gateway. The public key naming format should be: <nrfInstanceId>\_<AlgorithmUsed>.pem (6faf1bbc-6e4a-4454-a507-a14ef8e1bc5c\_ES256.pem
- 3. To create a secret:
  - a. Login to Bastion Host or a server from where you can execute kubectl.
  - **b.** Execute the following command to create a namespace for the secret: kubectl create namespace ocudr
  - **c.** Execute the following command to create kubernetes secret for NF access token validation:

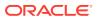

```
kubectl create secret generic oauthsecret --from-
file=6faf1bbc-6e4a-4454-a507
-a14ef8e1bc5c_ES256.pem--from-file=6faf1bbc-6e4a-4454-a507-
a14ef8e1bc5c_RS256.pem -n
ocudr
```

```
Note:
```

The file names in the above command are same as in Step 1.

d. Execute the following command to verify whether sceret is created successfully:

kubectl describe secret oauthsecret -n ocudr

#### **Updating Oauth Token**

To update Oauth token:

- 1. Login to Bastion Host or a server from where you can execute kubectl.
- 2. To update the secret with new or updated details:
  - a. Execute the following command to delete the secret and recreate it: kubectl delete secret oauthsecret -n ocudr
  - b. Fetch or get the updated public keys from NRF.
  - c. Execute the following command to recreate the secret with updated details: kubectl create secret generic oauthsecret -from-file=0263663c-f5c2-4d1b-9170-f7b1a9116337\_ES256.pem --fromfile=0263663c-f5c2-4d1b-9170-f7b1a9116337 RS256.pem -n ocudr

## Persistent Volume Claim Creation

This step is **OPTIONAL**. When there is a need to import bulk subscribers only then you need to create a Persistent Volume Claim to use the bulk import feature.

This service is not a part of the OCUDR umbrella chart. It is a separate job, which should run in the same namespace as UDR.

The **nudr-bulk-import** service allows you to import multiple subscribers to UDR from a CSV file. To use this service, you need to create a **Persistent Volume Claim (PVC)**. To create a PVC:

1. Use the following template to create a PVC for nudr-bulk-import service.

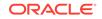

```
resources:
requests:
storage: 1Gi
```

- Save the above template to a <file-name>.yaml and execute the following command to create a Persistent Volume Claim. kubectl create -f <file-name>.yaml
- 3. Execute the following command to verify whether PVC is created. kubectl get pvc -n <namespace>

#### Figure 2-1 Verifying PVC Creation

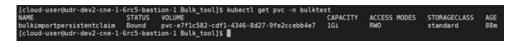

4. Execute the following command to verify whether PV is created and bound to the PVC volume.

kubectl get pv

#### Figure 2-2 Verifying PV Creation

| NAME                        |                 | CAPACIT | Y ACCESS MODES | RECLAIM POLICY | STATUS | CLAIM                                            |
|-----------------------------|-----------------|---------|----------------|----------------|--------|--------------------------------------------------|
|                             | STORAGECLASS    | RE      | ASON AGE       |                |        |                                                  |
| pvc-1c726c3e-97a1-47b7-a363 | -f1f47375d5eb   | 30Gi    | RWO            | Delete         | Bound  | occne-infra/occne-elastic-elasticsearch-master-o |
| ic-elasticsearch-master-1   | occne-esmaster- | sc      | 4d23h          |                |        |                                                  |
| ovc-8a78a20c-eb08-4fb4-a2e9 | -81c209994d65   | 30Gi    | RWO            | Delete         | Bound  | occne-infra/occne-elastic-elasticsearch-data-oc  |
| -elasticsearch-data-1       | occne-esdata-so |         | 4d23h          |                |        |                                                  |
| pvc-adba0a09-806c-4450-a22f | -fcb344c05955   | 30Gi    | RWO            | Delete         | Bound  | occne-infra/occne-elastic-elasticsearch-master-o |
| ic-elasticsearch-master-0   | occne-esmaster. | sc      | 4d23h          |                |        |                                                  |
| pvc-e7f1c582-cdf1-4346-8d27 | -9fe2ccebb4e7   | 1Gi     | RWO            | Delete         | Bound  | bulktest/bulkimportpersistentclaim               |
|                             | standard        |         | 133m           |                |        |                                                  |
| pvc-e9d17d3a-4fab-4209-a813 | -1751eab6202e   | 30Gi    | RWO            | Delete         | Bound  | occne-infra/occne-elastic-elasticsearch-data-occ |
|                             | occne-esdata-so |         | 4d23h          |                |        |                                                  |
|                             |                 |         |                |                |        |                                                  |

For more details on Bulk Import Provisioning, you can refer to #unique\_28.

## ocudr-custom-values.yaml File Configuration

In this section, you will learn to configure docker Registry path, DB connectivity service fqdn and port details and UDR details based on deployment.

UDR uses MySQL database to store the configuration and run time data. Before deploying the UDR in Kubernetes Cluster, update the following parameters in the **ocudr-custom-values-1.8.0.yaml** file:

| Section | Parameter                                                                                              | Services                                                                                                    |
|---------|----------------------------------------------------------------------------------------------------|----------------------------------------------------------------------------------------------------|
| Global  | mysql                                                                                                  | <ul> <li>dbServiceName :<br/>mysql-connectivity-<br/>service.occne-infra.</li> <li>port: "<port>".</port></li> </ul> |
|         | <b>dockerRegistry</b> : allows to<br>configure docker Registry<br>from where the images are<br>pulled. | ocudr-<br>registry.us.oracle.com:5000                                                                                |

Table 2-1 ocudr-custom-values-1.8.0.yaml Parameters

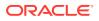

| Section   | Parameter | Services                                                                                                    |
|-----------|-----------|----------------------------------------------------------------------------------------------------|
| nrfclient | host:     | baseurl: " <to connect<br="">to Network Repository<br/>Function (NRF) for<br/>registration&gt;".</to>                                                  |
|           |           | <ul> <li>proxy: "<proxy setting<br="">if anyone connects to<br/>NRF&gt;". Default value is<br/>NULL.</proxy></li> </ul>                                |
|           |           | <ul> <li>capacityMultiplier:<br/>"<capacity multiplier="">".<br/>Default value is 500.</capacity></li> </ul>                                           |
|           |           | <ul> <li>supirange: "<supi rang<br="">for UDR&gt;". Default<br/>value is [{\"start\":<br/>\"1000000000\", \"end<br/>\"2000000000\"}]</supi></li> </ul> |
|           |           | • <b>priority</b> : " <priority>".<br/>Default value is 10.</priority>                                                                                 |
|           |           | <ul> <li>fqdn: "FQDN of nudr-<br/>drservice for NRF to us<br/>while sending request.<br/>is carried in registration<br/>request to NRF".</li> </ul>    |
|           |           | <ul> <li>gpsirange: "<gpsi rang<br="">for UDR&gt;"</gpsi></li> </ul>                                                                                   |
|           |           | <ul> <li>plmnvalues: "<plmn<br>values that supports&gt;"</plmn<br></li> </ul>                                                                          |

#### Table 2-1 (Cont.) ocudr-custom-values-1.8.0.yaml Parameters

## Unified Data Repository Deployment

In this section, you will learn to deploy Unified Data Repository.

You can deploy UDR either with **HELM repository** or with **HELM tar**. To deploy UDR in Kubernetes cluster:

1. Use ocudr-custom-values-1.8.0.yaml file, which is modified in the ocudr-custom-values.yaml section. Execute the following command to deploy UDR: helm install <helm chart> [--version <OCUDR version>] --name <release> --namespace <k8s namespace> -f <ocudr-custom-values-1.8.0.yaml>

In the above command:

- <helm chart> is the name of the chart, which is of the form <helm repo>/ ocudr.
- <OCUDR version> is the software version (helm chart version) of the OCUDR. This is optional. If omitted, the default is **latest** version available in helm repository.
- <*release>* is a name of user's choice to identify the helm deployment. All pod names, service name, deployment name are prepended by its release name.

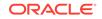

- <k8s namespace> is a name of user's choice to identify the kubernetes namespace of the Unified Data Repository. All the Unified Data Repository micro services are deployed in this kubernetes namespace.
- <ocudr-custom-values-1.8.0.yaml> is the customized ocudr-custom-values-1.8.0.yaml file. The ocudr-custom-values-1.8.0.yaml file is a part of customer documentation. Users needs to download the file and modify it as per the user site.

If helm3 is used, execute the following command for installation: helm install -name <release> --namespace <k8s namespace> f <ocudr-custom-values-1.8.0.yaml> <helm chart> [--version <OCUDR version>]

2. (Optional) To customize the Unified Data Repository, override the default values of various configurable parameters. See Customizing Unified Data Repository

#### Verifying UDR Deployment

After deploying UDR, you need to verify whether all the services and pods are up and running.

### Post Installation Sanity Check - Helm Test

**Helm Test** is a feature that validates successful installation of UDR along with its readiness (Readiness probe url configured is checked for success) of all the pods. The pods that are checked are based on the namespace and label selector configured for the helm test configurations.

This test also checks for all the PVCs to be in bound state under the Release namespace and label selector configured.

Note: You can use Helm Test feature only if you have Helm3.

To execute the Helm test functionality:

#### Note:

Before executing the Hem Test command, it is important to do the following configurations.

 Configure the helm test configurations under the Global section of the values.yaml file as follows:

```
global:
    # Helm test related configurations
    test:
        nfName: ocudr
        image:
            name: ocudr/nf_test
            tag: 1.8.0
```

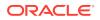

```
config:
  logLevel: WARN
  timeout: 120
```

For more details, refer to the Configuring User Parameters

 Ensure the label given below is part of all microservice deployments. The Helm Test feature takes the labelSelector internally, along with the helm release namespace, to select the pods and pvcs for verification.
 app.kubernetes.io/instance: {{ .Release.Name }}

Usually, it is one of the Engineering labels present in the template of all NF charts. If it is not present, you need to add this label so that the helm test can work on specific helm release.

 Execute the following Helm Test command: helm test <helm\_release\_name> -n <k8s namespace>

Wait for the helm test job to complete. Check the output whether the test job is successful or not.

#### Note:

Readiness probe for all kubernetes deployment defined under the umbrella chart should be configured with **httpGet** parameter with proper url. If it is not configured, helm test for that pod is considered success. And if the Pod/PVC list to be verified, is fetched based on namespace and labelSelector is empty, then the Helm Test is success. If the Helm Test fails with errors, then you can refer to the Troubleshooting Unified Data Repository

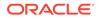

# 3 Customizing and Configuring Unified Data Repository

This section provides information on customizing and configuring Unified Data Repository.

# **Customizing Unified Data Repository**

You can customize the Unified Data Repository deployment by overriding the default values of various configurable parameters.

In the ocudr-custom-values.yaml File Configuration section, MySQL host is customized.

You can prepare the ocudr-custom-values.yaml file to customize the parameters.

Following is an example of Unified Data Repository customization file.

#### Note:

All the configurable parameters are mentioned in the Configuring User Parameters

# Copyright 2019 (C), Oracle and/or its affiliates. All rights reserved.

global:

dockerRegistry: ocudr-registry.us.oracle.com:5000

# MYSQL Connectivity Configurations

mysql:

dbServiceName: "mysql-connectivity-service.occne-infra" #This is a read only parameter. Use the default value.

port: "3306"

# Jaeger tracing Configurations

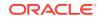

udrTracing:

enable: false

host: "occne-tracer-jaeger-collector.occne-infra"

port: 14268

dbenc:

shavalue: 256

# Configure customer created service accounts

```
serviceAccountName:
```

# Configuration to enable UDR egress traffic through EGW
egress:

enabled: true

# Config server related configurations configServerEnable: true initContainerEnable: false dbCredSecretName: 'ocudr-secrets' configServerFullNameOverride: nudr-config-server

# Configuration to decide the Service the deployment will provide udrServices: "All"

# Enable to register with NRF for UDSF service udsfEnable: false

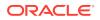

# port on which UDR's API-Gateway service is exposed

# If httpsEnabled is false, this Port would be HTTP/2.0 Port
(unsecured)

# If httpsEnabled is true, this Port would be HTTPS/2.0 Port (secured SSL)

publicHttpSignalingPort: 80

publicHttpsSignallingPort: 443

# Nf Instance ID for UDR, same will be registered with NRF

nfInstanceId: 5a7bd676-ceeb-44bb-95e0-f6a55a328b03

# Helm test hook related configurations

test:

nfName: ocudr

image:

name: ocudr/nf\_test

tag: 1.8.0

config:

logLevel: WARN

timeout: 120 #Beyond this duration helm test will be considered failure

# Pre Install Hook configurations. Used for DB Creation

preInstall:

image:

name: ocudr/nudr\_prehook

tag: 1.8.0

config:

logLevel: WARN

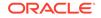

preUpgrade: image: name: ocudr/nudr\_pre\_upgrade\_hook tag: 1.8.0 config: logLevel: WARN # Resource allocation for all UDR hooks hookJobResources: limits: cpu: 2 memory: 2Gi requests: cpu: 1 memory: 1Gi

# Pre Upgrade Hook configurations. Used for DB Schema Upgrade

# \*\*\*\*\*\*\* Sub-Section Start: Custom Extension Global Parameters
\*\*\*\*\*\*\*

customExtension:

# Applicable for all resources created as part of helm intallation

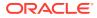

```
allResources:
     labels: {}
     annotations: {}
   # Applicable for all load balancer type services
   lbServices:
     labels: {}
     annotations: {}
   # Applicable for all load balancer type deployments
   lbDeployments:
     labels: {}
     annotations: {}
   # Applicable for all non load balancer type services
   nonlbServices:
     labels: {}
     annotations: {}
   # Applicable for all non load balancer type deployments
   nonlbDeployments:
     labels: {}
     annotations: {}
 # ******* Sub-Section End: Custiom Extensions Global Parameters
*******
          #*******
```

ORACLE

\* \* \*

```
# ******* Sub-Section Start: Prefix/Suffix Global Parameters
******
* * *
 k8sResource:
   container:
    prefix:
    suffix:
 # ******** Sub-Section End: Prefix/Suffix Global Parameters
*****
* * *
# nudr-drservice microservice configurations
nudr-drservice:
# nameOverride: "nudr-drservice"
 Image Details
#
 image:
  name: ocudr/nudr_datarepository_service
   tag: 1.8.0
  pullPolicy: Always
 service:
   # Enable http2 server
  http2enabled: "true"
```

```
# k8s Service type
```

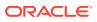

type: ClusterIP

# Ports used in dr service. Applicable for both container and service ports.

port:

http: 5001

https: 5002

management: 9000

# Microservice specific annotation for exposed service

customExtension:

labels: {}

annotations: {}

# Flag to enable/disable dr service tracing

tracingEnabled: false

# nudr-notify service ports used. Should be same as the ports configured under nudr-notify-service section

notify:

port:

http: 5001

https: 5002

deployment:

# Replica count for deployment

replicaCount: 2

# Microservice specific annotation for deployment

customExtension:

```
labels: {}
```

```
annotations: {}
```

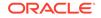

# Logging level

logging:

level:

root: "WARN"

# Flag to enable/disable autocreation of subscriber when we do PUT operataion on a new UEID

subscriber:

autocreate: "true"

# Flag to validate smdata
validate:

smdata: "false"

# Decides where the vsaLevel parameter will be placed in the data
vsaLevel: "smpolicy" # sample values {"smpolicy" or "nssai" or "dnn"}
vsaBillingDay: 0

# Resource specification for nudr-drservice container

resources:

```
limits:
   cpu: 4
   memory: 4Gi
requests:
   cpu: 4
```

memory: 4Gi

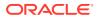

# When CPU utilization goes beyond this limit, new pod will be scaled by  $\mbox{\sc HPA}$ 

target:

averageCpuUtil: 80

# MYSQL connection pool size

hikari:

poolsize: "25"

# Minumum replica count to be maintaned by HPA. Suggested to keep same as deployment.replicaCount

minReplicas: 2

# Maximum replicas that can be scaled by HPA

maxReplicas: 8

# Do not change any values in this section. If we see delays in pod coming up and probe is killing the pod then we

# should consider tuning these parameters.

readinessProbe:

# tells the kubelet that it should wait second before performing the first probe

initialDelaySeconds: 70

 $\ensuremath{\texttt{\#}}$  specifies that the kubelet should perform a readiness probe every xx seconds

periodSeconds: 10

# Do not change any values in this section. If we see delays in pod coming up and probe is killing the pod then we

# should consider tuning these parameters.

livenessProbe:

# tells the kubelet that it should wait second before performing

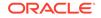

the first probe

initialDelaySeconds: 70

 $\ensuremath{\texttt{\#}}$  specifies that the kubelet should perform a liveness probe every xx seconds

periodSeconds: 10

# nudr-notify-service microservice configurations

nudr-notify-service:

# nameOverride: "nudr-notify-service"

# Enable/Disable nudr-notify-service deployment

enabled: true

# Image Details

image:

name: ocudr/nudr\_notify\_service

tag: 1.8.0

pullPolicy: Always

#### service:

# Enable http2 server

http2enabled: "true"

# k8s Service type

type: ClusterIP

 $\ensuremath{\texttt{\#}}$  Ports used in notify service. Applicable for both container and service ports.

port:

http: 5001 https: 5002 management: 9000

ORACLE

```
# Microservice specific annotation for exposed service
  customExtension:
    labels: {}
    annotations: {}
# Flag to enable/disable dr service tracing
tracingEnabled: false
deployment:
  # Replica count for deployment
  replicaCount: 2
  # Microservice specific annotation for deployment
  customExtension:
    labels: {}
    annotations: {}
notification:
  # Retry count for failed notifications
  retrycount: "3"
  # Interval for each retry attempt
  retryinterval: "5"
  # Error codes for which notification will be retried
  retryerrorcodes: "400,429,500,503"
```

# MYSQL connection pool size
hikari:
poolsize: "10"

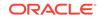

# Logging level
logging:
 level:
 root: "WARN"
# Resource specification for nudr-notify-service container

resources:

limits:

cpu: 3

memory: 3Gi

requests:

cpu: 3

memory: 3Gi

# When CPU utilization goes beyond this limit, new pod will be scaled by  $\mbox{HPA}$ 

target:

averageCpuUtil: 80

# Minumum replica count to be maintaned by HPA. Suggested to keep same as deployment.replicaCount

minReplicas: 2

# Maximum replicas that can be scaled by HPA

maxReplicas: 4

# Egress Gateway port to be used for connection

http:

proxy:

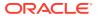

port: 8080

# Do not change any values in this section. If we see delays in pod coming up and probe is killing the pod then we

# should consider tuning these parameters.

readinessProbe:

 $\ensuremath{\#}$  tells the kubelet that it should wait second before performing the first probe

initialDelaySeconds: 80

 $\ensuremath{\texttt{\#}}$  specifies that the kubelet should perform a readiness probe every xx seconds

periodSeconds: 5

# Do not change any values in this section. If we see delays in pod coming up and probe is killing the pod then we

# should consider tuning these parameters.

livenessProbe:

 $\ensuremath{\texttt{\#}}$  tells the kubelet that it should wait second before performing the first probe

initialDelaySeconds: 80

 $\ensuremath{\texttt{\#}}$  specifies that the kubelet should perform a liveness probe every xx seconds

periodSeconds: 20

### nudr-config:

- # nameOverride: "nudr-configuration-service"
- # Enable/Disable nudr-config deployment

enabled: true

# Image Details

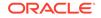

image:

name: ocudr/nudr\_config
tag: 1.8.0

pullPolicy: Always

service:

# Enable http2 server

http2enabled: "true"

# k8s Service type

type: ClusterIP

 $\ensuremath{\texttt{Ports}}$  used in nudr-config service. Applicable for both container and service ports.

port:

http: 5001 https: 5002

management: 9000

# Microservice specific annotation for exposed service

customExtension:

```
labels: {}
```

annotations: {}

deployment:

# Replica count for deployment
replicaCount: 1
# Microservice specific annotation for deployment
customExtension:
 labels: {}
 annotations: {}

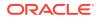

# Logging level

logging:

level:

root: "WARN"

# Resource specification for nudr-config container

resources:

limits:

cpu: 2

memory: 2Gi

requests:

cpu: 2

memory: 2Gi

# When CPU utilization goes beyond this limit, new pod will be scaled by  $\ensuremath{\mathtt{HPA}}$ 

target:

averageCpuUtil: 80

# Minumum replica count to be maintaned by HPA. Suggested to keep same as deployment.replicaCount

minReplicas: 1

# Maximum replicas that can be scaled by HPA

maxReplicas: 1

# Do not change any values in this section. If we see delays in pod coming up and probe is killing the pod then we

# should consider tuning these parameters.

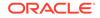

readinessProbe:

 $\ensuremath{\texttt{\#}}$  tells the kubelet that it should wait second before performing the first probe

initialDelaySeconds: 30

 $\ensuremath{\texttt{\#}}$  specifies that the kubelet should perform a readiness probe every xx seconds

periodSeconds: 5

# Do not change any values in this section. If we see delays in pod coming up and probe is killing the pod then we

# should consider tuning these parameters.

livenessProbe:

 $\ensuremath{\texttt{\#}}$  tells the kubelet that it should wait second before performing the first probe

initialDelaySeconds: 40

 $\ensuremath{\texttt{\#}}$  specifies that the kubelet should perform a liveness probe every xx seconds

periodSeconds: 40

# config-server related configurations

config-server:

# Enable/Disable config-server deployment

enabled: true

global:

nfName: nudr

# Init service image to be used if global.initContainerEnable is
set to true

imageServiceDetector: ocudr/readiness-detector:1.7.1

# Jaeger configurations for Config-server tracing

envJaegerAgentHost: ''

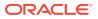

```
envJaegerAgentPort: 6831
```

```
replicas: 1
```

```
envLoggingLevelApp: WARN
```

# Resource specification for nudr-drservice container

resources:

limits:

cpu: 2

memory: 2Gi

requests:

cpu: 2

memory: 512Mi

#### service:

```
# k8s Service type
```

```
type: ClusterIP
```

port: 0

 $\ensuremath{\texttt{\#}}$  Microservice specific annotation for exposed service

customExtension:

```
labels: {}
```

```
annotations: {}
```

deployment:

# Microservice specific annotation for deployment

customExtension:

```
labels: {}
```

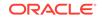

```
annotations: {}
```

fullnameOverride: udr-config-server

installedChartVersion: ''

# Do not change any values in this section. If we see delays in pod coming up and probe is killing the pod then we

# should consider tuning these parameters.

readinessProbe:

# tells the kubelet that it should wait second before performing the first probe

initialDelaySeconds: 20

# Number of seconds after which the probe times out

timeoutSeconds: 3

 $\ensuremath{\texttt{\#}}$  specifies that the kubelet should perform a readiness probe every xx seconds

periodSeconds: 10

# Minimum consecutive successes for the probe to be considered successful after having failed

successThreshold: 1

# When a Pod starts and the probe fails, Kubernetes will try failureThreshold times before giving up

failureThreshold: 3

# Do not change any values in this section. If we see delays in pod coming up and probe is killing the pod then we

# should consider tuning these parameters.

livenessProbe:

 $\ensuremath{\texttt{\#}}$  tells the kubelet that it should wait second before performing the first probe

initialDelaySeconds: 60

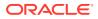

# Number of seconds after which the probe times out

timeoutSeconds: 3

 $\ensuremath{\texttt{\#}}$  specifies that the kubelet should perform a liveness probe every xx seconds

periodSeconds: 15

# Minimum consecutive successes for the probe to be considered successful after having failed

successThreshold: 1

# When a Pod starts and the probe fails, Kubernetes will try failureThreshold times before giving up

failureThreshold: 3

# nudr-nrf-client-service related configurations

nudr-nrf-client-service:

- # nameOverride: "nudr-nrf-client-service"
- # Enable/Disable nudr-notify-service deployment

enabled: true

 $\ensuremath{\texttt{\#}}$  NRF ingress gateway details along with registration url and proxy config if any

host:

baseurl: "http://ocnrf-ingressgateway.mynrf.svc.cluster.local/nnrfnfm/v1/nf-instances"

proxy:

# Enable SSL for nrf client service

ssl: "false"

# Logging level config

logging:

level:

```
root: "WARN"
```

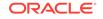

```
# Image details
  image:
   name: ocudr/nudr_nrf_client_service
    tag: 1.8.0
   pullPolicy: Always
  # Heart beat timer for Update NF Profile requests to NRF
 heartBeatTimer: "90"
  # UDR group id sent in NF Profile
 udrGroupId: "udr-1"
  # Capacity multiplier of UDR based on number of dr service UDR pods
running
  capacityMultiplier: "500"
  # Supported SUPI range registered with NRF
  supirange: "[{\"start\": \"1000000000\", \"end\": \"2000000000\"}]"
  # Priority parameter in Nf Profile
 priority: "10"
  # IPV4 address of UDR used in registration
 udrMasterIpv4: "10.0.0.0"
  # Supported GPSI range registered with NRF
  gpsirange: "[{\"start\": \"1000000000\", \"end\": \"2000000000\"}]"
  #endpointLabelSelector : "ocudr-ingressgateway"
  # Supported plmn values for the UDR
 plmnvalues: "[{\"mnc\": \"14\", \"mcc\": \"310\"}]"
  # Client scheme used for all egress messages
  scheme: "http"
  # Liveness check retry attempts on failure
```

```
livenessProbeMaxRetry: 5
 # this is for egress port
 http:
   proxy:
     host:
     port: 8080
 # The below 2 configuration will change based on site k8s name
resolution settings, Also note the changes with namespace used for udr
installation
 #livenessProbeUrl: "http://nudr-notify-
service.myudr.svc.cluster.local:9000/actuator/health,http://nudr-
drservice.myudr.svc.cluster.local:9000/actuator/health"
  fqdn: "ocudr-ingressgateway.myudr.svc.cluster.local"
 # Resource specification for nudr-nrf-client-service container
 resources:
    limits:
     cpu: 1
     memory: 2Gi
   requests:
      cpu: 1
     memory: 2Gi
 service:
    customExtension:
     labels: {}
```

```
annotations: {}
```

deployment:

# Microservice specific annotation for deployment

ORACLE

customExtension:

labels: {}

annotations: {}

ingressgateway:

global:

# Docker registry name

# dockerRegistry: reg-1:5000

# Specify type of service - Possible values are :- ClusterIP, NodePort, LoadBalancer and ExternalName

type: LoadBalancer

# Enable or disable IP Address allocation from Metallb Pool

metalLbIpAllocationEnabled: true

# Address Pool Annotation for Metallb

metalLbIpAllocationAnnotation: "metallb.universe.tf/address-pool: signaling"

# If Static node port needs to be set, then set staticNodePortEnabled flag to true and provide value for staticNodePort

staticNodePortEnabled: false

# In case of ASPEN Service Mesh enabled, to support clear text traffic from outside of the cluster below flag needs to be true.

istioIngressTlsSupport:

ingressGateway: false

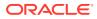

```
image:
    # image name
    name: ocudr/ocingress_gateway
    # tag name of image
    tag: 1.8.1
    # Pull Policy - Possible Values are:- Always, IfNotPresent, Never
    pullPolicy: Always
```

initContainersImage:

```
# inint Containers image name
name: ocudr/configurationinit
# tag name of init Container image
tag: 1.4.0
# Pull Policy - Possible Values are:- Always, IfNotPresent, Never
pullPolicy: Always
```

updateContainersImage:

```
# update Containers image name
name: ocudr/configurationupdate
# tag name of update Container image
tag: 1.4.0
# Pull Policy - Possible Values are:- Always, IfNotPresent, Never
pullPolicy: Always
```

#### deployment:

```
# Microservice specific annotation for deployment
```

customExtension:

labels: {}

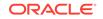

```
annotations: {}
```

service:

```
customExtension:
    labels: {}
```

# Microservice specific annotation for service exposed

```
annotations: {}
```

 $\ensuremath{\texttt{\#}}$  Configure this section to support TLS with ingress gateway

ssl:

# TLS verison used

```
tlsVersion: TLSv1.2
```

# Secret Details for certificates

privateKey:

k8SecretName: ocudr-gateway-secret

k8NameSpace: ocudr

rsa:

fileName: rsa\_private\_key\_pkcs1.pem

ecdsa:

fileName: ecdsa\_private\_key\_pkcs8.pem

#### certificate:

k8SecretName: ocudr-gateway-secret

k8NameSpace: ocudr

rsa:

fileName: apigatewayrsa.cer

ecdsa:

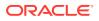

## fileName: apigatewayecdsa.cer

caBundle:

k8SecretName: ocudr-gateway-secret

k8NameSpace: ocudr

fileName: caroot.cer

keyStorePassword:

k8SecretName: ocudr-gateway-secret

k8NameSpace: ocudr

fileName: key.txt

trustStorePassword:

k8SecretName: ocudr-gateway-secret

k8NameSpace: ocudr

fileName: trust.txt

initialAlgorithm: RSA256

# This section default values can be retained. USed to support HTTP1.1
to ingressgateway

cncc:

enabled: false

enablehttp1: true

 $\ensuremath{\texttt{\#}}$  Resource details for IGW, init and also update containers

resources:

limits:

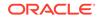

cpu: 5

memory: 4Gi

initServiceCpu: 1

initServiceMemory: 1Gi

updateServiceCpu: 1

updateServiceMemory: 1Gi

requests:

cpu: 5

memory: 4Gi

initServiceCpu: 1

initServiceMemory: 1Gi

updateServiceCpu: 1

updateServiceMemory: 1Gi

# When CPU utilization goes beyond this limit, new pod will be scaled by HPA

target:

averageCpuUtil: 80

# Logging level

log:

level:

root: WARN

ingress: INFO

oauth: INFO

# enable jaeger tracing

jaegerTracingEnabled: false

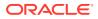

```
openTracing :
   jaeger:
    udpSender:
        # udpsender host
        host: "occne-tracer-jaeger-agent.occne-infra"
        # udpsender port
        port: 6831
        probabilisticSampler: 0.5
# Number of Pods must always be available, even during a disruption.
minAvailable: 2
# Min replicas to scale to maintain an average CPU utilization
minReplicas: 2
# Max replicas to scale to maintain an average CPU utilization
maxReplicas: 5
```

# Do not change any values in this section. If we see delays in pod coming up and probe is killing the pod then we

 $\ensuremath{\texttt{\#}}$  should consider tuning these parameters.

readinessProbe:

 $\ensuremath{\texttt{\#}}$  tells the kubelet that it should wait second before performing the first probe

initialDelaySeconds: 30

 $\ensuremath{\texttt{\#}}$  Number of seconds after which the probe times out

timeoutSeconds: 3

 $\ensuremath{\texttt{\#}}$  specifies that the kubelet should perform a readiness probe every xx seconds

periodSeconds: 10

 $\ensuremath{\texttt{\#}}$  Minimum consecutive successes for the probe to be considered successful after having failed

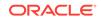

successThreshold: 1

# When a Pod starts and the probe fails, Kubernetes will try failureThreshold times before giving up

failureThreshold: 3

# Do not change any values in this section. If we see delays in pod coming up and probe is killing the pod then we

# should consider tuning these parameters.

livenessProbe:

 $\ensuremath{\texttt{\#}}$  tells the kubelet that it should wait second before performing the first probe

initialDelaySeconds: 30

# Number of seconds after which the probe times out

timeoutSeconds: 3

 $\ensuremath{\texttt{\#}}$  specifies that the kubelet should perform a liveness probe every xx seconds

periodSeconds: 15

# Minimum consecutive successes for the probe to be considered successful after having failed

successThreshold: 1

# When a Pod starts and the probe fails, Kubernetes will try failureThreshold times before giving up

failureThreshold: 3

# label to override name of api-gateway micro-service name

#fullnameOverride: ocudr-endpoint

# To Initialize SSL related infrastructure in init/update container initssl: false

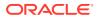

```
\ensuremath{\texttt{\#}} Cipher suites to be enabled on server side
```

ciphersuites:

- TLS\_ECDHE\_ECDSA\_WITH\_AES\_256\_GCM\_SHA384
- TLS\_ECDHE\_RSA\_WITH\_AES\_256\_GCM\_SHA384
- TLS\_ECDHE\_RSA\_WITH\_CHACHA20\_POLY1305\_SHA256
- TLS\_DHE\_RSA\_WITH\_AES\_256\_GCM\_SHA384
- TLS\_DHE\_RSA\_WITH\_AES\_256\_CCM
- TLS\_ECDHE\_ECDSA\_WITH\_AES\_128\_GCM\_SHA256
- TLS\_ECDHE\_RSA\_WITH\_AES\_128\_GCM\_SHA256

**#OAUTH CONFIGURATION** 

oauthValidatorEnabled: false

nfType: UDR

#Moved to global section

#nfInstanceId: 5a7bd676-ceeb-44bb-95e0-f6a55a328b03

producerScope: nudr-dr,nudr-group-id-map

allowedClockSkewSeconds: 0

nrfPublicKeyKubeSecret: oauthsecret

nrfPublicKeyKubeNamespace: ocudr

validationType: strict

producerPlmnMNC: 14

producerPlmnMCC: 310

#Server Configuration for http and https support #Server side http support enableIncomingHttp: true #Server side https support enableIncomingHttps: false

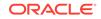

```
#Client side https support
```

enableOutgoingHttps: false

maxRequestsQueuedPerDestination: 5000

```
maxConnectionsPerIp: 10
```

#Service Mesh (Istio) to take care of load-balancing

serviceMeshCheck: false

# configuring routes

routesConfig:

- id: traffic\_mapping\_http

uri: http://{{ .Release.Name }}-nudr-drservice:5001

path: /nudr-dr/\*\*

order: 1

## - id: traffic\_mapping\_http\_prov

uri: http://{{ .Release.Name }}-nudr-drservice:5001

path: /nudr-dr-prov/\*\*

order: 2

- id: traffic\_mapping\_http\_mgmt

uri: http://{{ .Release.Name }}-nudr-drservice:5001

path: /nudr-dr-mgm/\*\*

order: 3

- id: traffic\_mapping\_http\_udsf

uri: http://{{ .Release.Name }}-nudr-drservice:5001

path: /nudsf-dr/\*\*

order: 4

- id: traffic\_mapping\_http\_group

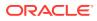

```
uri: http://{{ .Release.Name }}-nudr-drservice:5001
path: /nudr-group-id-map/**
order: 5
- id: traffic_mapping_http_group_prov
uri: http://{{ .Release.Name }}-nudr-drservice:5001
path: /nudr-group-id-map-prov/**
order: 6
- id: traffic_mapping_http_slf_group_prov
uri: http://{{ .Release.Name }}-nudr-drservice:5001
path: /slf-group-prov/**
order: 7
```

```
egressgateway:
```

```
enabled: true
#fullnameOverride : 'ocudr-egress-gateway'
nfType: UDR
```

```
#global:
```

# dockerRegistry: reg-1:5000

deploymentEgressGateway:

image: ocudr/ocegress\_gateway

imageTag: 1.8.1

pullPolicy: Always

initContainersImage:

# inint Containers image name

name: configurationinit

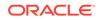

# tag name of init Container image
tag: 1.4.0
# Pull Policy - Possible Values are:- Always, IfNotPresent, Never
pullPolicy: Always

## updateContainersImage:

```
# update Containers image name
name: configurationupdate
# tag name of update Container image
tag: 1.4.0
# Pull Policy - Possible Values are:- Always, IfNotPresent, Never
pullPolicy: Always
```

# enable jagger tracing

```
jaegerTracingEnabled: false
```

```
openTracing :
```

jaeger:

udpSender:

```
# udpsender host
host: "occne-tracer-jaeger-agent.occne-infra"
# udpsender port
port: 6831
probabilisticSampler: 0.5
# ---- Oauth Configuration - BEGIN ----
```

oauthClient:

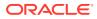

```
enabled: false
  dnsSrvEnabled: false
  httpsEnabled: false
  virtualFqdn: localhost:port
  staticNrfList:
    - localhost:port
  nfType: UDR
  #Moved to global section
  #nfInstanceId: 5a7bd676-ceeb-44bb-95e0-f6a55a328b03
  consumerPlmnMNC: 14
  consumerPlmnMCC: 310
  maxRetry: 2
  apiPrefix: ""
  errorCodeSeries: 4XX
 retryAfter: 5000
# ---- Oauth Configuration - END ----
#jetty client configuration
maxConcurrentPushedStreams: 1000
maxRequestsQueuedPerDestination: 1024
#maxConnectionsPerDestination: 4
maxConnectionsPerIp: 4
connectionTimeout: 10000 #(ms)
requestTimeout: 1000 #(ms)
jettyIdleTimeout: 0 #(ms,<=0 -> to make timeout infinite)
```

minReplicas: 1
maxReplicas: 4

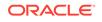

```
minAvailable: 1
  # ---- HTTPS Configuration - BEGIN ----
  initssl: false
  enableOutgoingHttps: false
  # Resource details for EGW, init and update container
  resources:
    limits:
      cpu: 3
      memory: 4Gi
      initServiceCpu: 1
      initServiceMemory: 1Gi
      updateServiceCpu: 1
      updateServiceMemory: 1Gi
    requests:
      cpu: 3
      memory: 4Gi
      initServiceCpu: 1
      initServiceMemory: 1Gi
      updateServiceCpu: 1
      updateServiceMemory: 1Gi
    # When CPU utilization goes beyond this limit, new pod will be
scaled by HPA
    target:
```

averageCpuUtil: 80

deployment:

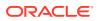

# Microservice specific annotation for deployment

customExtension:

labels: {}

annotations: {}

service:

```
type: ClusterIP
```

# Microservice specific annotation for service

customExtension:

labels: {}

```
annotations: {}
```

 $\ensuremath{\texttt{\#}}$  This section needs to be configured to support TLS on ingressgateway

ssl:

```
tlsVersion: TLSv1.2
```

initialAlgorithm: RSA256

# Secret related info for certificates

privateKey:

k8SecretName: ocudr-gateway-secret

k8NameSpace: ocudr

rsa:

fileName: rsa\_private\_key\_pkcs1.pem

ecdsa:

fileName: ecdsa\_private\_key\_pkcs8.pem

certificate:

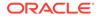

k8SecretName: ocudr-gateway-secret

k8NameSpace: ocudr

rsa:

fileName: apigatewayrsa.cer

ecdsa:

fileName: apigatewayecdsa.cer

caBundle:

k8SecretName: ocudr-gateway-secret

k8NameSpace: ocudr

fileName: caroot.cer

keyStorePassword:

k8SecretName: ocudr-gateway-secret

k8NameSpace: ocudr

fileName: key.txt

trustStorePassword:

k8SecretName: ocudr-gateway-secret

k8NameSpace: ocudr

fileName: trust.txt

# ---- HTTPS Configuration - END ----

#Enable this if loadbalancing is to be done by egress instead of K8s
K8ServiceCheck: false

#Set the root log level

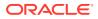

log:

level:

root: WARN

egress: INFO

oauth: INFO

readinessProbe:

# tells the kubelet that it should wait second before performing the first probe

initialDelaySeconds: 30

# Number of seconds after which the probe times out

timeoutSeconds: 3

 $\ensuremath{\texttt{\#}}$  specifies that the kubelet should perform a readiness probe every xx seconds

periodSeconds: 10

# Minimum consecutive successes for the probe to be considered successful after having failed

successThreshold: 1

# When a Pod starts and the probe fails, Kubernetes will try failureThreshold times before giving up

failureThreshold: 3

livenessProbe:

# tells the kubelet that it should wait second before performing the first probe

initialDelaySeconds: 30

# Number of seconds after which the probe times out

timeoutSeconds: 3

 $\ensuremath{\texttt{\#}}$  specifies that the kubelet should perform a liveness probe every xx seconds

periodSeconds: 15

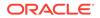

# Minimum consecutive successes for the probe to be considered successful after having failed

successThreshold: 1

# When a Pod starts and the probe fails, Kubernetes will try failureThreshold times before giving up

```
failureThreshold: 3
```

```
nudr-diameterproxy:
```

# Enable/Disable nudr-diameterproxy deployment

enabled: true

#### # Image Details

image:

name: ocudr/nudr\_diameterproxy

tag: 1.8.0

pullPolicy: Always

```
service:
```

# Enable http2 rest server

http2enabled: "true"

# K8s service type

type: ClusterIP

# K8s service type for Diameter endpoint

diameter:

type: LoadBalancer

# Ports used in diameterproxy service. Applicable for both container and service ports.

port:

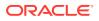

```
http: 5001
https: 5002
management: 9000
diameter: 6000
# Microservice specific annotation for exposed service
customExtension:
labels: {}
annotations: {}
deployment:
# Replica count for deployment
replicaCount: 2
# Microservice specific annotation for deployment
customExtension:
labels: {}
```

```
annotations: {}
```

# Logging level

logging:

level:

root: "WARN"

# Resource specification for nudr-diameterproxy container

resources:

limits:

cpu: 3

memory: 4Gi

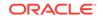

requests:

cpu: 3

memory: 4Gi

# When CPU utilization goes beyond this limit, new pod will be scaled by HPA

target:

averageCpuUtil: 80

# Minumum replica count to be maintaned by HPA. Suggested to keep same as deployment.replicaCount

minReplicas: 2

# Maximum replicas that can be scaled by HPA

maxReplicas: 4

# nudr-drservice port details. Should be

drservice:

port:

http: 5001

https: 5002

#### diameter:

```
# Host realm of diameterproxy
realm: "oracle.com"
# Host realm of diameterproxy
identity: "nudr.oracle.com"
IO:
    # Number of threads for IO operation
    threadCount: 0  # should not go beyond 2*CPU
    # Queue size for IO
```

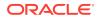

```
queueSize: 0
                          # range [2048-8192] should be power of 2
   messageBuffer:
      # Number of threads for processing the message
                          # should not go beyond 2*CPU
      threadCount: 0
      # Queue Size for message processing
      queueSize: 0
                          # range [1024-4096] and default 1024/Low,
2048/Medium, 4096/High. should be power of 2
    # Diameter peer setting, Parameter details below
    # reconnect delay for diameter reconnect (in seconds)
    # total turnaround time for process the diameter messages.(in sec)
    # TCP connection timeout time.(in sec)
    # DWR and DWA messages every number of time (in sec)
    # Transport layer
    # reconnect the number of time if diameter peer is down
   peer:
     setting:
         reconnectDelay: 3
         responseTimeout: 4
         connectionTimeOut: 3
         watchdogInterval: 6
         transport: 'TCP'
         reconnectLimit: 50
      # Diameter server peer node information
      # The below information should be yaml list
     nodes: |
       - name: 'seagull'
         responseOnly: false
         namespace: 'seagull1'
```

```
host: '10.75.185.158'
domain: 'svc.cluster.local'
port: 4096
realm: 'seagull1.com'
identity: 'seagull1a.seagull1.com'
# Diameter client node information
# The below information should be yaml list
clientNodes: |
- identity: 'seagull1a.seagull1.com'
realm: 'seagull1.com'
- identity: 'seagull1.com'
```

realm: 'seagull1.com'

# Do not change any values in this section. If we see delays in pod coming up and probe is killing the pod then we

# should consider tuning these parameters.

readinessProbe:

 $\ensuremath{\texttt{\#}}$  tells the kubelet that it should wait second before performing the first probe

initialDelaySeconds: 80

 $\ensuremath{\texttt{\#}}$  specifies that the kubelet should perform a readiness probe every xx seconds

periodSeconds: 5

# Do not change any values in this section. If we see delays in pod coming up and probe is killing the pod then we

# should consider tuning these parameters.

livenessProbe:

# tells the kubelet that it should wait second before performing the first probe

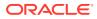

initialDelaySeconds: 80

 $\ensuremath{\texttt{\#}}$  specifies that the kubelet should perform a liveness probe every xx seconds

periodSeconds: 20

# **Configuring User Parameters**

The UDR micro services have configuration options. The user should be able to configure them via deployment values.yaml.

Note:

The default value of some of the settings may change.

## Note:

- NAME: is the release name used in helm install command
- **NAMESPACE**: is the namespace used in helm install command
- K8S\_DOMAIN: is the default kubernetes domain (svc.cluster.local)

## Default Helm Release Name:- ocudr

**Global Configuration:** These values are suffixed to all the container names of OCUDR. These values are useful to add custom annotation(s) to all non-Load Balancer Type Services that OCUDR helm chart creates.

Following table provides the parameters for global configurations.

| Parameter               | Description                                                   | Default value                                      | Range or<br>Possible Values<br>(If applicable) | Notes                                                                                                    |
|-------------------------|---------------------------------------------------------------|----------------------------------------------------|------------------------------------------------|----------------------------------------------------------------------------------------------------|
| dockerRegistry          | Docker registry<br>from where the<br>images will be<br>pulled | ocudr-<br>registry.us.oracle.<br>com:5000          | Not applicable                                 |                                                                                                    |
| mysql.dbService<br>Name | DB service to<br>connect                                      | mysql-<br>connectivity-<br>service.occne-<br>infra | Not applicable                                 | This is a CNE<br>service used for<br>db connection.<br>Default name<br>used on CNE is<br>the same as<br>configured. |
| mysql.port              | Port for DB<br>Service<br>Connection                          | 3306                                               | Not applicable                                 |                                                                                                    |

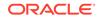

| Parameter                        | Description                                                                                                    | Default value                                         | Range or<br>Possible Values<br>(If applicable) | Notes                                                                                                    |
|----------------------------------|----------------------------------------------------------------------------------------------------|-------------------------------------------------------|------------------------------------------------|----------------------------------------------------------------------------------------------------|
| udrTracing.enabl<br>e            | Flag to enable<br>udr tracing on<br>Jaeger                                                                                                    | false                                                 | true/false                                     |                                                                                                    |
| udrTracing.host                  | Jaegar Service<br>Name installed in<br>CNE                                                                                                    | occne-tracer-<br>jaeger-<br>collector.occne-<br>infra | Not applicable                                 |                                                                                                    |
| udrTracing.port                  | Jaegar Service<br>Port installed in<br>CNE                                                                                                    | 14268                                                 | Not applicable                                 |                                                                                                    |
| dbenc.shavalue                   | Encryption Key size                                                                                                    | 256                                                   | 256 or 512                                     |                                                                                                    |
| serviceAccountN<br>ame           | Service account<br>name                                                                                                    | null                                                  | Not Applicable                                 | The<br>serviceaccount,<br>role and<br>rolebindings<br>required for<br>deployment<br>should be done<br>prior installation.<br>Use the created<br>serviceaccountna<br>me here. |
| egress.enabled                   | Flag to enable<br>outgoing traffic<br>through egress<br>gateway                                                                                                    | true                                                  | true/false                                     |                                                                                                    |
| configServerEna<br>ble           | Flag to enable config-server                                                                                                    | true                                                  | true/false                                     |                                                                                                    |
| initContainerEna<br>ble          | Flag to disable<br>init container for<br>config-server.<br>This is not<br>required because<br>the pre install<br>hooks take care<br>of DB tables<br>creation and<br>connectivity is<br>also verified | false                                                 | true/false                                     |                                                                                                    |
| dbCredSecretNa<br>me             | DB Credentioal<br>Secret Name                                                                                                    | ocudr-secrets                                         | Not Applicable                                 |                                                                                                    |
| configServerFull<br>NameOverride | Config Server<br>Full Name<br>Override                                                                                                    | nudr-config-<br>server                                | Not Applicable                                 |                                                                                                    |

| Parameter                     | Description                                                                                                    | Default value                                | Range or<br>Possible Values<br>(If applicable) | Notes                                                                                                    |
|-------------------------------|----------------------------------------------------------------------------------------------------|----------------------------------------------|------------------------------------------------|----------------------------------------------------------------------------------------------------|
| udrServices                   | Services<br>supported on the<br>UDR deployment,<br>This config<br>decides the<br>schema<br>execution on the<br>udrdb which is<br>done by the nudr-<br>preinstall hook<br>pod. | All                                          | All/nudr-dr/nudr-<br>group-id-map              | For SLF, set<br>udrServices<br>values as nudr-<br>group-id-map.                                                   |
| udsfEnable                    | Flag to enable<br>UDSF services<br>on the<br>deployment                                                                                                    | false                                        | true/false                                     |                                                                                                    |
| publicHttpSignali<br>ngPort   | Port on which<br>ingressgateway<br>listens for<br>incoming http<br>requests.                                                                                                  | 80                                           | Valid Port                                     |                                                                                                    |
| publicHttpsSignal<br>lingPort | Port on which<br>ingressgateway<br>listens for<br>incoming https<br>requests.                                                                                                 | 443                                          | Valid Port                                     |                                                                                                    |
| nfInstanceId                  | Nf Instance ID for<br>UDR (same is<br>registered with<br>NRF)                                                                                                    | 5a7bd676-<br>ceeb-44bb-95e0-<br>f6a55a328b03 | Valid uuid                                     | A valid UUID is a<br>128-bit unique<br>number that<br>helps to identify<br>information in<br>computer<br>systems. |
| test.nfName                   | NF name on<br>which the helm<br>test is performed.<br>For UDR the<br>default value is<br>UDR. Will be<br>used in container<br>name as suffix                                  | ocudr                                        | Not applicable                                 |                                                                                                    |
| test.image.name               | Image name for<br>the helm test<br>container image                                                                                                    | ocudr/nf_test                                | Not Applicable                                 |                                                                                                    |
| test.image.tag                | Image version<br>tag for helm test                                                                                                    | 1.8.0                                        | Not Applicable                                 |                                                                                                    |
| test.config.logLev<br>el      | Log level for helm test pod                                                                                                    | WARN                                         | Possible Values -<br>WARN<br>INFO<br>DEBUG     |                                                                                                    |

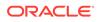

| Parameter                          | Description                                                                                                    | Default value | Range or<br>Possible Values<br>(If applicable) | Notes                                                        |
|------------------------------------|----------------------------------------------------------------------------------------------------|---------------|------------------------------------------------|--------------------------------------------------------------|
| test.config.timeou<br>t            | Timeout value for<br>the helm test<br>operation. If<br>exceeded helm<br>test will be<br>considered as<br>failure                                       | 120           | Range: 1-300<br>Unit:seconds                   |                                                              |
| preinstall.image.n<br>ame          | Image name for<br>the nudr-prehook<br>pod which will<br>take care of DB<br>and table<br>creation for UDR<br>deployment.                                | ocudr/prehook | Not Applicable                                 |                                                              |
| preinstall.image.t<br>ag           | Image version for<br>nudr-prehook<br>pod image                                                                                                    | 1.8.0         | Not Applicable                                 |                                                              |
| preinstall.config.l<br>ogLevel     | Log level for<br>preinstall hook<br>pod                                                                                                    | WARN          | Possible Values -<br>WARN<br>INFO<br>DEBUG     |                                                              |
| hookJobResourc<br>es.limits.cpu    | CPU limit for<br>pods created<br>kubernetes<br>hooks/jobs<br>created as part of<br>UDR installation.<br>Applicable for<br>helm test job as<br>well.    | 2             | Not Applicable                                 |                                                              |
| hookJobResourc<br>es.limits.memory | Memory limit for<br>pods created<br>kubernetes<br>hooks/jobs<br>created as part of<br>UDR installation.<br>Applicable for<br>helm test job as<br>well. | 2Gi           | Not Applicable                                 |                                                              |
| hookJobResourc<br>es.requests.cpu  | CPU requests for<br>pods created<br>kubernetes<br>hooks/jobs<br>created as part of<br>UDR installation.<br>Applicable for<br>helm test job as<br>well. | 1             | Not Applicable                                 | The cpu to be<br>allocated for<br>hooks during<br>deployment |

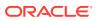

| Parameter                                        | Description                                                                                                    | Default value | Range or<br>Possible Values<br>(If applicable)                                                                                  | Notes                                                                                                    |
|--------------------------------------------------|----------------------------------------------------------------------------------------------------|---------------|----------------------------------------------------------------------------------------------------|----------------------------------------------------------------------------------------------------|
| hookJobResourc<br>es.requests.mem<br>ory         | Memory requests<br>for pods created<br>k8s hooks/jobs<br>created as part of<br>UDR installation.<br>Applicable for<br>helm test job as<br>well. | 1Gi           | Not Applicable                                                                                                    | The memory to<br>be allocated for<br>hooks during<br>deployment                                                                                                    |
| customExtension<br>.allResources.lab<br>els      | Custom Labels<br>that needs to be<br>added to all the<br>OCUDR<br>kubernetes<br>resources                                                       | null          | Not Applicable                                                                                                    | This can be used<br>to add custom<br>label(s) to all k8s<br>resources that<br>will be created by<br>OCUDR helm<br>chart.                                                                            |
| customExtension<br>.allResources.an<br>notations | Custom<br>Annotations that<br>needs to be<br>added to all the<br>OCUDR<br>kubernetes<br>resources                                               | null          | Not Applicable<br>Note: ASM<br>related<br>annotations<br>needs to be<br>added under<br>ASM Specific<br>Configuration<br>section | This can be used<br>to add custom<br>annotation(s) to<br>all k8s resources<br>that will be<br>created by<br>OCUDR helm<br>chart.                                                                    |
| customExtension<br>.lbServices.labels            | Custom Labels<br>that needs to be<br>added to OCUDR<br>Services that are<br>considered as<br>Load Balancer<br>type                              | null          | Not Applicable                                                                                                    | This can be used<br>to add custom<br>label(s) to all<br>Load Balancer<br>Type Services<br>that will be<br>created by<br>OCUDR helm<br>chart.                                                        |
| customExtension<br>.lbServices.annot<br>ations   | Custom<br>Annotations that<br>needs to be<br>added to OCUDR<br>Services that are<br>considered as<br>Load Balancer<br>type                      | null          | Not Applicable                                                                                                    | This can be used<br>to add custom<br>annotation(s) to<br>all Load Balancer<br>Type Services<br>that will be<br>created by<br>OCUDR helm<br>chart.                                                   |
| customExtension<br>.lbDeployments.l<br>abels     | Custom Labels<br>that needs to be<br>added to OCUDR<br>Deployments that<br>are associated to<br>a Service which<br>is of Load<br>Balancer type  | null          | Not Applicable                                                                                                    | This can be used<br>to add custom<br>label(s) to all<br>Deployments that<br>will be created by<br>OCUDR helm<br>chart which are<br>associated to a<br>Service which if<br>of Load Balancer<br>Type. |

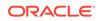

| Parameter                                            | Description                                                                                                    | Default value | Range or<br>Possible Values<br>(If applicable)                                                                                  | Notes                                                                                                    |
|------------------------------------------------------|----------------------------------------------------------------------------------------------------|---------------|----------------------------------------------------------------------------------------------------|----------------------------------------------------------------------------------------------------|
| customExtension<br>.lbDeployments.a<br>nnotations    | Custom<br>Annotations that<br>needs to be<br>added to OCUDR<br>Deployments that<br>are associated to<br>a Service which<br>is of Load<br>Balancer type     | null          | Not Applicable<br>Note: ASM<br>related<br>annotations<br>needs to be<br>added under<br>ASM Specific<br>Configuration<br>section | This can be used<br>to add custom<br>annotation(s) to<br>all Deployments<br>that will be<br>created by<br>OCUDR helm<br>chart which are<br>associated to a<br>Service which if<br>of Load Balancer<br>Type.     |
| customExtension<br>.nonlbServices.la<br>bels         | Custom Labels<br>that needs to be<br>added to OCUDR<br>Services that are<br>considered as<br>not Load<br>Balancer type                                     | null          | Not Applicable                                                                                                    | This can be used<br>to add custom<br>label(s) to all<br>non-Load<br>Balancer Type<br>Services that will<br>be created by<br>OCUDR helm<br>chart.                                                                |
| customExtension<br>.nonlbServices.a<br>nnotations    | Custom<br>Annotations that<br>needs to be<br>added to OCUDR<br>Services that are<br>considered as<br>not Load<br>Balancer type                             | null          | Not Applicable                                                                                                    | This can be used<br>to add custom<br>annotation(s) to<br>all non-Load<br>Balancer Type<br>Services that will<br>be created by<br>OCUDR helm<br>chart.                                                           |
| customExtension<br>.nonlbDeploymen<br>ts.labels      | Custom Labels<br>that needs to be<br>added to OCUDR<br>Deployments that<br>are associated to<br>a Service which<br>is not of Load<br>Balancer type         | null          | Not Applicable                                                                                                    | This can be used<br>to add custom<br>label(s) to all<br>Deployments that<br>will be created by<br>OCUDR helm<br>chart which are<br>associated to a<br>Service which if<br>not of Load<br>Balancer Type.         |
| customExtension<br>.nonlbDeploymen<br>ts.annotations | Custom<br>Annotations that<br>needs to be<br>added to OCUDR<br>Deployments that<br>are associated to<br>a Service which<br>is not of Load<br>Balancer type | null          | Not Applicable<br>Note: ASM<br>related<br>annotations to be<br>added under<br>ASM Specific<br>Configuration<br>section          | This can be used<br>to add custom<br>annotation(s) to<br>all Deployments<br>that will be<br>created by<br>OCUDR helm<br>chart which are<br>associated to a<br>Service which if<br>not of Load<br>Balancer Type. |

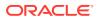

| Parameter                        | Description                                                               | Default value | Range or<br>Possible Values<br>(If applicable) | Notes                                                                              |
|----------------------------------|---------------------------------------------------------------------------|---------------|------------------------------------------------|------------------------------------------------------------------------------------|
| k8sResource.con<br>tainer.prefix | Value that will be<br>prefixed to all the<br>container names<br>of OCUDR. | null          | Not Applicable                                 | This value will be<br>used to prefix to<br>all the container<br>names of<br>OCUDR. |
| k8sResource.con<br>tainer.suffix | Value that will be<br>suffixed to all the<br>container names<br>of OCUDR. | null          | Not Applicable                                 | This value will be<br>used to prefix to<br>all the container<br>names of<br>OCUDR. |

Following table provides the parameters for **nudr-drservice micro service**.

| Parameter                   | Description                                                             | Default value                             | Range or<br>Possible Values<br>(If applicable)       | Notes                                                                                                    |
|-----------------------------|-------------------------------------------------------------------------|-------------------------------------------|------------------------------------------------------|----------------------------------------------------------------------------------------------------|
| image.name                  | Docker Image<br>name                                                    | ocudr/<br>nudr_datareposit<br>ory_service | Not applicable                                       |                                                                                                    |
| image.tag                   | Tag of Image                                                            | 1.8.0                                     | Not applicable                                       |                                                                                                    |
| image.pullPolicy            | This setting<br>signifies whether<br>image needs to<br>be pulled or not | Always                                    | Possible Values -<br>Always<br>IfNotPresent<br>Never |                                                                                                    |
| subscriber.autocr<br>eate   | Flag to enable<br>auto creation of<br>subscriber                        | true                                      | true/false                                           | This flag enables<br>auto creation of<br>subscriber when<br>creating data for<br>a non existent<br>subscriber.                  |
| validate.smdata             | Flag to enable<br>correlation<br>feature for<br>smdata                  | false                                     | true/false                                           | This flag controls<br>the correlation<br>feature for<br>smdata. This flag<br>must be false if<br>using v16.2.0 for<br>PCF data. |
| logging.level.root          | Log Level                                                               | WARN                                      | Possible Values -<br>WARN<br>INFO<br>DEBUG           | Log level of the<br>nudr-drservice<br>pod                                                                                       |
| deployment.replic<br>aCount | Replicas of nudr-<br>drservice pod                                      | 2                                         | Not applicable                                       | Number of nudr-<br>drservice pods to<br>be maintained by<br>replica set<br>created with<br>deployment                           |
| minReplicas                 | Minimum<br>Replicas                                                     | 2                                         | Not applicable                                       | Minimum number of pods                                                                                                    |

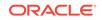

| Parameter                           | Description                                         | Default value | Range or<br>Possible Values<br>(If applicable)            | Notes                                                                                                    |
|-------------------------------------|-----------------------------------------------------|---------------|-----------------------------------------------------------|----------------------------------------------------------------------------------------------------|
| maxReplicas                         | Maximum<br>Replicas                                 | 8             | Not applicable                                            | Maximum<br>number of pods                                                                                                    |
| service.http2enab<br>led            | Enabled HTTP2<br>support flag for<br>rest server    | true          | true/false                                                | Enable/Disable<br>HTTP2 support<br>for rest server                                                                                         |
| service.type                        | UDR service type                                    | ClusterIP     | Possbile Values-<br>ClusterIP<br>NodePort<br>LoadBalancer | The kubernetes<br>service type for<br>exposing UDR<br>deployment<br>Note: Suggested<br>to be set as<br>ClusterIP (default<br>value) always |
| service.port.http                   | HTTP port                                           | 5001          | Not applicable                                            | The http port to be used in nudr-<br>drservice service                                                                                     |
| service.port.https                  | HTTPS port                                          | 5002          | Not applicable                                            | The https port to<br>be used for nudr-<br>drservice service                                                                                |
| service.port.man<br>agement         | Management<br>port                                  | 9000          | Not applicable                                            | The actuator<br>management port<br>to be used for<br>nudr-drservice<br>service                                                             |
| resources.reques<br>ts.cpu          | Cpu Allotment for<br>nudr-drservice<br>pod          | 3             | Not applicable                                            | The cpu to be<br>allocated for<br>nudr-drservice<br>pod during<br>deployment                                                               |
| resources.reques<br>ts.memory       | Memory<br>allotment for<br>nudr-drservice<br>pod    | 4Gi           | Not applicable                                            | The memory to<br>be allocated for<br>nudr-drservice<br>pod during<br>deployment                                                            |
| resources.limits.c<br>pu            | Cpu allotment limitation                            | 3             | Not applicable                                            |                                                                                                    |
| resources.limits.<br>memory         | Memory<br>allotment<br>limitation                   | 4Gi           | Not applicable                                            |                                                                                                    |
| resources.target.<br>averageCpuUtil | CPU utilization<br>limit for<br>autoscaling         | 80            | Not Applicable                                            | CPU utilization<br>limit for creating<br>HPA                                                                                               |
| notify.port.http                    | HTTP port on<br>which notify<br>service is running  | 5001          | Not applicable                                            |                                                                                                    |
| notify.port.https                   | HTTPS port on<br>which notify<br>service is running | 5002          | Not applicable                                            |                                                                                                    |

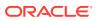

| Parameter                                      | Description                                                                                                    | Default value | Range or<br>Possible Values<br>(If applicable) | Notes                                                                                  |
|------------------------------------------------|----------------------------------------------------------------------------------------------------|---------------|------------------------------------------------|----------------------------------------------------------------------------------------|
| hikari.poolsize                                | Mysql<br>Connection pool<br>size                                                                                                    | 25            | Not applicable                                 | The hikari pool<br>connection size<br>to be created at<br>start up                     |
| vsaLevel                                       | The data level<br>where the vsa<br>which holds the<br>4G Policy data is<br>added.                                                                                                    | smpolicy      | Not applicable                                 |                                                                                        |
| vsaBillingDay                                  | The Billing day value                                                                                                    | 0             | Not applicable                                 |                                                                                        |
| tracingEnabled                                 | Flag to enable/<br>disable jaeger<br>tracing for nudr-<br>drservice                                                                                                    | false         | true/false                                     |                                                                                        |
| service.customEx<br>tension.labels             | Custom Labels<br>that needs to be<br>added to nudr-<br>drservice specific<br>Service.                                                                                                   | null          | Not Applicable                                 | This can be used<br>to add custom<br>label(s) to nudr-<br>drservice<br>Service.        |
| service.customEx<br>tension.annotatio<br>ns    | Custom<br>Annotations that<br>needs to be<br>added to nudr-<br>drservice specific<br>Services.                                                                                          | null          | Not Applicable                                 | This can be used<br>to add custom<br>annotation(s) to<br>nudr-drservice<br>Service.    |
| deployment.custo<br>mExtension.label<br>s      | Custom Labels<br>that needs to be<br>added to nudr-<br>drservice specific<br>deployment.                                                                                                | null          | Not Applicable                                 | This can be used<br>to add custom<br>label(s) to nudr-<br>drservice<br>Deployment.     |
| deployment.custo<br>mExtension.anno<br>tations | Custom<br>Annotations that<br>needs to be<br>added to nudr-<br>drservice specific<br>deployment.                                                                                        |               | Not Applicable                                 | This can be used<br>to add custom<br>annotation(s) to<br>nudr-drservice<br>deployment. |
| readinessProbe.i<br>nitialDelaySecon<br>ds     | Configurable wait<br>time before<br>performing the<br>first readiness<br>probe by the<br>kubelet                                                                                        |               | Not Applicable<br>Unit: Seconds                |                                                                                        |
|                                                | <b>Note:</b> Do not<br>change this<br>value. If there is<br>any delay in pod<br>coming up and<br>probe is killing<br>the pod then you<br>should consider<br>tuning these<br>parameters. |               |                                                |                                                                                        |

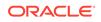

| Parameter                             | Description                                                                                                    | Default value | Range or<br>Possible Values<br>(If applicable) | Notes |
|---------------------------------------|----------------------------------------------------------------------------------------------------|---------------|------------------------------------------------|-------|
| readinessProbe.p<br>eriodSeconds      | Time interval for<br>every readiness<br>probe check.<br><b>Note:</b> Do not<br>change this<br>value. If there is<br>any delay in pod<br>coming up and<br>probe is killing<br>the pod then you<br>should consider<br>tuning these<br>parameters.                                             |               | Not Applicable<br>Unit: Seconds                |       |
| livenessProbe.init<br>ialDelaySeconds | Configurable wait<br>time before<br>performing the<br>first liveness<br>probe by the<br>kubelet.<br><b>Note:</b> Do not<br>change this<br>value. If there is<br>any delay in pod<br>coming up and<br>probe is killing<br>the pod then you<br>should consider<br>tuning these<br>parameters. | 70            | Not Applicable<br>Unit: Seconds                |       |
| livenessProbe.pe<br>riodSeconds       | Time interval for<br>every liveness<br>probe check.<br><b>Note:</b> Do not<br>change this<br>value. If there is<br>any delay in pod<br>coming up and<br>probe is killing<br>the pod then you<br>should consider<br>tuning these<br>parameters.                                              | 10            | Not Applicable<br>Unit: Seconds                |       |

Following table provides the parameters for **nudr-notify-service micro service**.

| Parameter | Description                                               | Default value | Range or<br>Possible Values<br>(If applicable) | Notes                                                             |
|-----------|-----------------------------------------------------------|---------------|------------------------------------------------|-------------------------------------------------------------------|
| enabled   | flag for enabling<br>or disabling nudr-<br>notify-service | true          | true or false                                  | For SLF<br>deployment, this<br>micro service<br>must be disabled. |

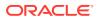

| Parameter                        | Description                                                              | Default value                     | Range or<br>Possible Values<br>(If applicable)       | Notes                                                                                                    |
|----------------------------------|--------------------------------------------------------------------------|-----------------------------------|------------------------------------------------------|----------------------------------------------------------------------------------------------------|
| image.name                       | Docker Image<br>name                                                     | ocudr/<br>nudr_notify_servi<br>ce | Not applicable                                       |                                                                                                    |
| image.tag                        | Tag of Image                                                             | 1.8.0                             | Not applicable                                       |                                                                                                    |
| image.pullPolicy                 | This setting will<br>tell if image need<br>to be pulled or<br>not        | Always                            | Possible Values -<br>Always<br>IfNotPresent<br>Never |                                                                                                    |
| notification.retryc<br>ount      | Number of<br>notifications to be<br>attempted                            | 3                                 | Range: 1 - 10                                        | Number of<br>notification<br>attempts to be<br>done in case of<br>notification<br>failures.<br>Whether retry<br>should be done<br>will be based on<br>notification.retrye<br>rrorcodes<br>configuration. |
| notification.retryin<br>terval   |                                                                          | 5                                 | Range: 1 - 60<br>Unit: Seconds                       | The retry interval<br>for notifications ir<br>case of failure.<br>Unit is in<br>seconds.<br>Whether retry<br>should be done<br>will be based on<br>notification.retrye<br>rrorcodes<br>configuration.    |
| notification.retrye<br>rrorcodes | Notification<br>failures eligible<br>for retry                           | "400,429,500,503<br>"             | Valid HTTP<br>status codes<br>comma<br>seperated     | Comma<br>separated error<br>code should be<br>given. These<br>error codes will<br>be eligible for<br>retry notifications<br>in case of<br>failures.                                                      |
| hikari.poolsize                  | Mysql<br>Connection pool<br>size                                         | 10                                | Not applicable                                       | The hikari pool<br>connection size<br>to be created at<br>start up                                                                                                    |
| tracingEnabled                   | Flag to enable/<br>disable jaeger<br>tracing for nudr-<br>notify-service | false                             | true/false                                           |                                                                                                    |
| http.proxy.port                  | Port to connect to egress gateway                                        | 8080                              | Not applicable                                       |                                                                                                    |

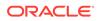

| Parameter                   | Description                                      | Default value | Range or<br>Possible Values<br>(If applicable)            | Notes                                                                                                    |
|-----------------------------|--------------------------------------------------|---------------|-----------------------------------------------------------|----------------------------------------------------------------------------------------------------|
| logging.level.root          | Log Level                                        | WARN          | Possible Values -<br>WARN<br>INFO<br>DEBUG                | Log level of the notify service pod                                                                                                    |
| deployment.replic<br>aCount | Replicas of nudr-<br>notify-service pod          | 2             | Not applicable                                            | Number of nudr-<br>notify-service<br>pods to be<br>maintained by<br>replica set<br>created with<br>deployment                              |
| minReplicas                 | Minimum<br>Replicas                              | 2             | Not applicable                                            | Minimum number<br>of pods                                                                                                    |
| maxReplicas                 | Maximum<br>Replicas                              | 4             | Not applicable                                            | Maximum<br>number of pods                                                                                                    |
| service.http2ena<br>bled    | Enabled HTTP2<br>support flag                    | true          | true/false                                                | This is a read<br>only parameter.<br>Do not change<br>this value                                                                           |
| service.type                | UDR service type                                 | ClusterIP     | Possbile Values-<br>ClusterIP<br>NodePort<br>LoadBalancer | The kubernetes<br>service type for<br>exposing UDR<br>deployment<br>Note: Suggested<br>to be set as<br>ClusterIP (default<br>value) always |
| service.port.http           | HTTP port                                        | 5001          | Not applicable                                            | The http port to<br>be used in notify<br>service to receive<br>signals from<br>nudr-notify-<br>service pod.                                |
| service.port.https          | HTTPS port                                       | 5002          | Not applicable                                            | The https port to<br>be used in notify<br>service to receive<br>signals from<br>nudr-notify-<br>service pod.                               |
| service.port.man<br>agement | Management<br>port                               | 9000          | Not applicable                                            | The actuator<br>management<br>port to be used<br>for notify service.                                                                       |
| resources.reques<br>ts.cpu  | Cpu Allotment for<br>nudr-notify-<br>service pod | 3             | Not applicable                                            | The cpu to be<br>allocated for<br>notify service pod<br>during<br>deployment                                                               |

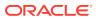

| Parameter                                      | Description                                                                                              | Default value | Range or<br>Possible Values<br>(If applicable) | Notes                                                                                           |
|------------------------------------------------|----------------------------------------------------------------------------------------------------|---------------|------------------------------------------------|-------------------------------------------------------------------------------------------------|
| resources.reques<br>ts.memory                  | Memory<br>allotment for<br>nudr-notify-<br>service pod                                                   | 3Gi           | Not applicable                                 | The memory to<br>be allocated for<br>nudr-notify-<br>service pod<br>during<br>deployment        |
| resources.limits.c<br>pu                       | Cpu allotment limitation                                                                                 | 3             | Not applicable                                 |                                                                                                 |
| resources.limits.<br>memory                    | Memory<br>allotment<br>limitation                                                                        | 3Gi           | Not applicable                                 |                                                                                                 |
| resources.target.<br>averageCpuUtil            | CPU utilization<br>limit for<br>autoscaling                                                              | 80            | Not Applicable                                 | CPU utilization<br>limit for creating<br>HPA                                                    |
| service.customEx<br>tension.labels             | Custom Labels<br>that needs to be<br>added to nudr-<br>notify-service<br>specific service.               | null          | Not Applicable                                 | This can be used<br>to add custom<br>label(s) tonudr-<br>notify-service<br>Service.             |
| service.customEx<br>tension.annotatio<br>ns    | Custom<br>Annotations that<br>needs to be<br>added to nudr-<br>notify-service<br>specific services.      | null          | Not Applicable                                 | This can be used<br>to add custom<br>annotation(s) to<br>nudr-notify-<br>service Service.       |
| deployment.custo<br>mExtension.label<br>s      | Custom Labels<br>that needs to be<br>added to nudr-<br>notify-service<br>specific<br>deployment.         | null          | Not Applicable                                 | This can be used<br>to add custom<br>label(s) to nudr-<br>notify-service<br>deployment.         |
| deployment.custo<br>mExtension.anno<br>tations | Custom<br>Annotations that<br>needs to be<br>added to nudr-<br>notify-service<br>specific<br>deployment. | null          | Not Applicable                                 | This can be used<br>to add custom<br>annotation(s) to<br>nudr-notify-<br>service<br>deployment. |

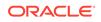

| Parameter                                  | Description                                                                                                    | Default value | Range or<br>Possible Values<br>(If applicable) | Notes |
|--------------------------------------------|----------------------------------------------------------------------------------------------------|---------------|------------------------------------------------|-------|
| readinessProbe.i<br>nitialDelaySecon<br>ds | Configurable wait<br>time before<br>performing the<br>first readiness<br>probe by the<br>kubelet<br><b>Note:</b> Do not<br>change this<br>value. If there is<br>any delay in pod<br>coming up and<br>probe is killing<br>the pod then you<br>should consider<br>tuning these<br>parameters  | 80            | Not Applicable<br>Unit: Seconds                |       |
| readinessProbe.p<br>eriodSeconds           | parameters.<br>Time interval for<br>every readiness<br>probe check.<br><b>Note:</b> Do not<br>change this<br>value. If there is<br>any delay in pod<br>coming up and<br>probe is killing<br>the pod then you<br>should consider<br>tuning these<br>parameters.                              | 5             | Not Applicable<br>Unit: Seconds                |       |
| livenessProbe.init<br>ialDelaySeconds      | Configurable wait<br>time before<br>performing the<br>first liveness<br>probe by the<br>kubelet.<br><b>Note:</b> Do not<br>change this<br>value. If there is<br>any delay in pod<br>coming up and<br>probe is killing<br>the pod then you<br>should consider<br>tuning these<br>parameters. | 80            | Not Applicable<br>Unit: Seconds                |       |

| Parameter                       | Description                                                                                                    | Default value | Range or<br>Possible Values<br>(If applicable) | Notes |
|---------------------------------|----------------------------------------------------------------------------------------------------|---------------|------------------------------------------------|-------|
| livenessProbe.pe<br>riodSeconds | Time interval for<br>every liveness<br>probe check.                                                                                                    | 20            | Not Applicable<br>Unit: Seconds                |       |
|                                 | Note: Do not<br>change this<br>value. If there is<br>any delay in pod<br>coming up and<br>probe is killing<br>the pod then you<br>should consider<br>tuning these<br>parameters. |               |                                                |       |

Following table provides the parameters for **nudr-nrf-client-service micro service**.

| Parameter          | Description                                                       | Default value                                                                                    | Range or<br>Possible Values<br>(If applicable)       | Notes                                                   |
|--------------------|-------------------------------------------------------------------|--------------------------------------------------------------------------------------------------|------------------------------------------------------|---------------------------------------------------------|
| enabled            | flag for enabling<br>or disabling nudr-<br>nrf-client-service     | true                                                                                             | true/false                                           |                                                         |
| host.baseurl       | NRF url for registration                                          | http://ocnrf-<br>ingressgateway.<br>mynrf.svc.cluster.<br>local/nnrf-<br>nfm/v1/nf-<br>instances | Not applicable                                       | Url used for udr<br>to connect and<br>register with NRF |
| host.proxy         | Proxy Setting                                                     | NULL                                                                                             | nrfClient.host                                       | Proxy setting if<br>required to<br>connect to NRF       |
| ssl                | SSL flag                                                          | false                                                                                            | true/false                                           | SSL flag to<br>enable SSL with<br>udr nrf client pod    |
| logging.level.root | Log Level                                                         | WARN                                                                                             | Possible Values -<br>WARN<br>INFO<br>DEBUG           | Log level of the<br>UDR nrf client<br>pod               |
| image.name         | Docker Image<br>name                                              | ocudr/<br>nudr_nrf_client_s<br>ervice                                                            | Not applicable                                       |                                                         |
| image.tag          | Tag of Image                                                      | 1.8.0                                                                                            | Not applicable                                       |                                                         |
| image.pullPolicy   | This setting will<br>tell if image need<br>to be pulled or<br>not | Always                                                                                           | Possible Values -<br>Always<br>IfNotPresent<br>Never |                                                         |
| heartBeatTimer     | Heart beat timer                                                  | 90                                                                                               | Unit: Seconds                                        |                                                         |
| udrGroupId         | Group ID of UDR                                                   | udr-1                                                                                            | Not applicable                                       |                                                         |

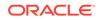

| Parameter                 | Description                                 | Default value                                                        | Range or<br>Possible Values<br>(If applicable)                                  | Notes                                                                                                    |
|---------------------------|---------------------------------------------|----------------------------------------------------------------------|---------------------------------------------------------------------------------|----------------------------------------------------------------------------------------------------|
| capacityMultiplier        | Capacity of UDR                             | 500                                                                  | Not applicable                                                                  | Capacity<br>multiplier of UDR<br>based on number<br>of UDR pods<br>running                                                                                                    |
| supirange                 | Supi Range<br>supported with<br>UDR         | [{\"start\":<br>\"1000000000\",<br>\"end\":<br>\"20000000000\"}<br>] | Valid start and<br>end supi range                                               |                                                                                                    |
| priority                  | Priority                                    | 10                                                                   | Priority to be sent<br>in registration<br>request                               | Priority to be sent<br>in registration<br>request                                                                                                    |
| fqdn                      | UDR FQDN                                    | ocudr-<br>ingressgateway.<br>myudr.svc.cluster<br>.local             | Not Applicable                                                                  | FQDN to used for<br>registering in<br>NRF for other<br>NFs to connect to<br>UDR.<br>Note: Be<br>cautious in<br>updating this<br>value. Should<br>consider helm<br>release name,<br>namespace used<br>for udr<br>deployment and<br>name resolution<br>setting in k8s. |
| gpsirange                 | Gpsi Range<br>supported with<br>UDR         | [{\"start\":<br>\"1000000000\",<br>\"end\":<br>\"2000000000\"}<br>]  | Valid start and end gpsi range                                                  |                                                                                                    |
| livenessProbeMa<br>xRetry | Max retries of<br>liveness proble<br>failed | 5                                                                    | This should be<br>changed based<br>on how many<br>times do you<br>want to retry | This should be<br>changed based<br>on how many<br>times do you<br>want to retry if<br>liveness fails                                                                                                    |
| udrMasterlpv4             | Master IP of<br>which we<br>deployed        | 10.0.0.0                                                             | This should be<br>changed with the<br>master ip which<br>we deployed            | udrMasterIpv4 is<br>used to send the<br>ipv4 address to<br>the nrf while<br>registration.                                                                                                    |
| plmnvalues                | Plmn values<br>range that it<br>supports    | [{\"mnc\": \"14\",<br>\"mcc\": \"310\"}]                             | This values can<br>be changed that<br>the range it<br>supports                  | Plmn values are<br>sent to nrf during<br>regisration from<br>UDR.                                                                                                    |
| scheme                    | scheme in which<br>udr supports             | http                                                                 | This can be changed to https.                                                   | scheme which<br>we send to NRF<br>during<br>registration                                                                                                    |

| Parameter                                      | Description                                                                                     | Default value | Range or<br>Possible Values<br>(If applicable)                                                                                | Notes                                                                                   |
|------------------------------------------------|-------------------------------------------------------------------------------------------------|---------------|----------------------------------------------------------------------------------------------------|-----------------------------------------------------------------------------------------|
| resources.reques<br>ts.cpu                     | Cpu Allotment for<br>nudr-notify-<br>service pod                                                | 1             | Not applicable                                                                                                    | The cpu to be<br>allocated for nrf<br>client service pod<br>during<br>deployment        |
| resources.reques<br>ts.memory                  | Memory<br>allotment for<br>nudr-notify-<br>service pod                                          | 2Gi           | Not applicable                                                                                                    | The memory to<br>be allocated for<br>nrf client service<br>pod during<br>deployment     |
| resources.limits.c<br>pu                       | Cpu allotment limitation                                                                        | 1             | Not applicable                                                                                                    |                                                                                         |
| resources.limits.<br>memory                    | Memory<br>allotment<br>limitation                                                               | 2Gi           | Not applicable                                                                                                    |                                                                                         |
| http.proxy.port                                | Port to connect egress gateway                                                                  | 8080          | Not applicable                                                                                                    |                                                                                         |
| service.customEx<br>tension.labels             | Custom Labels<br>that needs to be<br>added to nudr-<br>nrf-client specific<br>service.          | null          | Not Applicable                                                                                                    | This can be used<br>to add custom<br>label(s) to nudr-<br>nrf-client service.           |
| service.customEx<br>tension.annotatio<br>ns    | Custom<br>Annotations that<br>needs to be<br>added to nudr-<br>nrf-client specific<br>services. | null          | Not Applicable                                                                                                    | This can be used<br>to add custom<br>annotation(s) to<br>nudr-nrf-client<br>service.    |
| deployment.custo<br>mExtension.label<br>s      | Custom Labels<br>that needs to be<br>added to nudr-<br>nrf-client specific<br>deployment.       | null          | Not Applicable                                                                                                    | This can be used<br>to add custom<br>label(s) to nudr-<br>nrf-client<br>deployment.     |
| deployment.custo<br>mExtension.anno<br>tations |                                                                                                 | null          | Not Applicable<br><b>Note:</b> ASM<br>related<br>annotations to be<br>added under<br>ASM Specific<br>Configuration<br>section | This can be used<br>to add custom<br>annotation(s) to<br>nudr-nrf-client<br>deployment. |

Following table provides the parameters for **nudr-config micro service**.

| Parameter | Description                                               | Default value | Range or<br>Possible Values<br>(If applicable) | Notes |
|-----------|-----------------------------------------------------------|---------------|------------------------------------------------|-------|
| enabled   | flag for enabling<br>or disabling nudr-<br>config service | true          | true/false                                     |       |

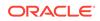

| Parameter                                      | Description                                                                                   | Default value         | Range or<br>Possible Values<br>(If applicable)            | Notes                                                                                                    |
|------------------------------------------------|-----------------------------------------------------------------------------------------------|-----------------------|-----------------------------------------------------------|----------------------------------------------------------------------------------------------------|
| logging.level.root                             | Log Level                                                                                     | WARN                  | Possible Values -<br>WARN<br>INFO<br>DEBUG                | Log level of the nudr-config pod                                                                                                    |
| service.http2ena<br>bled                       | Enabled HTTP2<br>support flag for<br>rest server                                              | true                  | true/false                                                | Enable/Disable<br>HTTP2 support<br>for rest server                                                                                         |
| image.name                                     | Docker Image<br>name                                                                          | ocudr/<br>nudr_config | Not applicable                                            |                                                                                                    |
| service.customEx<br>tension.labels             | Custom Labels<br>that needs to be<br>added to nudr-<br>config specific<br>Service.            | null                  | Not applicable                                            | This can be used<br>to add custom<br>label(s) to nudr-<br>config Service.                                                                  |
| service.customEx<br>tension.annotatio<br>ns    | Custom<br>Annotations that<br>needs to be<br>added to nudr-<br>config specific<br>Services.   | null                  | Not applicable                                            | This can be used<br>to add custom<br>annotation(s) to<br>nudr-config<br>Service.                                                           |
| deployment.custo<br>mExtension.label<br>s      | Custom Labels<br>that needs to be<br>added to nudr-<br>config specific<br>Deployment.         | null                  | Not applicable                                            | This can be used<br>to add custom<br>label(s) to nudr-<br>config<br>Deployment.                                                            |
| deployment.custo<br>mExtension.anno<br>tations | Custom<br>Annotations that<br>needs to be<br>added to nudr-<br>config specific<br>Deployment. | null                  | Not applicable                                            | This can be used<br>to add custom<br>annotation(s) to<br>nudr-config<br>Deployment.                                                        |
| service.type                                   | UDR service type                                                                              | ClusterIP             | Possbile Values-<br>ClusterIP<br>NodePort<br>LoadBalancer | The kubernetes<br>service type for<br>exposing UDR<br>deployment<br>Note: Suggested<br>to be set as<br>ClusterIP (default<br>value) always |
| image.pullPolicy                               | This setting will<br>tell if image need<br>to be pulled or<br>not                             | Always                | Possible Values -<br>Always<br>IfNotPresent<br>Never      |                                                                                                    |
| service.port.man<br>agement                    | Management<br>port                                                                            | 9000                  | Not applicable                                            | The actuator<br>management<br>port to be used<br>for nudr-config<br>service                                                                |

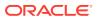

| Parameter                                  | Description                                                                                                    | Default value | Range or<br>Possible Values<br>(If applicable) | Notes                                                                                              |
|--------------------------------------------|----------------------------------------------------------------------------------------------------|---------------|------------------------------------------------|----------------------------------------------------------------------------------------------------|
| service.port.https                         | HTTPS port                                                                                                    | 5002          | Not applicable                                 | The https port to<br>be used for nudr-<br>config service                                           |
| service.port.http                          | HTTP port                                                                                                    | 5001          | Not applicable                                 | The http port to<br>be used in nudr-<br>config service                                             |
| resources.target.<br>averageCpuUtil        | CPU utilization<br>limit for<br>autoscaling                                                                                                    | 80            | Not Applicable                                 | CPU utilization<br>limit for creating<br>HPA                                                       |
| resources.reques<br>ts.memory              | Memory<br>allotment for<br>nudr-drservice<br>pod                                                                                                    | 2Gi           | Not applicable                                 | The memory to<br>be allocated for<br>nudr-config pod<br>during<br>deployment                       |
| resources.limits.<br>memory                | Memory<br>allotment<br>limitation                                                                                                    | 2Gi           | Not applicable                                 |                                                                                                    |
| resources.reques<br>ts.cpu                 | Cpu Allotment for<br>nudr-drservice<br>pod                                                                                                    | 2             | Not applicable                                 | The cpu to be<br>allocated for<br>nudr-config pod<br>during<br>deployment                          |
| resources.limits.c<br>pu                   | Cpu allotment limitation                                                                                                    | 2             | Not applicable                                 |                                                                                                    |
| image.tag                                  | Tag of Image                                                                                                    | 1.8.0         | Not applicable                                 |                                                                                                    |
| deployment.replic<br>aCount                | Replicas of nudr-<br>config pod                                                                                                    | 1             | Not applicable                                 | Number of nudr-<br>config pods to be<br>maintained by<br>replica set<br>created with<br>deployment |
| minReplicas                                | Minimum<br>Replicas                                                                                                    | 1             | Not applicable                                 | Minimum number of pods                                                                             |
| maxReplicas                                | Maximum<br>Replicas                                                                                                    | 1             | Not applicable                                 | Maximum<br>number of pods                                                                          |
| readinessProbe.i<br>nitialDelaySecon<br>ds | Configurable wait<br>time before<br>performing the<br>first readiness<br>probe by the<br>kubelet                                                                                        | 30            | Not Applicable<br>Unit: Seconds                |                                                                                                    |
|                                            | <b>Note:</b> Do not<br>change this<br>value. If there is<br>any delay in pod<br>coming up and<br>probe is killing<br>the pod then you<br>should consider<br>tuning these<br>parameters. |               |                                                |                                                                                                    |

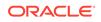

| Parameter                             | Description                                                                                                    | Default value | Range or<br>Possible Values<br>(If applicable) | Notes |
|---------------------------------------|----------------------------------------------------------------------------------------------------|---------------|------------------------------------------------|-------|
| readinessProbe.p<br>eriodSeconds      | Time interval for<br>every readiness<br>probe check.<br><b>Note:</b> Do not<br>change this<br>value. If there is<br>any delay in pod<br>coming up and<br>probe is killing<br>the pod then you<br>should consider<br>tuning these<br>parameters.                                             | 5             | Not Applicable<br>Unit: Seconds                |       |
| livenessProbe.init<br>ialDelaySeconds | Configurable wait<br>time before<br>performing the<br>first liveness<br>probe by the<br>kubelet.<br><b>Note:</b> Do not<br>change this<br>value. If there is<br>any delay in pod<br>coming up and<br>probe is killing<br>the pod then you<br>should consider<br>tuning these<br>parameters. | 40            | Not Applicable<br>Unit: Seconds                |       |
| livenessProbe.pe<br>riodSeconds       | Time interval for<br>every liveness<br>probe check.<br><b>Note:</b> Do not<br>change this<br>value. If there is<br>any delay in pod<br>coming up and<br>probe is killing<br>the pod then you<br>should consider<br>tuning these<br>parameters.                                              | 10            | Not Applicable<br>Unit: Seconds                |       |

Following table provides the parameters for **nudr-config-server Micro service**.

| Parameter | Description                                                  | Default value | Range or<br>Possible Values<br>(If applicable) | Notes |
|-----------|--------------------------------------------------------------|---------------|------------------------------------------------|-------|
| enabled   | Flag to enable/<br>disable nudr-<br>config-server<br>service | true          | true/false                                     |       |

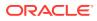

| Parameter                       | Description                                                               | Default value                      | Range or<br>Possible Values<br>(If applicable)            | Notes                                                                                                    |
|---------------------------------|---------------------------------------------------------------------------|------------------------------------|-----------------------------------------------------------|----------------------------------------------------------------------------------------------------|
| global.nfName                   | It is NF name<br>used to add with<br>config server<br>service name.       | nudr                               | Not applicable                                            |                                                                                                    |
| global.imageServ<br>iceDetector | Image Service<br>Detector for<br>config-server init<br>container          | ocudr/readiness-<br>detector:1.7.1 | Not Applicable                                            |                                                                                                    |
| global.envJaeger<br>AgentHost   | Host FQDN for<br>Jaeger agent<br>service for<br>config-server<br>tracing  |                                    | Not Applicable                                            |                                                                                                    |
| global.envJaeger<br>AgentPort   | Port for<br>Connection to<br>Jaeger agent for<br>config-server<br>tracing | 6831                               | Valid Port                                                |                                                                                                    |
| envLoggingLevel<br>App          | Log Level                                                                 | WARN                               | Possible Values -<br>WARN<br>INFO<br>DEBUG                | Log level of the<br>nudr-config-<br>server pod                                                                                             |
| replicas                        | Replicas of nudr-<br>config-server pod                                    | 1                                  | Not applicable                                            | Number of nudr-<br>config-server<br>pods to be<br>maintained by<br>replica set<br>created with<br>deployment                               |
| service.type                    | UDR service type                                                          | ClusterIP                          | Possbile Values-<br>ClusterIP<br>NodePort<br>LoadBalancer | The kubernetes<br>service type for<br>exposing UDR<br>deployment<br>Note: Suggested<br>to be set as<br>ClusterIP (default<br>value) always |
| resources.reques<br>ts.cpu      | Cpu Allotment for<br>nudr-drservice<br>pod                                | 2                                  | Not applicable                                            | The cpu to be<br>allocated for<br>nudr-config-<br>server pod during<br>deployment                                                          |
| resources.reques<br>ts.memory   | Memory<br>allotment for<br>nudr-drservice<br>pod                          | 512Mi                              | Not applicable                                            | The memory to<br>be allocated for<br>nudr-config-<br>server pod during<br>deployment                                                       |
| resources.limits.c<br>pu        | Cpu allotment limitation                                                  | 2                                  | Not applicable                                            |                                                                                                    |

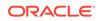

| Parameter                                  | Description                                                                                                    | Default value | Range or<br>Possible Values<br>(If applicable) | Notes |
|--------------------------------------------|----------------------------------------------------------------------------------------------------|---------------|------------------------------------------------|-------|
| resources.limits.<br>memory                | Memory<br>allotment<br>limitation                                                                                                    | 2Gi           | Not applicable                                 |       |
| readinessProbe.i<br>nitialDelaySecon<br>ds | Configurable wait<br>time before<br>performing the<br>first readiness<br>probe by the<br>kubelet<br><b>Note:</b> Do not<br>change this<br>value. If there is<br>any delay in pod<br>coming up and<br>probe is killing<br>the pod then you<br>should consider<br>tuning these | 70            | Not Applicable<br>Unit: Seconds                |       |
| readinessProbe.p<br>eriodSeconds           | parameters.<br>Time interval for<br>every readiness<br>probe check.<br><b>Note:</b> Do not<br>change this<br>value. If there is<br>any delay in pod<br>coming up and<br>probe is killing<br>the pod then you<br>should consider<br>tuning these<br>parameters.               | 10            | Not Applicable<br>Unit: Seconds                |       |
| readinessProbe.ti<br>meoutSeconds          | Number of<br>seconds after<br>which the probe<br>times out<br><b>Note:</b> Do not<br>change this<br>default value.                                                                                                    | 3             | Not Applicable                                 |       |
| readinessProbe.s<br>uccessThreshold        | Minimum<br>consecutive<br>successes for the<br>probe to be<br>considered<br>successful after<br>having failed<br><b>Note:</b> Do not<br>change this<br>default value.                                                                                                    | 1             | Not Applicable                                 |       |

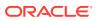

| Parameter                             | Description                                                                                                    | Default value | Range or<br>Possible Values<br>(If applicable) | Notes |
|---------------------------------------|----------------------------------------------------------------------------------------------------|---------------|------------------------------------------------|-------|
| readinessProbe.f<br>ailureThreshold   | When a Pod<br>starts and the<br>probe fails,<br>Kubernetes tries<br>failureThreshold<br>times before<br>giving up<br><b>Note:</b> Do not<br>change this<br>default value.                                                                      | 3             | Not Applicable                                 |       |
| livenessProbe.init<br>ialDelaySeconds | Configurable wait<br>time before<br>performing the<br>first liveness<br>probe by the<br>kubelet.                                                                                                    | 60            | Not Applicable<br>Unit: Seconds                |       |
|                                       | Note: Do not<br>change this<br>value. If there is<br>any delay in pod<br>coming up and<br>probe is killing<br>the pod then you<br>should consider<br>tuning these<br>parameters.                                                               |               |                                                |       |
| livenessProbe.pe<br>riodSeconds       | Time interval for<br>every liveness<br>probe check.<br><b>Note:</b> Do not<br>change this<br>value. If there is<br>any delay in pod<br>coming up and<br>probe is killing<br>the pod then you<br>should consider<br>tuning these<br>parameters. | 15            | Not Applicable<br>Unit: Seconds                |       |
| livenessProbe.tim<br>eoutSeconds      | Number of<br>seconds after<br>which the probe<br>times out<br>Note: Do not<br>change this<br>default value.                                                                                                    | 3             | Not Applicable                                 |       |

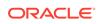

| Parameter                          | Description                                                                                                    | Default value | Range or<br>Possible Values<br>(If applicable) | Notes |
|------------------------------------|----------------------------------------------------------------------------------------------------|---------------|------------------------------------------------|-------|
| livenessProbe.su<br>ccessThreshold | Minimum<br>consecutive<br>successes for the<br>probe to be<br>considered<br>successful after<br>having failed<br>Note: Do not<br>change this<br>default value.           | 1             | Not Applicable                                 |       |
| livenessProbe.fail<br>ureThreshold | When a Pod<br>starts and the<br>probe fails,<br>Kubernetes will<br>try<br>failureThreshold<br>times before<br>giving up<br>Note: Do not<br>change this<br>default value. | 3             | Not Applicable                                 |       |

Following table provides parameters for **nudr-diameterproxy micro service**.

| Parameter                   | Description                                                       | Default value                    | Range or<br>Possible Values<br>(If applicable)       | Notes                                                                                                    |
|-----------------------------|-------------------------------------------------------------------|----------------------------------|------------------------------------------------------|----------------------------------------------------------------------------------------------------|
| enabled                     | To enable<br>service.                                             | true                             | Not applicable                                       | Used to enable<br>or disable<br>service.                                                                     |
| image.name                  | Docker Image<br>name                                              | ocudr/<br>nudr_diameterpr<br>oxy | Not applicable                                       |                                                                                                    |
| image.tag                   | Tag of Image                                                      | 1.8.0                            | Not applicable                                       |                                                                                                    |
| image.pullPolicy            | This setting will<br>tell if image need<br>to be pulled or<br>not | Always                           | Possible Values -<br>Always<br>IfNotPresent<br>Never |                                                                                                    |
| logging.level.root          | Log Level                                                         | WARN                             | Possible Values -<br>WARN<br>INFO<br>DEBUG           | The log level of<br>the nudr-<br>diameterproxy<br>server pod                                                 |
| deployment.replic<br>aCount | Replicas of the<br>nudr-<br>diameterproxy<br>pod                  | 2                                | Not applicable                                       | Number of nudr-<br>config-server<br>pods to be<br>maintained by<br>replica set<br>created with<br>deployment |

| Parameter                   | Description                                        | Default value | Range or<br>Possible Values<br>(If applicable)            | Notes                                                                                                    |
|-----------------------------|----------------------------------------------------|---------------|-----------------------------------------------------------|----------------------------------------------------------------------------------------------------|
| minReplicas                 | min replicas of<br>nudr-<br>diameterproxy          | 2             | Not applicable                                            | Minimum number<br>of pods                                                                                                    |
| maxReplicas                 | max replicas of<br>nudr-<br>diameterproxy          | 4             | Not applicable                                            | Maximum<br>number of pods                                                                                                    |
| service.http2ena<br>bled    | Enabled HTTP2<br>support flag for<br>rest server   | true          | true/false                                                | Enable/Disable<br>HTTP2 support<br>for rest server                                                                                                 |
| service.type                | UDR service type                                   | ClusterIP     | Possible Values-<br>ClusterIP<br>NodePort<br>LoadBalancer | The Kubernetes<br>service type for<br>exposing UDR<br>deployment<br>Note: Suggested<br>to be set as<br>ClusterIP (default<br>value) always         |
| service.diameter.t<br>ype   | Diameter service<br>type                           | LoadBalancer  | Possible Values-<br>ClusterIP<br>NodePort<br>LoadBalancer | The Kubernetes<br>service type for<br>exposing UDR<br>deploymentdiame<br>ter traffic goes<br>via diameter-<br>endpoint, not via<br>ingress-gateway |
| service.port.http           | HTTP port                                          | 5001          | Not applicable                                            | The HTTP port to<br>be used in nudr-<br>diameterproxy<br>service                                                                                   |
| service.port.https          | HTTPS port                                         | 5002          | Not applicable                                            | The https port to<br>be used for nudr-<br>diameterproxy<br>service                                                                                 |
| service.port.man<br>agement | Management<br>port                                 | 9000          | Not applicable                                            | The actuator<br>management<br>port to be used<br>for nudr-<br>diameterproxy<br>service                                                             |
| service.port.diam<br>eter   | Diameter port                                      | 6000          | Not applicable                                            | The diameter<br>port to be used<br>for nudr-<br>diameterproxy<br>service                                                                           |
| resources.reques<br>ts.cpu  | Cpu Allotment for<br>nudr-<br>diameterproxy<br>pod | 3             | Not applicable                                            | The CPU to be<br>allocated for<br>nudr-<br>diameterproxy<br>pod during<br>deployment                                                               |

| Parameter                           | Description                                              | Default value   | Range or<br>Possible Values<br>(If applicable) | Notes                                                                                                    |
|-------------------------------------|----------------------------------------------------------|-----------------|------------------------------------------------|----------------------------------------------------------------------------------------------------|
| resources.reques<br>ts.memory       | Memory<br>allotment for<br>nudr-<br>diameterproxy<br>pod | 4Gi             | Not applicable                                 | The memory to<br>be allocated for<br>nudr-<br>diameterproxy<br>pod during<br>deployment                                                                                            |
| resources.limits.c<br>pu            | Cpu allotment<br>limitation                              | 3               | Not applicable                                 | The CPU to be<br>max allocated for<br>nudr-<br>diameterproxy<br>pod                                                                                                    |
| resources.limits.<br>memory         | Memory<br>allotment<br>limitation                        | 4Gi             | Not applicable                                 | The memory to<br>be max allocated<br>for nudr-<br>diameterproxy<br>pod                                                                                                    |
| resources.target.<br>averageCpuUtil | CPU utilization<br>limit for<br>autoscaling              | 80              | Not Applicable                                 | CPU utilization<br>limit for creating<br>HPA                                                                                                    |
| drservice.port.htt<br>p             | HTTP port on<br>which dr service<br>is running           | 5001            | Not Applicable                                 | dr-service port is<br>required in<br>diameterproxy<br>application                                                                                                    |
| drservice.port.htt<br>ps            | HTTPS port on<br>which dr service<br>is running          | 5002            | Not Applicable                                 | dr-service port is<br>required in<br>diameterproxy<br>application                                                                                                    |
| diameter.realm                      | Realm of the<br>diameterproxy<br>microservice            | oracle.com      | String value                                   | Host realm of<br>diameterproxy                                                                                                    |
| diameter.identity                   | FQDN of the<br>diameterproxy in<br>diameter<br>messages  | nudr.oracle.com | String value                                   | identity of the<br>diameterproxy                                                                                                    |
| diameter.strictPar<br>sing          | Strict parsing of<br>Diameter AVP<br>and Messages        | false           | Not Applicable                                 | strict parsing                                                                                                    |
| diameter.IO.threa<br>dCount         | Number of thread<br>for IO operation                     | 0               | 0 to 2* CPU                                    | Number of<br>threads to handle<br>IO operations in<br>diameterproxy<br>pod<br>if threadcount is<br>0 then application<br>choose the<br>threadCount<br>based on pod<br>profile size |

| Parameter                                  | Description                                        | Default value                                                                                                    | Range or<br>Possible Values<br>(If applicable) | Notes                                                                                                    |
|--------------------------------------------|----------------------------------------------------|----------------------------------------------------------------------------------------------------|------------------------------------------------|----------------------------------------------------------------------------------------------------|
| diameter.IO.queu<br>eSize                  | Queue size for IO                                  | 0                                                                                                    | 2048 to 8192                                   | the count should be the power of 2                                                                                                    |
|                                            |                                                    |                                                                                                    |                                                | if queueSize is 0<br>then application<br>choose the<br>queueSize based<br>on pod profile<br>size                                                                                                    |
| diameter.messag<br>eBuffer.threadCo<br>unt | Number of<br>threads for<br>process the<br>message | 0                                                                                                    | 0 to 2* CPU                                    | Number of<br>threads to handle<br>meassages in<br>diameterproxy<br>pod<br>if threadcount is<br>0 then application<br>choose the<br>threadCount<br>based on pod<br>profile size                                                                                                    |
| diameter.peer.set<br>ting                  | Diameter peer<br>setting                           | reconnectDelay:<br>3<br>responseTimeout<br>: 4<br>connectionTimeO<br>ut: 3<br>watchdogInterval:<br>6<br>transport: 'TCP'<br>reconnectLimit:<br>50 | Not Applicable                                 | <ol> <li>reconnect<br/>delay for<br/>diameter<br/>reonnect (in<br/>seconds).</li> <li>total<br/>turnaround<br/>time for<br/>process the<br/>diameter<br/>messages.<br/>(in sec)</li> <li>TCP<br/>connection<br/>timeout time.<br/>(in sec)</li> <li>DWR and<br/>DWA<br/>messages<br/>every<br/>number of<br/>time (in sec)</li> <li>Transport<br/>layer</li> <li>reconnect<br/>the number<br/>of time if<br/>diameter<br/>peer is down</li> </ol> |

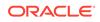

| Parameter                                      | Description                                                                                             | Default value                                                                                                    | Range or<br>Possible Values<br>(If applicable) | Notes                                                                                                    |
|------------------------------------------------|----------------------------------------------------------------------------------------------------|----------------------------------------------------------------------------------------------------|------------------------------------------------|----------------------------------------------------------------------------------------------------|
| diameter.peer.no<br>des                        | diameter server<br>peer nodes list                                                                      | - name: 'seagull'<br>responseOnly:<br>false<br>namespace:<br>'seagull1'<br>host:<br>'10.75.185.158'<br>domain:<br>'svc.cluster.local'<br>port: 4096<br>realm:<br>'seagull1.com'<br>identity:<br>'seagull1a.seagul<br>11.com' | Not applicable                                 | the diameter<br>server peer node<br>information<br>*it should be<br>yaml list<br>*default values<br>are template ,<br>how to add peer<br>nodes. |
| diameter.peer.clie<br>ntNodes                  | diameter client<br>peers                                                                                | <ul> <li>identity:</li> <li>'seagull1a.seagul</li> <li>l1.com'</li> <li>realm:</li> <li>'seagull1.com'</li> <li>identity:</li> <li>'seagull1.com'</li> <li>realm:</li> <li>'seagull1.com'</li> </ul>                         | Not applicable                                 | the diameter<br>client node<br>information<br>*it should be<br>yaml list<br>*default values is<br>template, how to<br>add peer nodes.           |
| service.customEx<br>tension.labels             | Custom Labels<br>that needs to be<br>added to nudr-<br>diameterproxy<br>specific Service.               | null                                                                                                    | Not applicable                                 | This can be used<br>to add custom<br>label(s) to nudr-<br>diameterproxy<br>Service.                                                             |
| service.customEx<br>tension.annotatio<br>ns    | Custom<br>Annotations that<br>needs to be<br>added to nudr-<br>diameterproxy<br>specific Services.      | null                                                                                                    | Not applicable                                 | This can be used<br>to add custom<br>annotation(s) to<br>nudr-<br>diameterproxy<br>Service.                                                     |
| deployment.custo<br>mExtension.label<br>s      | Custom Labels<br>that needs to be<br>added to nudr-<br>diameterproxy<br>specific<br>Deployment.         | null                                                                                                    | Not applicable                                 | This can be used<br>to add custom<br>label(s) to nudr-<br>diameterproxy<br>Deployment.                                                          |
| deployment.custo<br>mExtension.anno<br>tations | Custom<br>Annotations that<br>needs to be<br>added to nudr-<br>diameterproxy<br>specific<br>Deployment. | null                                                                                                    | Not applicable                                 | This can be used<br>to add custom<br>annotation(s) to<br>nudr-<br>diameterproxy<br>Deployment.                                                  |

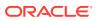

| Parameter                                  | Description                                                                                                    | Default value | Range or<br>Possible Values<br>(If applicable) | Notes |
|--------------------------------------------|----------------------------------------------------------------------------------------------------|---------------|------------------------------------------------|-------|
| readinessProbe.i<br>nitialDelaySecon<br>ds | Configurable wait<br>time before<br>performing the<br>first readiness<br>probe by the<br>kubeletNote: Do<br>not change this<br>value. If you see<br>delays in pod<br>coming up and<br>probe is killing<br>the pod then you<br>should consider<br>tuning these<br>parameters.     | 80            | Not Applicable<br>Unit: Seconds                |       |
| readinessProbe.p<br>eriodSeconds           | Time interval for<br>every readiness<br>probe<br>check.Note: Do<br>not change this<br>value. If you see<br>delays in pod<br>coming up and<br>probe is killing<br>the pod then you<br>should consider<br>tuning these<br>parameters.                                              | 5             | Not Applicable<br>Unit: Seconds                |       |
| livenessProbe.init<br>ialDelaySeconds      | Configurable wait<br>time before<br>performing the<br>first liveness<br>probe by the<br>kubelet.<br>Note: Do not<br>change this<br>value. If you see<br>delays in pod<br>coming up and<br>probe is killing<br>the pod then you<br>should consider<br>tuning these<br>parameters. | 80            | Not Applicable<br>Unit: Seconds                |       |

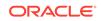

| Parameter                       | Description                                                                                                    | Default value | Range or<br>Possible Values<br>(If applicable) | Notes |
|---------------------------------|----------------------------------------------------------------------------------------------------|---------------|------------------------------------------------|-------|
| livenessProbe.pe<br>riodSeconds | Time interval for<br>every liveness<br>probe check.<br>Note: Do not<br>change this<br>value. If you see<br>delays in pod<br>coming up and<br>probe is killing<br>the pod then you<br>should consider | 20            | Not Applicable<br>Unit: Seconds                |       |
|                                 | tuning these parameters.                                                                                                    |               |                                                |       |

Following table provides parameters for **ocudr-ingressgateway micro service (API Gateway)** 

| Parameter                                            | Description                                                                                                    | Default value                                      | Range or<br>Possible Values<br>(If applicable)            | Notes |
|------------------------------------------------------|----------------------------------------------------------------------------------------------------|----------------------------------------------------|-----------------------------------------------------------|-------|
| global.type                                          | ocudr-<br>ingressgateway<br>service type                                                                                                    | LoadBalancer                                       | Possbile Values-<br>ClusterIP<br>NodePort<br>LoadBalancer |       |
| global.metalLblp<br>AllocationEnable<br>d            | Enable or disable<br>Address Pool for<br>Metallb                                                                                            | true                                               | true/false                                                |       |
| global.metalLblp<br>AllocationAnnotat<br>ion         | Address Pool for<br>Metallb                                                                                                    | metallb.universe.t<br>f/address-pool:<br>signaling | Not applicable                                            |       |
| global.staticNode<br>PortEnabled                     | If Static node<br>port needs to be<br>set, then set<br>staticNodePortEn<br>abled flag to true<br>and provide value<br>for<br>staticNodePort | false                                              | Not applicable                                            |       |
| global.istioIngres<br>sTlsSupport.ingre<br>ssGateway | Supports clear<br>text traffic from<br>outside of the<br>cluster when<br>enabled to try in<br>case of Service<br>Mesh Enabled.              | false                                              | true/false                                                |       |
| image.name                                           | Docker image<br>name                                                                                                    | ocudr/<br>ocingress_gatew<br>ay                    | Not applicable                                            |       |
| image.tag                                            | Image version<br>tag                                                                                                    | 1.8.1                                              | Not applicable                                            |       |

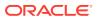

| Parameter                                     | Description                                                    | Default value                     | Range or<br>Possible Values<br>(If applicable) | Notes                                    |
|-----------------------------------------------|----------------------------------------------------------------|-----------------------------------|------------------------------------------------|------------------------------------------|
| image.pullPolicy                              | This setting will                                              | Always                            | Possible Values -                              |                                          |
|                                               | tell if image need                                             |                                   | Always                                         |                                          |
|                                               | to be pulled or<br>not                                         |                                   | IfNotPresent                                   |                                          |
|                                               |                                                                |                                   | Never                                          |                                          |
| initContainersIma<br>ge.name                  | Docker Image<br>name                                           | ocudr/<br>configurationinit       | Not applicable                                 |                                          |
| initContainersIma<br>ge.tag                   | Image version tag                                              | 1.4.0                             | Not applicable                                 |                                          |
| initContainersIma                             | This setting will                                              | Always                            | Possible Values -                              |                                          |
| ge.pullPolicy                                 | tell if image need                                             |                                   | Always                                         |                                          |
|                                               | to be pulled or<br>not                                         |                                   | IfNotPresent                                   |                                          |
|                                               |                                                                |                                   | Never                                          |                                          |
| updateContainer<br>sImage.name                | Docker Image<br>name                                           | ocudr/<br>configurationupd<br>ate | Not applicable                                 |                                          |
| updateContainer<br>sImage.tag                 | Image version tag                                              | 1.4.0                             | Not applicable                                 |                                          |
| updateContainer                               | This setting will                                              | Always                            | Possible Values -                              |                                          |
| sImage.pullPolicy                             | tell if image need to be pulled or                             |                                   | Always                                         |                                          |
|                                               | not                                                            |                                   | IfNotPresent                                   |                                          |
|                                               |                                                                |                                   | Never                                          |                                          |
| service.ssl.tlsVer<br>sion                    | Configuration to take TLS version to be used                   | TLSv1.2                           | Valid TLS version                              | These are<br>service fixed<br>parameters |
| service.ssl.privat<br>eKey.k8SecretNa<br>me   | name of the<br>secret which<br>stores keys and<br>certificates | ocudr-gateway-<br>secret          | Not applicable                                 |                                          |
| service.ssl.privat<br>eKey.k8NameSp<br>ace    | namespace in<br>which secret is<br>created                     | ocudr                             | Not applicable                                 |                                          |
| service.ssl.privat<br>eKey.rsa.fileNam<br>e   | rsa private key<br>stored in the<br>secret                     | rsa_private_key_<br>pkcs1.pem     | Not applicable                                 |                                          |
| service.ssl.privat<br>eKey.ecdsa.fileN<br>ame | ecdsa private key<br>stored in the<br>secret                   | ecdsa_private_ke<br>y_pkcs8.pem   | Not applicable                                 |                                          |
| service.ssl.certifi<br>cate.k8SecretNa<br>me  | name of the<br>secret which<br>stores keys and<br>certificates | ocudr-gateway-<br>secret          | Not applicable                                 |                                          |
| service.ssl.certifi<br>cate.k8NameSpa<br>ce   | namespace in<br>which secret is<br>created                     | ocudr                             | Not applicable                                 |                                          |
| service.ssl.certifi<br>cate.rsa.fileName      | rsa certificate<br>stored in the<br>secret                     | apigatewayrsa.ce<br>r             | Not applicable                                 |                                          |

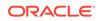

| Parameter                                           | Description                                                                                                    | Default value            | Range or<br>Possible Values<br>(If applicable) | Notes |
|-----------------------------------------------------|----------------------------------------------------------------------------------------------------|--------------------------|------------------------------------------------|-------|
| service.ssl.certifi<br>cate.ecdsa.fileNa<br>me      | ecdsa certificate<br>stored in the<br>secret                                                                   | apigatewayecdsa<br>.cer  | Not applicable                                 |       |
| service.ssl.caBun<br>dle.k8SecretNam<br>e           | name of the<br>secret which<br>stores keys and<br>certificates                                                 | ocudr-gateway-<br>secret | Not applicable                                 |       |
| service.ssl.caBun<br>dle.k8NameSpac<br>e            | namespace in<br>which secret is<br>created                                                                     | ocudr                    | Not applicable                                 |       |
| service.ssl.caBun<br>dle.fileName                   | ca Bundle stored<br>in the secret                                                                              | caroot.cer               | Not applicable                                 |       |
| service.ssl.keySt<br>orePassword.k8S<br>ecretName   | name of the<br>secret which<br>stores keys and<br>certificates                                                 | ocudr-gateway-<br>secret | Not applicable                                 |       |
| service.ssl.keySt<br>orePassword.k8N<br>ameSpace    | namespace in<br>which secret is<br>created                                                                     | ocudr                    | Not applicable                                 |       |
| service.ssl.keySt<br>orePassword.file<br>Name       | keyStore<br>password stored<br>in the secret                                                                   | key.txt                  | Not applicable                                 |       |
| service.ssl.trustSt<br>orePassword.k8S<br>ecretName | name of the<br>secret which<br>stores keys and<br>certificates                                                 | ocudr-gateway-<br>secret | Not applicable                                 |       |
| service.ssl.trustSt<br>orePassword.k8N<br>ameSpace  | namespace in<br>which secret is<br>created                                                                     | ocudr                    | Not applicable                                 |       |
| service.ssl.trustSt<br>orePassword.file<br>Name     | trustStore<br>password stored<br>in the secret                                                                 | trust.txt                | Not applicable                                 |       |
| service.initialAlgo<br>rithm                        | Algorithm to be<br>used<br>ES256 can also<br>be used, but<br>corresponding<br>certificates need<br>to be used. | RSA256                   | RSA256/ES256                                   |       |
| resources.limits.c<br>pu                            | Cpu allotment<br>limitation                                                                                    | 5                        | Not applicable                                 |       |
| resources.limits.<br>memory                         | Memory<br>allotment<br>limitation                                                                              | 4Gi                      | Not applicable                                 |       |
| resources.limits.i<br>nitServiceCpu                 | Maximum<br>amount of CPU<br>that Kubernetes<br>will allow the<br>ingress-gateway<br>init container to<br>use.  | 1                        | Not Applicable                                 |       |

| Parameter                                    | Description                                                                                                    | Default value | Range or<br>Possible Values<br>(If applicable) | Notes |
|----------------------------------------------|----------------------------------------------------------------------------------------------------|---------------|------------------------------------------------|-------|
| resources.limits.i<br>nitServiceMemor<br>y   | Memory Limit for<br>ingress-gateway<br>init container                                                                                                    | 1Gi           | Not Applicable                                 |       |
| resources.limits.u<br>pdateServiceCpu        | Maximum<br>amount of CPU<br>that Kubernetes<br>will allow the<br>ingress-gateway<br>update container<br>to use.                                                                                       | 1             | Not Applicable                                 |       |
| resources.limits.u<br>pdateServiceMe<br>mory | Memory Limit for<br>ingress-gateway<br>update container                                                                                                    | 1Gi           | Not Applicable                                 |       |
| resources.reques<br>ts.cpu                   | Cpu allotment for<br>ocudr-endpoint<br>pod                                                                                                    | 5             | Not Applicable                                 |       |
| resources.reques<br>ts.memory                | Memory<br>allotment for<br>ocudr-endpoint<br>pod                                                                                                    | 4Gi           | Not Applicable                                 |       |
| resources.reques<br>ts.initServiceCpu        | The amount of<br>CPU that the<br>system<br>guarantees for<br>the ingress-<br>gateway init<br>container, and<br>Kubernetes uses<br>this value to<br>decide on which<br>node to place the<br>pod.       |               | Not Applicable                                 |       |
| resources.reques<br>ts.initServiceMe<br>mory | The amount of<br>memory that the<br>system will<br>guarantee for the<br>ingress-gateway<br>init container, and<br>Kubernetes will<br>use this value to<br>decide on which<br>node to place the<br>pod |               | Not Applicable                                 |       |

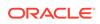

| Parameter                                      | Description                                                                                                    | Default value | Range or<br>Possible Values<br>(If applicable) | Notes |
|------------------------------------------------|----------------------------------------------------------------------------------------------------|---------------|------------------------------------------------|-------|
| resources.reques<br>ts.updateService<br>Cpu    | The amount of<br>CPU that the<br>system will<br>guarantee for the<br>ingress-gateway<br>update container,<br>and Kubernetes<br>will use this value<br>to decide on<br>which node to<br>place the pod.    |               | Not Applicable                                 |       |
| resources.reques<br>ts.updateService<br>Memory | The amount of<br>memory that the<br>system will<br>guarantee for the<br>ingress-gateway<br>update container,<br>and Kubernetes<br>will use this value<br>to decide on<br>which node to<br>place the pod. |               | Not Applicable                                 |       |
| resources.target.<br>averageCpuUtil            | CPU utilization<br>limit for<br>autoscaling                                                                                                    | 80            | Not Applicable                                 |       |
| minAvailable                                   | Number of pods always running                                                                                                    | 2             | Not Applicable                                 |       |
| minReplicas                                    | Min replicas to<br>scale to maintain<br>an average CPU<br>utilization                                                                                                    | 2             | Not applicable                                 |       |
| maxReplicas                                    | Max replicas to<br>scale to maintain<br>an average CPU<br>utilization                                                                                                    | 5             | Not applicable                                 |       |
| log.level.root                                 | Logs to be shown<br>on ocudr-<br>endpoint pod                                                                                                    | WARN          | valid level                                    |       |
| log.level.ingress                              | Logs to be shown<br>on ocudr-<br>ingressgateway<br>pod for ingress<br>related flows                                                                                                    | INFO          | valid level                                    |       |
| log.level.oauth                                | Logs to be shown<br>on ocudr-<br>ingressgateway<br>pod for oauth<br>related flows                                                                                                    | INFO          | valid level                                    |       |
| initssl                                        | To Initialize SSL<br>related<br>infrastructure in<br>init/update<br>container                                                                                                    | false         | Not Applicable                                 |       |

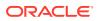

| Parameter                                       | Description                          | Default value                                 | Range or<br>Possible Values<br>(If applicable) | Notes                                                                                                    |
|-------------------------------------------------|--------------------------------------|-----------------------------------------------|------------------------------------------------|----------------------------------------------------------------------------------------------------|
| jaegerTracingEna<br>bled                        | Enable/Disable<br>Jaeger Tracing     | false                                         | true/false                                     |                                                                                                    |
| openTracing.jaeg<br>er.udpSender.hos<br>t       | Jaeger agent<br>service FQDN         | occne-tracer-<br>jaeger-<br>agent.occne-infra | Valid FQDN                                     |                                                                                                    |
| openTracing.jaeg<br>er.udpSender.por<br>t       | Jaeger agent<br>service UDP port     | 6831                                          | Valid Port                                     |                                                                                                    |
| openTracing.jaeg<br>er.probabilisticSa<br>mpler | Probablistic<br>Sampler on<br>Jaeger | 0.5                                           | Range: 0.0 - 1.0                               | Sampler makes a<br>random sampling<br>decision with the<br>probability of<br>sampling. For<br>example, if the<br>value set is 0.1,<br>approximately 1<br>in 10 traces will<br>be sampled |

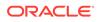

| Parameter                 | Description                                                               | Default value                                                                                                    | Range or<br>Possible Values<br>(If applicable) | Notes                                                 |
|---------------------------|---------------------------------------------------------------------------|----------------------------------------------------------------------------------------------------|------------------------------------------------|-------------------------------------------------------|
|                           | Supported cipher<br>suites for ssl                                        | -<br>TLS_ECDHE_EC<br>DSA_WITH_AES<br>_256_GCM_SHA<br>384<br>-<br>TLS_ECDHE_RS<br>A_WITH_AES_2<br>56_GCM_SHA38<br>4<br>-<br>TLS_ECDHE_RS<br>A_WITH_CHACH<br>A20_POLY1305<br>_SHA256<br>-<br>TLS_DHE_RSA_<br>WITH_AES_256<br>_GCM_SHA384<br>-<br>TLS_DHE_RSA_<br>WITH_AES_256<br>_CCM<br>-<br>TLS_ECDHE_RSA_<br>WITH_AES_256<br>_CCM<br>-<br>TLS_ECDHE_EC<br>DSA_WITH_AES<br>_128_GCM_SHA<br>256<br>-<br>TLS_ECDHE_RS<br>A_WITH_AES_1<br>28_GCM_SHA25<br>6 | Not applicable                                 |                                                       |
| oauthValidatorEn<br>abled | OAUTH<br>Configuration                                                    | false                                                                                                    | Not Applicable                                 |                                                       |
| nfType                    | NFType of service producer                                                | UDR                                                                                                    | Not Applicable                                 | Mandatory when<br>oauthValidatorEn<br>a ebled is true |
| producerScope             | Comma-<br>seperated list of<br>services hosted<br>by service<br>producer. | nudr-dr,nudr-<br>group-id-map                                                                                                    | Valid service list                             | Mandatory when<br>oauthValidatorEn<br>a ebled is true |

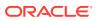

| Parameter                               | Description                                                                                                    | Default value | Range or<br>Possible Values<br>(If applicable) | Notes                                                 |
|-----------------------------------------|----------------------------------------------------------------------------------------------------|---------------|------------------------------------------------|-------------------------------------------------------|
| allowedClockSke<br>wSeconds             | Set this value if<br>clock on the<br>parsing NF<br>(producer) is not<br>perfectly in sync<br>with the clock on<br>the NF<br>(consumer) that<br>created the JWT.                                                                                                    | 0             | Unit: Seconds                                  | Mandatory when<br>oauthValidatorEn<br>a ebled is true |
| nrfPublicKeyKube<br>Secret              | Name of the<br>secret which<br>stores the public<br>key(s) of NRF.                                                                                                    | oauthsecret   | Not Applicable                                 | Mandatory when<br>oauthValidatorEn<br>a ebled is true |
| nrfPublicKeyKube<br>Namespace           | Namespace of<br>the NRF<br>publicKey Secret                                                                                                    | ocudr         | Not Applicable                                 | Mandatory when<br>oauthValidatorEn<br>a ebled is true |
| validationType                          | Values can be<br>"strict" or<br>"relaxed"."strict"<br>means that<br>incoming<br>requests without<br>"Authorization"(A<br>ccess Token)<br>header are<br>rejected."relaxed"<br>means that if<br>incoming request<br>contains<br>"Authorization"<br>header, it is<br>validated. If<br>incoming request<br>does not contain<br>"Authorization"<br>header, validation<br>is ignored. | strict        | strict/relaxed                                 | Mandatory when<br>oauthValidatorEn<br>a ebled is true |
| producerPlmnMN<br>C                     | MNC of service<br>producer                                                                                                    | 14            | Valid MNC                                      |                                                       |
| producerPlmnMC<br>C                     | MCC of service<br>producer                                                                                                    | 310           | Valid MCC                                      |                                                       |
| enableIncomingH<br>ttp                  | Enabling for<br>accepting http<br>requests                                                                                                    | true          | Not Applicable                                 |                                                       |
| enableIncomingH<br>ttps                 | Enabling for<br>accepting https<br>requests                                                                                                    | false         | true or false                                  |                                                       |
| enableOutgoingH<br>ttps                 | Enabling for<br>sending https<br>requests                                                                                                    | false         | true or false                                  |                                                       |
| maxRequestsQu<br>euedPerDestinati<br>on | Queue Size at<br>the ocudr-<br>endpoint pod                                                                                                    | 5000          | Not Applicable                                 |                                                       |

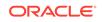

| Parameter               | Description                                                                                                  | Default value | Range or<br>Possible Values<br>(If applicable) | Notes |
|-------------------------|----------------------------------------------------------------------------------------------------|---------------|------------------------------------------------|-------|
| maxConnections<br>Perlp | Connections from<br>endpoint to other<br>microServices                                                       | 10            | Not Applicable                                 |       |
| serviceMeshChe<br>ck    | Load balancing<br>will be handled<br>by Ingress<br>gateway, if true it<br>would be handled<br>by serviceMesh | false         | true/false                                     |       |

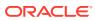

| Parameter    | Description                                                                 | Default value                                                                                                    | Range or<br>Possible Values<br>(If applicable) | Notes |
|--------------|-----------------------------------------------------------------------------|----------------------------------------------------------------------------------------------------|------------------------------------------------|-------|
| routesConfig | Routes<br>configured to<br>connect to<br>different micro<br>services of UDR | <pre>- id:<br/>traffic_mapp<br/>ing_http<br/>uri:<br/>http://{{ .R<br/>elease.Name<br/>}}-nudr-<br/>drservice:50<br/>01<br/>path: /<br/>nudr-dr/**<br/>order: 1<br/>- id:<br/>traffic_mapp<br/>ing_http_pro<br/>v<br/>uri:<br/>http://{{ .R<br/>elease.Name<br/>}}-nudr-<br/>drservice:50<br/>01<br/>path: /<br/>nudr-dr-<br/>prov/**<br/>order: 2<br/>- id:<br/>traffic_mapp<br/>ing_http_mgm<br/>t<br/>uri:<br/>http://{{ .R<br/>elease.Name<br/>}}-nudr-<br/>drservice:50<br/>01<br/>path: /<br/>nudr-dr-<br/>prov/**<br/>order: 2<br/>- id:<br/>traffic_mapp<br/>ing_http_mgm<br/>t<br/>uri:<br/>http://{{ .R<br/>elease.Name<br/>}}-nudr-<br/>drservice:50<br/>01<br/>path: /<br/>nudr-dr-<br/>mgm/**<br/>order: 3<br/>- id:<br/>traffic_mapp<br/>ing_http_uds<br/>f<br/>uri:<br/>http://{{ .R<br/>elease.Name<br/>}}-nudr-</pre> | Not Applicable                                 |       |

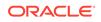

| Parameter | Description | Default value                                                                                                    | Range or<br>Possible Values<br>(If applicable) | Notes |
|-----------|-------------|----------------------------------------------------------------------------------------------------|------------------------------------------------|-------|
|           |             | <pre>drservice:50 01     path: / nudsf-dr/**     order: 4     id:     traffic_mapp     ing_http_gro     up         uri:     http://{{ .R     elease.Name     }}-nudr-     drservice:50 01     path: / nudr-group- id-map/**     order: 5     - id:     traffic_mapp     ing_http_gro     up_prov     uri:     http://{{ .R     elease.Name     }}-nudr-     drservice:50 01     path: / nudr-group- id-map-     prov/**         order: 6     - id:     traffic_mapp     ing_http_slf     _group_prov     uri:     http://{{ .R     elease.Name     }}-nudr-     drservice:50 01     path: / nudr-group-     id-map-     prov/**         order: 6     - id:     traffic_mapp     ing_http_slf     _group_prov     uri:     http://{{ .R     elease.Name     }}-nudr-     drservice:50 01     path: /slf-     group-     prov/**     order: 7 </pre> |                                                |       |

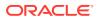

| Parameter                                      | Description                                                                                                    | Default value | Range or<br>Possible Values<br>(If applicable) | Notes                                                                                  |
|------------------------------------------------|----------------------------------------------------------------------------------------------------|---------------|------------------------------------------------|----------------------------------------------------------------------------------------|
| service.customEx<br>tension.labels             | Custom Labels<br>that needs to be<br>added to<br>ingressgateway<br>specific service.                                                                                                    | null          | Not Applicable                                 | This can be used<br>to add custom<br>label(s) to<br>ingressgateway<br>service.         |
| service.customEx<br>tension.annotatio<br>ns    | Custom<br>Annotations that<br>needs to be<br>added to<br>ingressgateway<br>specific services.                                                                                                    | null          | Not Applicable                                 | This can be used<br>to add custom<br>annotation(s) to<br>ingressgateway<br>service.    |
| deployment.custo<br>mExtension.label<br>s      | Custom Labels<br>that needs to be<br>added to<br>ingressgateway<br>specific<br>deployment.                                                                                                    | null          | Not Applicable                                 | This can be used<br>to add custom<br>label(s) to<br>ingressgateway<br>deployment.      |
| deployment.custo<br>mExtension.anno<br>tations | Custom<br>Annotations that<br>needs to be<br>added to<br>ingressgateway<br>specific<br>deployment.                                                                                                    | null          | Not Applicable                                 | This can be used<br>to add custom<br>annotation(s) to<br>ingressgateway<br>deployment. |
| readinessProbe.i<br>nitialDelaySecon<br>ds     | Configurable wait<br>time before<br>performing the<br>first readiness<br>probe by the<br>kubelet<br>Note: Do not<br>change this<br>value. If you see<br>delays in pod<br>coming up and<br>probe is killing<br>the pod then you<br>should consider<br>tuning these<br>parameters. | 30            | Not Applicable<br>Unit: Seconds                |                                                                                        |
| readinessProbe.p<br>eriodSeconds               | Time interval for<br>every readiness<br>probe check.<br>Note: Do not<br>change this<br>value. If you see<br>delays in pod<br>coming up and<br>probe is killing<br>the pod then you<br>should consider<br>tuning these<br>parameters.                                             | 10            | Not Applicable<br>Unit: Seconds                |                                                                                        |

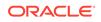

| Parameter                             | Description                                                                                                    | Default value | Range or<br>Possible Values<br>(If applicable) | Notes |
|---------------------------------------|----------------------------------------------------------------------------------------------------|---------------|------------------------------------------------|-------|
| readinessProbe.ti<br>meoutSeconds     | Number of<br>seconds after<br>which the probe<br>times out<br>Note: Do not<br>change this<br>default value.                                                                                                    | 3             | Not Applicable                                 |       |
| readinessProbe.s<br>uccessThreshold   | Minimum<br>consecutive<br>successes for the<br>probe to be<br>considered<br>successful after<br>having failed<br>Note: Do not<br>change this<br>default value.                                                                                                    | 1             | Not Applicable                                 |       |
| readinessProbe.f<br>ailureThreshold   | When a Pod<br>starts and the<br>probe fails,<br>Kubernetes will<br>try<br>failureThreshold<br>times before<br>giving up<br>Note: Do not<br>change this<br>default value.                                                                                                    | 3             | Not Applicable                                 |       |
| livenessProbe.init<br>ialDelaySeconds | Configurable wait<br>time before<br>performing the<br>first liveness<br>probe by the<br>kubelet.<br>Note: Do not<br>change this<br>value. If you see<br>delays in pod<br>coming up and<br>probe is killing<br>the pod then you<br>should consider<br>tuning these<br>parameters. | 30            | Not Applicable<br>Unit: Seconds                |       |

| Parameter                          | Description                                                                                                    | Default value | Range or<br>Possible Values<br>(If applicable) | Notes |
|------------------------------------|----------------------------------------------------------------------------------------------------|---------------|------------------------------------------------|-------|
| livenessProbe.pe<br>riodSeconds    | Time interval for<br>every liveness<br>probe check.<br>Note: Do not<br>change this<br>value. If you see<br>delays in pod<br>coming up and<br>probe is killing<br>the pod then you<br>should consider<br>tuning these<br>parameters. | 15            | Not Applicable<br>Unit: Seconds                |       |
| livenessProbe.tim<br>eoutSeconds   | Number of<br>seconds after<br>which the probe<br>times out<br>Note: Do not<br>change this<br>default value.                                                                                                    | 3             | Not Applicable                                 |       |
| livenessProbe.su<br>ccessThreshold | Minimum<br>consecutive<br>successes for the<br>probe to be<br>considered<br>successful after<br>having failed<br>Note: Do not<br>change this<br>default value.                                                                      | 1             | Not Applicable                                 |       |
| livenessProbe.fail<br>ureThreshold | When a Pod<br>starts and the<br>probe fails,<br>Kubernetes will<br>try<br>failureThreshold<br>times before<br>giving up<br>Note: Do not<br>change this<br>default value.                                                            | 3             | Not Applicable                                 |       |

Following table provides parameters for **ocudr-egressgateway micro service (API Gateway)** 

| Parameter | Description                                               | Default value | Range or<br>Possible Values<br>(If applicable) | Notes |
|-----------|-----------------------------------------------------------|---------------|------------------------------------------------|-------|
| enabled   | Configuration flag<br>to enable/disable<br>egress gateway | true          | true/false                                     |       |

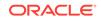

| Parameter                                  | Description                                                                                                    | Default value                     | Range or<br>Possible Values<br>(If applicable)       | Notes |
|--------------------------------------------|----------------------------------------------------------------------------------------------------|-----------------------------------|------------------------------------------------------|-------|
| image.name                                 | Docker image<br>name                                                                                           | ocudr/<br>ocegress_gatewa<br>y    | Not applicable                                       |       |
| image.tag                                  | Image version<br>tag                                                                                           | 1.8.1                             | Not applicable                                       |       |
| image.pullPolicy                           | This setting will<br>tell if image need<br>to be pulled or<br>not                                              | Always                            | Possible Values -<br>Always<br>IfNotPresent<br>Never |       |
| initContainersIma<br>ge.name               | Docker Image<br>name                                                                                           | ocudr/<br>configurationinit       | Not applicable                                       |       |
| initContainersIma<br>ge.tag                | Image version tag                                                                                              | 1.4.0                             | Not applicable                                       |       |
| initContainersIma<br>ge.pullPolicy         | This setting will<br>tell if image need<br>to be pulled or<br>not                                              | Always                            | Possible Values -<br>Always<br>IfNotPresent<br>Never |       |
| updateContainer<br>sImage.name             | Docker Image<br>name                                                                                           | ocudr/<br>configurationupd<br>ate | Not applicable                                       |       |
| updateContainer<br>sImage.tag              | Image version tag                                                                                              | 1.4.0                             | Not applicable                                       |       |
| updateContainer<br>sImage.pullPolicy       | This setting will<br>tell if image need<br>to be pulled or<br>not                                              | Always                            | Possible Values -<br>Always<br>IfNotPresent<br>Never |       |
| resources.limits.c<br>pu                   | Cpu allotment<br>limitation                                                                                    | 3                                 | Not applicable                                       |       |
| resources.limits.<br>memory                | Memory<br>allotment<br>limitation                                                                              | 4Gi                               | Not applicable                                       |       |
| resources.limits.i<br>nitServiceCpu        | Maximum<br>amount of CPU<br>that Kubernetes<br>will allow the<br>egress-gateway<br>init container to<br>use.   | 1                                 | Not applicable                                       |       |
| resources.limits.i<br>nitServiceMemor<br>y | Memory Limit for<br>egress-gateway<br>init container                                                           | 1Gi                               | Not applicable                                       |       |
| resources.limits.u<br>pdateServiceCpu      | Maximum<br>amount of CPU<br>that Kubernetes<br>will allow the<br>egress-gateway<br>update container<br>to use. | 1                                 | Not applicable                                       |       |

| Parameter                                    | Description                                                                                                    | Default value | Range or<br>Possible Values<br>(If applicable) | Notes |
|----------------------------------------------|----------------------------------------------------------------------------------------------------|---------------|------------------------------------------------|-------|
| resources.limits.u<br>pdateServiceMe<br>mory | Memory Limit for<br>egress-gateway<br>update container                                                                                                    | 1Gi           | Not applicable                                 |       |
| resources.reques<br>ts.cpu                   | Cpu allotment for<br>ocudr-<br>egressgateway<br>pod                                                                                                    | 3             | Not applicable                                 |       |
| resources.reques<br>ts.memory                | Memory<br>allotment for<br>ocudr-<br>egressgatewaypo<br>d                                                                                                    | 4Gi           | Not applicable                                 |       |
| resources.reques<br>ts.initServiceCpu        | The amount of<br>CPU that the<br>system will<br>guarantee for the<br>egress-gateway<br>init container, and<br>Kubernetes will<br>use this value to<br>decide on which<br>node to place the<br>pod    |               | Not Applicable                                 |       |
| resources.reques<br>ts.initServiceMe<br>mory | The amount of<br>memory that the<br>system will<br>guarantee for the<br>egress-gateway<br>init container, and<br>Kubernetes will<br>use this value to<br>decide on which<br>node to place the<br>pod |               | Not Applicable                                 |       |
| resources.reques<br>ts.updateService<br>Cpu  | The amount of<br>CPU that the<br>system will<br>guarantee for the<br>egress-gateway<br>update container,<br>and Kubernetes<br>will use this value<br>to decide on<br>which node to<br>place the pod. |               | Not Applicable                                 |       |

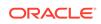

| Parameter                                      | Description                                                                                                    | Default value                   | Range or<br>Possible Values<br>(If applicable) | Notes                                    |
|------------------------------------------------|----------------------------------------------------------------------------------------------------|---------------------------------|------------------------------------------------|------------------------------------------|
| resources.reques<br>ts.updateService<br>Memory | The amount of<br>memory that the<br>system will<br>guarantee for the<br>egress-gateway<br>update container,<br>and Kubernetes<br>will use this value<br>to decide on<br>which node to<br>place the pod. |                                 | Not Applicable                                 |                                          |
| resources.target.<br>averageCpuUtil            | CPU utilization<br>limit for<br>autoscaling                                                                                                    | 80                              | Not applicable                                 |                                          |
| service.ssl.tlsVer<br>sion                     | Configuration to take TLS version to be used                                                                                                    | TLSv1.2                         | Valid TLS version                              | These are<br>service fixed<br>parameters |
| service.initialAlgo<br>rithm                   | Algorithm to be<br>used<br>ES256 can also<br>be used, but<br>corresponding<br>certificates need<br>to be used.                                                                                          | RSA256                          | RSA256/ES256                                   |                                          |
| service.ssl.privat<br>eKey.k8SecretNa<br>me    | name of the<br>secret which<br>stores keys and<br>certificates                                                                                                    | ocudr-gateway-<br>secret        | Not applicable                                 |                                          |
| service.ssl.privat<br>eKey.k8NameSp<br>ace     | namespace in<br>which secret is<br>created                                                                                                    | ocudr                           | Not applicable                                 |                                          |
| service.ssl.privat<br>eKey.rsa.fileNam<br>e    | rsa private key<br>stored in the<br>secret                                                                                                    | rsa_private_key_<br>pkcs1.pem   | Not applicable                                 |                                          |
| service.ssl.privat<br>eKey.ecdsa.fileN<br>ame  | ecdsa private key<br>stored in the<br>secret                                                                                                    | ecdsa_private_ke<br>y_pkcs8.pem | Not applicable                                 |                                          |
| service.ssl.certifi<br>cate.k8SecretNa<br>me   | name of the<br>secret which<br>stores keys and<br>certificates                                                                                                    | ocudr-gateway-<br>secret        | Not applicable                                 |                                          |
| service.ssl.certifi<br>cate.k8NameSpa<br>ce    | namespace in<br>which secret is<br>created                                                                                                    | ocudr                           | Not applicable                                 |                                          |
| service.ssl.certifi<br>cate.rsa.fileName       | rsa certificate<br>stored in the<br>secret                                                                                                    | apigatewayrsa.ce<br>r           | Not applicable                                 |                                          |
| service.ssl.certifi<br>cate.ecdsa.fileNa<br>me | ecdsa certificate<br>stored in the<br>secret                                                                                                    | apigatewayecdsa<br>.cer         | Not applicable                                 |                                          |

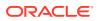

| Parameter                                           | Description                                                                       | Default value            | Range or<br>Possible Values<br>(If applicable) | Notes |
|-----------------------------------------------------|-----------------------------------------------------------------------------------|--------------------------|------------------------------------------------|-------|
| service.ssl.caBun<br>dle.k8SecretNam<br>e           | name of the<br>secret which<br>stores keys and<br>certificates                    | ocudr-gateway-<br>secret | Not applicable                                 |       |
| service.ssl.caBun<br>dle.k8NameSpac<br>e            | namespace in<br>which secret is<br>created                                        | ocudr                    | Not applicable                                 |       |
| service.ssl.caBun<br>dle.fileName                   | ca Bundle stored in the secret                                                    | caroot.cer               | Not applicable                                 |       |
| service.ssl.keySt<br>orePassword.k8S<br>ecretName   | name of the<br>secret which<br>stores keys and<br>certificates                    | ocudr-gateway-<br>secret | Not applicable                                 |       |
| service.ssl.keySt<br>orePassword.k8N<br>ameSpace    | namespace in<br>which secret is<br>created                                        | ocudr                    | Not applicable                                 |       |
| service.ssl.keySt<br>orePassword.file<br>Name       | keyStore<br>password stored<br>in the secret                                      | key.txt                  | Not applicable                                 |       |
| service.ssl.trustSt<br>orePassword.k8S<br>ecretName | name of the<br>secret which<br>stores keys and<br>certificates                    | ocudr-gateway-<br>secret | Not applicable                                 |       |
| service.ssl.trustSt<br>orePassword.k8N<br>ameSpace  | namespace in<br>which secret is<br>created                                        | ocudr                    | Not applicable                                 |       |
| service.ssl.trustSt<br>orePassword.file<br>Name     | trustStore<br>password stored<br>in the secret                                    | trust.txt                | Not applicable                                 |       |
| minAvailable                                        | Number of pods always running                                                     | 1                        | Not Applicable                                 |       |
| minReplicas                                         | Min replicas to<br>scale to maintain<br>an average CPU<br>utilization             | 1                        | Not applicable                                 |       |
| maxReplicas                                         | Max replicas to<br>scale to maintain<br>an average CPU<br>utilization             | 4                        | Not applicable                                 |       |
| log.level.root                                      | Logs to be shown<br>on ocudr-<br>egressgateway<br>pod                             | WARN                     | valid level                                    |       |
| log.level.egress                                    | Logs to be shown<br>on ocudr-<br>egressgateway<br>pod for egress<br>related flows | INFO                     | valid level                                    |       |

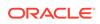

| Parameter                                       | Description                                                                                                    | Default value                                 | Range or<br>Possible Values<br>(If applicable) | Notes                                                                                                    |
|-------------------------------------------------|----------------------------------------------------------------------------------------------------|-----------------------------------------------|------------------------------------------------|----------------------------------------------------------------------------------------------------|
| log.level.oauth                                 | Logs to be shown<br>on ocudr-<br>egressgateway<br>pod for oauth<br>related flows                                                                                           | INFO                                          | valid level                                    |                                                                                                    |
| fullnameOverride                                | Name to be used for deployment                                                                                                    | ocudr-<br>egressgateway                       | Not applicable                                 | This config is<br>commented by<br>default.                                                                                                    |
| initssl                                         | To Initialize SSL<br>related<br>infrastructure in<br>init/update<br>container                                                                                              | false                                         | Not Applicable                                 |                                                                                                    |
| jaegerTracingEna<br>bled                        | Enable/Disable<br>Jaeger Tracing                                                                                                    | false                                         | true/false                                     |                                                                                                    |
| openTracing.jaeg<br>er.udpSender.hos<br>t       | Jaeger agent<br>service FQDN                                                                                                    | occne-tracer-<br>jaeger-<br>agent.occne-infra | Valid FQDN                                     |                                                                                                    |
| openTracing.jaeg<br>er.udpSender.por<br>t       | Jaeger agent<br>service UDP port                                                                                                    | 6831                                          | Valid Port                                     |                                                                                                    |
| openTracing.jaeg<br>er.probabilisticSa<br>mpler | Probablistic<br>Sampler on<br>Jaeger                                                                                                    | 0.5                                           | Range: 0.0 - 1.0                               | Sampler makes a<br>random sampling<br>decision with the<br>probability of<br>sampling. For<br>example if the<br>value set is 0.1,<br>approximately 1<br>in 10 traces will<br>be sampled. |
| enableOutgoingH<br>ttps                         | Enabling for<br>sending https<br>requests                                                                                                    | false                                         | true or false                                  |                                                                                                    |
| oauthClient.enabl<br>ed                         | Enable if oauth is required                                                                                                    | false                                         | true or false                                  | Enable based on<br>Oauth<br>configuration                                                                                                    |
| oauthClient.dnsS<br>rvEnabled                   | DNS SRV<br>Enabled for<br>oAuth                                                                                                    | false                                         | true/false                                     |                                                                                                    |
| oauthClient.https<br>Enabled                    | Determine if https<br>support is<br>enabled or not<br>which is a<br>deciding factor<br>for oauth request<br>scheme and<br>search query<br>parameter in dns-<br>srv request | false                                         | true/false                                     |                                                                                                    |

| Parameter                       | Description                                                                                                    | Default value    | Range or<br>Possible Values<br>(If applicable) | Notes                                                                                          |
|---------------------------------|----------------------------------------------------------------------------------------------------|------------------|------------------------------------------------|------------------------------------------------------------------------------------------------|
| oauthClient.virtua<br>IFqdn     | virtualFqdn value<br>which needs to<br>be populated and<br>sent in the dns-<br>srv query.                                                                                                    | localhost:port   |                                                | Mandatory if<br>oauthClient.dnsS<br>rvEnabled is true                                          |
| oauthClient.static<br>NrfList   | List of Static<br>NRF's                                                                                                    | - localhost:port |                                                | Mandatory if<br>oauthClient.enabl<br>ed is true                                                |
| oauthClient.nfTyp<br>e          | NFType of<br>service<br>consumer.                                                                                                    | UDR              | Not Applicable                                 | Mandatory if<br>oauthClient.enabl<br>ed is true                                                |
| oauthClient.cons<br>umerPlmnMNC | MNC of service<br>Consumer.                                                                                                    | 14               | Valid MNC                                      |                                                                                                |
| oauthClient.cons<br>umerPlmnMCC | MCC of service<br>Consumer.                                                                                                    | 310              | Valid MCC                                      |                                                                                                |
| oauthClient.max<br>Retry        | Maximum<br>number of retry<br>that need to be<br>performed to<br>other NRF<br>Fqdn's in case of<br>failure response<br>from first<br>contacted NRF<br>based on the<br>errorCodeSeries<br>configured. | 2                | Valid Number                                   | Mandatory if<br>oauthClient.enabl<br>ed is true                                                |
| oauthClient.apiPr<br>efix       | apiPrefix that<br>needs to be<br>appended in the<br>Oauth request<br>flow.                                                                                                    | nn               | Valid String                                   | Mandatory if<br>oauthClient.enabl<br>ed is true                                                |
| oauthClient.error<br>CodeSeries | Determines the<br>fallback condition<br>to other NRF in<br>case of failure<br>response from<br>currently<br>contacted NRF.                                                                           | 4XX              | Valid series                                   | Mandatory if<br>oauthClient.enabl<br>ed is true and<br>requires different<br>error code series |
| oauthClient.retry<br>After      | RetryAfter value<br>in milliseconds<br>that needs to be<br>set for a<br>particular NRF<br>Fqdn, if the error<br>matched the<br>configured<br>errorCodeSeries.                                        | 5000             | Unit: Milliseconds                             | Mandatory if<br>oauthClient.enabl<br>ed is true                                                |
| maxConcurrentP<br>ushedStreams  | Jetty client configuration                                                                                                    | 1000             | Valid Number                                   |                                                                                                |

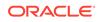

| Parameter                                      | Description                                                                                       | Default value | Range or<br>Possible Values<br>(If applicable)                    | Notes                                                                                 |
|------------------------------------------------|---------------------------------------------------------------------------------------------------|---------------|-------------------------------------------------------------------|---------------------------------------------------------------------------------------|
| maxRequestsQu<br>euedPerDestinati<br>on        | Jetty client configuration                                                                        | 1024          | Valid Number                                                      |                                                                                       |
| maxConnections<br>Perlp                        | Max Connections allowed per Ip                                                                    | 4             | Valid Number                                                      |                                                                                       |
| connectionTimeo<br>ut                          | Connection<br>timeout in milli<br>seconds                                                         | 10000         | Unit: Milliseconds                                                |                                                                                       |
| requestTimeout                                 | Request Timeout<br>in milli seconds                                                               | 1000          | Unit: Milliseconds                                                |                                                                                       |
| jettyldleTimeout                               | Jetty Idle<br>Timeout in milli<br>seconds                                                         | 0             | Unit: Milliseconds<br>#(ms,<=0 -> to<br>make timeout<br>infinite) |                                                                                       |
| k8sServiceCheck                                | Enable this if<br>loadbalancing is<br>to be done by<br>egress instead of<br>K8s                   | false         | true/false                                                        |                                                                                       |
| service.customEx<br>tension.labels             | Custom Labels<br>that needs to be<br>added to<br>egressgateway<br>specific Service.               | null          | Not applicable                                                    | This can be used<br>to add custom<br>label(s) to<br>egressgateway<br>Service.         |
| service.customEx<br>tension.annotatio<br>ns    | Custom<br>Annotations that<br>needs to be<br>added to<br>egressgateway<br>specific Services.      | null          | Not applicable                                                    | This can be used<br>to add custom<br>annotation(s) to<br>egressgateway<br>Service.    |
| deployment.custo<br>mExtension.label<br>s      | Custom Labels<br>that needs to be<br>added to<br>egressgateway<br>specific<br>Deployment.         | null          | Not applicable                                                    | This can be used<br>to add custom<br>label(s) to<br>egressgateway<br>Deployment.      |
| deployment.custo<br>mExtension.anno<br>tations | Custom<br>Annotations that<br>needs to be<br>added to<br>egressgateway<br>specific<br>Deployment. | null          | Not applicable                                                    | This can be used<br>to add custom<br>annotation(s) to<br>egressgateway<br>deployment. |

| Parameter                                  | Description                                                                                                    | Default value | Range or<br>Possible Values<br>(If applicable) | Notes |
|--------------------------------------------|----------------------------------------------------------------------------------------------------|---------------|------------------------------------------------|-------|
| readinessProbe.i<br>nitialDelaySecon<br>ds | Configurable wait<br>time before<br>performing the<br>first readiness<br>probe by the<br>kubelet<br>Note: Do not<br>change this<br>value. If you see<br>delays in pod<br>coming up and<br>probe is killing<br>the pod then you       | 30            | Not Applicable<br>Unit: Seconds                |       |
|                                            | should consider<br>tuning these<br>parameters.                                                                                                    |               |                                                |       |
| readinessProbe.p<br>eriodSeconds           | Time interval for<br>every readiness<br>probe check.<br>Note: Do not<br>change this<br>value. If you see<br>delays in pod<br>coming up and<br>probe is killing<br>the pod then you<br>should consider<br>tuning these<br>parameters. | 10            | Not Applicable<br>Unit: Seconds                |       |
| readinessProbe.ti<br>meoutSeconds          | Number of<br>seconds after<br>which the probe<br>times out<br>Note: Do not<br>change this<br>default value.                                                                                                    | 3             | Not Applicable                                 |       |
| readinessProbe.s<br>uccessThreshold        | Minimum<br>consecutive<br>successes for the<br>probe to be<br>considered<br>successful after<br>having failed<br>Note: Do not<br>change this<br>default value.                                                                       | 1             | Not Applicable                                 |       |

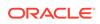

| Parameter                             | Description                                                                                                    | Default value | Range or<br>Possible Values<br>(If applicable) | Notes |
|---------------------------------------|----------------------------------------------------------------------------------------------------|---------------|------------------------------------------------|-------|
| readinessProbe.f<br>ailureThreshold   | When a Pod<br>starts and the<br>probe fails,<br>Kubernetes will<br>failureThreshold<br>times before<br>giving up<br>Note: Do not<br>change this<br>default value.                                                                                                    | 3             | Not Applicable                                 |       |
| livenessProbe.init<br>ialDelaySeconds | Configurable wait<br>time before<br>performing the<br>first liveness<br>probe by the<br>kubelet.<br>Note: Do not<br>change this<br>value. If you see<br>delays in pod<br>coming up and<br>probe is killing<br>the pod then you<br>should consider<br>tuning these<br>parameters. | 30            | Not Applicable<br>Unit: Seconds                |       |
| livenessProbe.pe<br>riodSeconds       | Time interval for<br>every liveness<br>probe check.<br>Note: Do not<br>change this<br>value. If you see<br>delays in pod<br>coming up and<br>probe is killing<br>the pod then you<br>should consider<br>tuning these<br>parameters.                                              | 15            | Not Applicable<br>Unit: Seconds                |       |
| livenessProbe.tim<br>eoutSeconds      | Number of<br>seconds after<br>which the probe<br>times out<br>Note: Do not<br>change this<br>default value.                                                                                                    | 3             | Not Applicable                                 |       |

| Parameter                          | Description                                                                                                    | Default value | Range or<br>Possible Values<br>(If applicable) | Notes |
|------------------------------------|----------------------------------------------------------------------------------------------------|---------------|------------------------------------------------|-------|
| livenessProbe.su<br>ccessThreshold | Minimum<br>consecutive<br>successes for the<br>probe to be<br>considered<br>successful after<br>having failed<br>Note: Do not<br>change this<br>default value.       | 1             | Not Applicable                                 |       |
| livenessProbe.fail<br>ureThreshold | When a Pod<br>starts and the<br>probe fails,<br>Kubernetes will<br>try<br>failureThreshold<br>times before<br>giving upNote:<br>Do not change<br>this default value. | 3             | Not Applicable                                 |       |

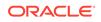

# 4 Upgrading an Existing Unified Data Repository Deployment

#### Note:

UDR DOES NOT SUPPORT UPGRADE FROM UDR 1.7.0 OR UDR 1.7.1 TO UDR 1.8.0, WITH/WITHOUT ASM.

To upgrade an existing UDR deployment, you must follow the instructions given in the helm upgrade section.

User should stop the Provisioning traffic while performing the upgrade procedure.

#### Helm Upgrade

Upgrading an existing deployment replaces the running containers and pods with new containers and pods. If there is no change in the pod configuration, it is not replaced. Unless there is a change in the service configuration of a micro service, the service endpoints remain unchanged. For example, ClusterIP.

- To upgrade, follow instructions given in the Deploying OCUDR section to extract the required OCUDR software components. If required, re-tag and push the images to customer's repository. For more information, see UDR Deployment.
- Take a backup of 1.7.0 version's ocudr-custom-values.yaml file before changing any configuration.
- Modify the <ocudr-custom-values-1.8.0.yaml> file parameters as per site requirement. For more information on updating the <ocudr-customvalues-1.8.0.yaml> file, see ocudr-custom-values.yaml File Configuration.

Execute the following command to upgrade an existing Unified Data Repository deployment. For the parameters that are configurable, see Customizing Unified Data Repository.

\$ helm upgrade <release> <helm chart> [--version <OCUDR version>] -f
<ocudr-custom-values-1.8.0.yaml>

<release> could be found in the output of 'helm list' command <chart> is the name of the chart in the form of <repository/ocudr> e.g. reg-1/ocudr or cne-repo/ocudr

#### **Rollback Instructions**

Execute the following command to check if the pods are successfully started.

kubectl get pods -n <namespace\_name>

**ORACLE**<sup>°</sup>

If there are issues that a user cannot recover on checking logs and describe on pods, rollback using the steps below:

#### Schema Rollback:

- **1.** Rollback schema to 1.7.0.
- Use the rollback.py script to downgrade to 1.7.0 schema, modify username, password and db name as per requirement. python rollback.py

**Note:** You can refer to the Oracle Help Center site for the **rollback.py** script.

#### Image Rollback using Helm:

- 1. Use the backed up customized 1.7.0 version's **ocudr-values.yaml** file to rollback to previous version.
- 2. Execute the helm rollback command. helm rollback <helm release name> <revision\_no>

To obtain the revision number, execute the following command : helm history <helm release name>

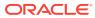

# 5 Troubleshooting Unified Data Repository

In this chapter, you will learn about the known issues that you may encounter while installing or working on Unified Data Repository and the techniques to troubleshoot these issues. It covers:

- Generic Checklist
- Understanding Log Attribute Details
- Verifying UDR Registration with NRF
- Verifying Container Logs
- Verifying OCUDR Micro Services Logs
- Verifying nudr-bulk-import Tool Logs
- Verifying nudr-migration Tool Logs
- Debugging Errors from Egress Gateway
- Debugging Errors from Ingress Gateway
- Debugging Helm Test Issues
- Debugging HPA Issues
- Debugging HTTPS Support related Issues
- Debugging Notification Issues
- Debugging Pod Creation Failure
- Debugging UDR Registration with NRF Failure
- Debugging UDR with Service Mesh Failure
- Using Logs

# Generic Checklist

The following generic checklist helps you to ensure that your system is configured properly and there is no issue with basic system setup:

Execute the following command to check the installation of kubectl.
 \$ kubectl

If Kubectl is not installed, you can visit https://kubernetes.io/docs/tasks/tools/ install-kubectl/

Execute the following command to check the installation of helm.
 \$ helm ls

If helm is not installed, execute the following set of commands one after another to install helm:

1. curl -o /tmp/helm.tgz https://storage.googleapis.com/kubernetes-helm/helm-v2.9.1linux-amd64.tar.gz. Replace with appropriate http link.

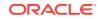

- 2. tar -xzvf /tmp/helm.tgz -C /usr/local/bin --strip-components=1
  linux-amd64/helmrm -f /tmp/helm.tgz
- 3. kubectl create serviceaccount --namespace kube-system tiller
- 4. kubectl create clusterrolebinding tiller-cluster-rule -clusterrole=cluster-admin --serviceaccount=kube-system:tiller
- 5. helm init --service-account tiller
- 6. kubectl get po -n kube-system # Wait for tiller pod to be up
- helm ls # Does not return an error. Try again if returns an error as tiller pod may be coming up.
- 8. helm install. If this command fails immediately with syntax error, check the syntax and values in the values.yaml file. [If values.yaml file is used in helm install command, else contact the UDR development team.]
- Execute the following command to check the installation of UDR.
   \$ kubectl get pods -n <ocudr-namespace>

Figure 5-1 Sample Output: UDR Pods Status

| [root@master ~]# kubect1 get pods -n myudr     |       |         |          |     |
|------------------------------------------------|-------|---------|----------|-----|
| NAME                                           | READY | STATUS  | RESTARTS | AGE |
| ocudr-egressgateway-79fcffcd6b-2x85v           | 1/1   | Running |          | 13h |
| ocudr-ingressgateway-b48cc8bc4-qzstd           | 1/1   | Running |          | 13h |
| ocudr-nudr-config-64b8d8b9db-zzc7w             | 1/1   | Running |          | 13h |
| ocudr-nudr-config-server-cbd98d94f-pq8pf       | 1/1   | Running |          | 13h |
| ocudr-nudr-diameterproxy-f5f6494c6-lsx2d       | 1/1   | Running |          | 13h |
| ocudr-nudr-drservice-894f8f857-qvxrk           | 1/1   | Running |          | 13h |
| ocudr-nudr-notify-service-55db555984-bm5w5     | 1/1   | Running |          | 13h |
| ocudr-nudr-nrf-client-service-5986795678-vxdl8 | 1/1   | Running |          | 13h |

In the figure given above, the **STATUS** of all the pods is 'Running'.

 Execute the following command to view all the events related to a particular namespace.

kubectl get events -n <ocudr-namespace>

 Verify UDR Pods: Execute the following command to verify whether UDR specific pods are working as expected:

\$ kubectl get pods -n <ocudr-namespace>

#### Figure 5-2 Sample Output: UDR Pods Status

| [root@master ocudr]# kubectl get pods -n udr1-1 |       |         |          |       |
|-------------------------------------------------|-------|---------|----------|-------|
| NAME                                            | READY | STATUS  | RESTARTS | AGE   |
| ocudr-ingressgateway-57b576cb94-wrmb4           | 1/1   | Running |          | 9m56s |
| ocudr-nudr-drservice-799484d597-dckwr           | 1/1   | Running |          | 9m56s |
| ocudr-nudr-notify-service-76f54c64bd-w5wtl      | 1/1   | Running |          | 9m56s |
| ocudr-nudr-nrf-client-service-65567975c4-vc6ps  | 1/1   | Running |          | 9m56s |

In the figure given above, you can see that the status of all the pods is 'Running'.

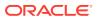

#### Note:

The number of pods for each service depends on helm configuration. In addition, all pods should be in ready state and you need to ensure that there are no continuous restarts.

 Verify Database Connectivity: After verifying UDR pods, login to NDB cluster and verify the creation of udrdb with all the tables. To check the entries in the database tables, you need to execute following command: select count(\*) from RESOURCE MAP

It ensures that the connection is fine and the database is created successfully. This count differs based on the **udrServices** option selected under global section in values. But this table cannot be empty.

| <pre>mysql&gt; select count(*) from RESOURCE_MAP;</pre> |
|---------------------------------------------------------|
| ++                                                      |
| count(*)                                                |
| ++                                                      |
| 70                                                      |
| ++                                                      |
| 1 row in set (0.01 sec)                                 |

#### Figure 5-3 Sample Output: Verifying Table Entries in Database

- Verify Subscribers: To verify UDR subscribers, you need to verify the provisioning flow on UDR. You can use the following provisioning URL supported on UDR to verify the provisioning flow:
  - If you use external tools like postman and http2 curl, then follow this URL: http://<ocudr-ingress-gateway-ip>:<http-external-port>/nudr-drprov/v1/profile-data/msisdn-1111111113

In case of curl, the client should support a http2 curl utility.

If https is enabled in UDR ingress gateway, then follow this URL: https://<ocudr-ingress-gateway-ip>:<https-external-port>/nudr-drprov/v1/profile-data/msisdn-1111111113

Verifying provisioning flow on UDR also confirms udrdb status on the NDB cluster.

- Verify Logs: Check the logs of nudr-nrf-client-service for no 503 errors. This helps to find out if all the fqdn configured, as part of helm configurations, in values are resolvable.
- Verify NRF registration: Once the deployment has passed the above checks, verify the udr\_nrf\_registration\_success\_total metric on prometheus after couple of minutes of UDR deployment.

### Understanding Log Attribute Details

With the help of following table, you can easily understand the UDR Log attributes (fields) detail.

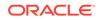

| Log Attribute       | Details                                                                            | Example Value                                           |
|---------------------|------------------------------------------------------------------------------------|---------------------------------------------------------|
| level               | Log Level of log printed                                                           | DEBUG                                                   |
| loggerName          | Class which printed the log                                                        | org.springframework.jdbc.dat<br>asource.DataSourceUtils |
| message             | Displays the application generated message as an output                            | Fetching JDBC Connection<br>from DataSource             |
| instant             | Epoch time                                                                         | {"epochSecond":1599703750,<br>"nanoOfSecond":210064000} |
| threadId            | Displays the ID of the thread<br>that generated the logging<br>event as an output. | 23                                                      |
| Timestamp           | Timestamp when log was printed                                                     | 20-09-10 02:09:10.210+0000                              |
| Application         | NF Application Name                                                                | ocudr                                                   |
| Engineering version | Engineering version of software                                                    | 1.8.0                                                   |
| Marketing version   | Marketing version of software                                                      | 1.8.0.0.0                                               |
| Microservice        | Microservice name                                                                  | ocudr-nudr-drservice                                    |
| Namespace           | Namespace of udr                                                                   | ocudr                                                   |
| Cluster             | Cluster Name                                                                       | ocudr                                                   |
| Node                | Node Name                                                                          | 5g-udr-dev-1-k8s-node-2                                 |
| Pod                 | Pod Name                                                                           | ocudr-nudr-<br>drservice-5fd845f79d-2jmrn               |

### Verifying UDR Registration with NRF

Execute the following commands to verify whether UDR is registered with NRF.

#### With HTTP1 messaging

curl -v -X GET --url 'http://<FQDN:PORT of NRF-API\_Gateway>/nnrfnfm/v1/nf-instances?nf-type=UDR'

**Example:** curl -v --http2-prior-knowledge -X GET --url 'http://ocnrfingressgateway.ocnrf/nnrf-nfm/v1/nf-instances?nf-type=UDR'

#### With HTTP2 messaging

curl -v --http2-prior-knowledge -X GET --url 'http://<FQDN:PORT of NRF-API\_Gateway>/nnrf-nfm/v1/nf-instances?nf-type=UDR'

**Example:** curl -v --http2-prior-knowledge -X GET --url 'http://ocnrfingressgateway.ocnrf/nnrf-nfm/v1/nf-instances?nf-type=UDR'

#### Note:

User should have curl version that supports --http2-prior-knowledge option.

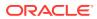

### Verifying Container Logs

You can check the container logs in the *lvar/log/containers* location on the appropriate nodes where the pods are running.

#### Figure 5-4 Container Logs

```
[root%olsiave2 containers]# is | grep nudr
ocudr-nudr-notify-service-74dddf64b5-46d7b_default_ocudr-nudr-notify-service-3f99b648224db59ff5d2b5af15a2c125d5d107092a66a85a3
5eff28719b8009.10g
ocudr-nudr-nrf-client-service-9c59d9f7b-ckt8j_default_ocudr-nudr-nrf-client-service-7ac9715d072d204a3969b17e90b44067316cb673ff
86b084390f472e4244244c70.log
[root%olslave2 containers]# pwd
/var/log/containers]# containers]#
[root%olslave1 containers]#
[root%olslave1 containers]#
[root%olslave1 containers]#
[root%olslave1 containers]#
[root%olslave1 containers]#
[root%olslave1 containers]# is | grep nudr
ocudr-nudr-drservice-646495555d-q7mlf_default_ocudr-nudr-drservice-d17386177f17dba7d4756f98d49779327b1be2bd2cdc88eebbad43c54a9
a5bce.log
```

### Verifying OCUDR Microservices Logs

In this section, you will learn to check logs of the following microservices:

- OCUDR-NUDR-DRSERVICE
- NRF-CLIENT-SERVICE
- NUDR-NOTIFY-SERVICE
- NUDR-CONFIG-SERVICE
- NUDR-CONFIG-SERVER
- NUDR-DIAMETERPROXY Service
- OCUDR-NUDR-BULK-IMPORT
- NUDR-MIGRATION

Checking Logs in OCUDR-NUDR-DRSERVICE

**OCUDR-NUDR-DRSERVICE** dumps all the header while processing messages. User should search for "Before Request/After Request" header in the messages. If nudr-drservice requests are failing, check the count of **udr\_schema\_operations\_failure\_total measurement**. If this count is increasing:

- Check the content of incoming requests
- Ensure that the incoming json data blob is proper
- Connectivity between microservices are mysql DB nodes
- Try not to insert duplicate keys
- Ensure DB nodes have enough resources available

To view logs, execute the following command: kubectl logs -f <nudr-drservice pod> -n <ocudr-namespace>

To check logs directly on the pods, execute the following command:

kubectl exec -it ocudr-nudr-drservice-779c67b9f-sjcmv bash

To change logging level in the ocudr-nudr-drservice using helm:

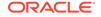

- 1. Open the latest ocudr\_value.yaml file that is used at the time of ocudr installation/ upgrade.
- 2. Change the value of "logging level root" attribute under "ocudr" to "INFO".

#### Note:

OCUDR supports logging level values: DEBUG, INFO, WARN and ERROR.

3. Execute the following helm upgrade command to change the log level: helm upgrade ocudr ocudr-helm-repo/ocudr -f <updated values.yaml with logging level as INFO> --version <helm version>

#### Checking Logs in NUDR-NRF-CLIENT-SERVICE

If the count of **udr\_nrf\_livenessProbe\_failure\_total measure** increases, you need to ensure that helm charts configuration for "nudr-nrf-client-service" is correct and NRF server is up and running fine.

If nudr-nrf-client-service is not able to register with NRF and there is a difference between "udr\_nrf\_registration\_requests\_total" and "udr\_nrf\_registration\_success\_total", then you need to ensure that helm charts configuration for "nudr-nrf-client-service" are correct.

If nudr-nrf-client-service is not able to de-register with NRF and there is a difference between "udr\_nrf\_deregistration\_requests\_total" and "udr\_nrf\_deregistration\_success\_total", then you need to ensure that helm charts configuration for "nudr-nrf-client-service" are correct.

To view the NUDR-NRF-CLIENT-SERVICE logs, execute the following command:

kubectl logs <nrf-client-pod pod> -n <ocudr-namespace>

To check logs directly on the pods, refer to the screen given below:

#### Figure 5-5 NRF-Client-Service Logs

| <pre>[admusr@olmaster ~]\$ kubectl get pods   grep nu<br/>ocudr-nudr-drservice-779c67b9f-sjcmv</pre>                            | dr<br>1/1 Running 0 157m                   |
|----------------------------------------------------------------------------------------------------|--------------------------------------------|
| ocudr-nudr-notify-service-77f74ffbc-v7714                                                                                       | 1/1 Running 0 157m                         |
| ocudr-nudr-nrf-client-service-6d9854fbd4-2mhmp                                                                                  | 1/1 Running 0 157m                         |
| <pre>[admusr@olmaster ~]\$ kubectl exec -it ocudr-nuc<br/>bash-4.2\$ cd /home/udruser/<br/>bash-4.2\$ ls -1<br/>total 908</pre> | r-nrf-client-service-6d9854fbd4-2mhmp bash |
| drwxr-xr-x 1 udruser udruser 36 Oct 7 09:2                                                                                      | 7 app                                      |
| -rw-rr 1 udruser udruser 906279 Oct 9 08:2                                                                                      | 0 application.log                          |
| -rwxrwxr-x 1 root root 219 Oct 7 09:2                                                                                           | 1 healthcheck.sh                           |
| -rwxrwxr-x 1 root root 222 Oct 7 09:2                                                                                           | 1 runService.sh                            |

To change logging level in the nrf-client-service using helm:

- Open the latest ocudr\_value.yaml file that is used at the time of ocudr installation/ upgrade.
- 2. Change the value of "logging level root" attribute under "nrfclient" to "INFO".

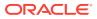

Note:

nudr-nrf-client-service supports logging level values: DEBUG, INFO, WARN and ERROR.

3. Execute the following helm upgrade command to change the log level: helm upgrade ocudr ocudr-helm-repo/ocudr -f <updated values.yaml with logging level as INFO> --version <helm version>

Checking Logs in NUDR-NOTIFY-SERVICE

Measurements like nudr\_notif\_notifications\_ack\_2xx\_total, nudr\_notif\_notifications\_ack\_4xx\_total, and nudr\_notif\_notifications\_ack\_5xx\_total gives information about the response code returned in the notification response. If the count of nudr\_notif\_notifications\_send\_fail\_total measurement increases, then you need to ensure that the notification server mentioned in the NOTIFICATION\_URI during subscription request is up and running.

To view the NUDR-NOTIFY-SERVICE logs, execute the following command:

kubectl logs <nudr-notify-service pod> -n <ocudr-namespace>

To check logs directly on the pods, refer to the screen given below:

#### Figure 5-6 NUDR-NOTIFY-SERVICE Logs

```
[admusr@olmaster ~]$ kubectl get pods | grep nudr
ocudr-nudr-drservice-779c67b9f-sjcmv
                                                         1/1
                                                                            0
                                                                                         161m
                                                                  Running
ocudr-nudr-notify-service-77f74ffbc-v7714
                                                                  Running 0
                                                         1/1
                                                                                         161m
ocudr-nudr-nrf-client-service-6d9854fbd4-2mhmp
                                                         1/1
                                                                             0
                                                                  Running
                                                                                         161m
[admusr@olmaster ~]$ kubectl exec -it ocudr-nudr-notify-service-77f74ffbc-v7714 bash
bash-4.2$ cd /home/udruser/
bash-4.2$ 1s -1
total 16
drwxr-xr-x 1 udruser udruser 37 Oct 7 09:25 app
-rw-r--r-- 1 udruser udruser 5955 Oct 9 05:45 application.log
-rw-rw-r-- 1 root root 219 Oct 7 09:21 healthcheck.sh
                                378 Oct 7 09:21 runService.sh
-rwxrwxr-x_1 root
                      root
```

To change logging level in the nudr-notify-service using helm:

- 1. Open the latest ocudr\_value.yaml file that is used at the time of ocudr installation/ upgrade.
- 2. Change the value of "logging level root" attribute under "ocudr" to "INFO".

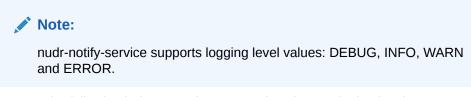

3. Execute the following helm upgrade command to change the log level: helm upgrade ocudr ocudr-helm-repo/ocudr -f <updated values.yaml with logging level as INFO> --version <helm version>

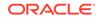

#### Checking Logs in NUDR-CONFIG-SERVICE

To view logs, execute the following command: kubectl logs <nudr-config pod> -n <ocudr-namespace>

To check logs directly on the pods, refer to the screen given below:

#### Figure 5-7 NUDR-CONFIG-SERVICE Logs

| [root@master ~] # kubectl get pods -n myudr      |          |           |            |         |
|--------------------------------------------------|----------|-----------|------------|---------|
| NAME                                             | READY    | STATUS    | RESTARTS   | AGE     |
| ocudr-egressgateway-79fcffcd6b-2x85v             | 1/1      | Running   | 0          | 14h     |
| ocudr-ingressgateway-b48cc8bc4-qzstd             | 1/1      | Running   | 0          | 14h     |
| ocudr-nudr-config-64b8d8b9db-zzc7w               | 1/1      | Running   | 0          | 14h     |
| ocudr-nudr-config-server-cbd98d94f-pq8pf         | 1/1      | Running   | 0          | 14h     |
| ocudr-nudr-diameterproxy-f5f6494c6-lsx2d         | 1/1      | Running   | 0          | 14h     |
| ocudr-nudr-drservice-894f8f857-qvxrk             | 1/1      | Running   | 0          | 14h     |
| ocudr-nudr-notify-service-55db555984-bm5w5       | 1/1      | Running   | 0          | 14h     |
| ocudr-nudr-nrf-client-service-5986795678-vxdl8   | 1/1      | Running   | 0          | 14h     |
| [root@master ~] # kubectl exec ocudr-nudr-config | -64b8d8b | 9db-zzc7w | -it bash - | n myudr |
| bash-4.2\$ cd home/udruser/                      |          |           |            |         |
| bash-4.2\$ ls                                    |          |           |            |         |
| app application.log runService.sh                |          |           |            |         |

To change logging level in the ocudr-nudr-config service using helm:

- Open the latest ocudr\_value.yaml file that is used at the time of ocudr installation/ upgrade.
- 2. Change the value of "logging level root" attribute under "ocudr" to "INFO".

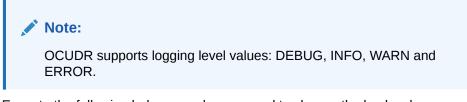

3. Execute the following helm upgrade command to change the log level: helm upgrade ocudr ocudr-helm-repo/ocudr -f <updated values.yaml with logging level as INFO> --version <helm version>

#### Checking Logs in NUDR-CONFIG-SERVER

To view logs, execute the following command: kubectl logs <nudr-config-server pod> -n <ocudr-namespace>

To change logging level in the ocudr-nudr-config-server service using helm:

- Open the latest ocudr\_value.yaml file that is used at the time of ocudr installation/ upgrade.
- 2. Change the value of "logging level root" attribute under "ocudr" to "INFO".

#### Note:

OCUDR supports logging level values: DEBUG, INFO, WARN and ERROR.

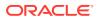

3. Execute the following helm upgrade command to change the log level: helm upgrade ocudr ocudr-helm-repo/ocudr -f <updated values.yaml with logging level as INFO> --version <helm version>

#### Checking Logs in NUDR-DIAMETERPROXY Service

Debug errors from ocudr-nudr-diameterproxy:

- If diameterproxy rejects any request or you are not able to send any request from seagull machines, it means the dictionary file is not loaded correctly to the application. You need to check the dictionary path and change it, if required and redeploy the diameterproxy service. (The dictionary file path should be "/home/udruser/app/diameter").
- If diameterproxy answers CEA message with DIAMETER\_UNKNOWN\_PEER, it means client peer is not configured correctly. To resolve this, configure client peer of nudr-diameterproxy service.
- If diameterproxy answers CEA message success and other SH message response as DIAMETER\_UNABLE\_TO\_COMPLY, it means the dr-service pod is not up and running or sent sh message is invalid. You can check dr-service failure using nudr\_diameterproxy\_rest\_failure\_res\_msgs\_total metrics name and invalid sh message, if nudr\_diameterproxy\_total\_requests\_total metric is not increasing.
- If there are many error logs in diameterproxy micro service stating connection refused with some IP Address and port, it means specified server peer in helm charts is not running and diameterproxy retries to connect with that peer.
- If you are not getting any PNR messages then check whether dr-service and notify-service is up and running. You need to ensure that server peer configuration is correct.

To view NUDR-DIAMETERPROXY service logs, execute the following command: kubectl logs <nudr-diameterproxy pod> -n <ocudr-namespace>

To change logging level in the ocudr-nudr-diameterproxy service using helm:

- 1. Open the latest ocudr\_value.yaml file that is used at the time of ocudr installation/ upgrade.
- 2. Change the value of "logging level root" attribute under "ocudr" to "INFO".

#### Note:

OCUDR supports logging level values: DEBUG, INFO, WARN and ERROR.

3. Execute the following helm upgrade command to change the log level: helm upgrade ocudr ocudr-helm-repo/ocudr -f <updated values.yaml with logging level as INFO> --version <helm version>

#### Checking Logs in OCUDR-NUDR-BULK-IMPORT

To check the status of bulk-import pod, execute the following command:

kubectl get pods -n <namespace>

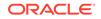

Figure 5-8 Checking Status of Bulk Import Pod

| [cloud-user@udr-dev2-cne-1-6rc5-bastion-1 | deepti]\$ | kubectl | get pods -n | bulkdrp50 |
|-------------------------------------------|-----------|---------|-------------|-----------|
| NAME                                      | READY     | STATUS  | RESTARTS    | AGE       |
| bulkdrp50-ingressgateway-5d444f5754-nkjkw | 1/1       | Running | 0           | 9h        |
| bulkdrp50-nudr-drservice-6d5477c5cc-5ftpc | 1/1       | Running | Θ           | 9h        |
| bulkdrp50-nudr-drservice-6d5477c5cc-ddn52 | 1/1       | Running | 0           | 9h        |
| nudr-bulk-import-k7lwr                    | 0/1       | Pending | 0           | 9s        |
|                                           |           |         |             |           |

Check the logs using kubectl describe command as kubectl describe pod <bulk-import-pod> -n <namespace>.

#### Events:

| Туре       | Reason             | Age                 | From              | Message |
|------------|--------------------|---------------------|-------------------|---------|
|            |                    |                     |                   |         |
| Warning    | FailedScheduling   | <unknown></unknown> | default-scheduler |         |
| persistent | volumeclaim "impor | tpersistent         | claim" not found  |         |

- If the logs show the above snippet, you need to ensure that the pvc name in the <pvc yaml file> is same as the claimName under volumes section of the template yaml file.
- If the bulk-import pod is running and you find "dr-service is down. Job cannot be executed" in the logs, then you need to ensure that the dr-service and ingressgateway are in running state.
- If the count of measurement of metric, "nudr\_bulk\_import\_csvfile\_records\_read\_total{Method="DELETE/PUT/ POST", Status="Failure"}" is increasing, it means the records in the csv file are not valid. You need to provide correct keyType, KeyValue, operationType, nfType and jsonPayload values.
- If you observe the measurement count for the metrics: nudr\_bulk\_import\_records\_processed\_total{Method = "POST/PUT/ DELETE", StatusCode="201/204", Status="Success"} is increasing, it means UDR is processing the records correctly.
- By measuring the count of the metric, "Nudr\_bulk\_import\_PCF\_total{StatusCode="204/201",Status="Success"}", you can find the number of requests processed successfully for PCF.

#### **Checking Logs in NUDR-MIGRATION**

• Using kubectl describe command, you can find details about pods. If a pod is in pending state, it means resources are not present in the CNE and if the pod is in the **ImagePullBackoff** state, it means the image is not able to fetch from repository.

kubectl describe pod <pod-name> -n <namespace>

- If the pod is in running state and still migration did not happen, then:
  - Check the logs and search for ERROR in logs
  - Either the source UDR or target UDR is down. This you can verify in logs.
- If you are not able to connect to 4G UDR, check in logs as **DIAMETER\_UNABLE\_TO\_COMPLY** in CER/CEA messages.
- Check if there is any UDR/UDA messages from 4G UDR.

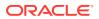

- Check whether K8S\_HOST\_IP port is same as external IP of k8 node that you gave in affinity. If it is not same, it gives DIAMETER\_UNABLE\_TO\_COMPLY in CEA as response.
- The INFO log report displays keys related to any failed record while processing 4G UDR to 5G UDR.
- If you are getting **404** error from 5G UDR, it means 5G UDR is active but records are not available.

```
Note:
```

You can use kibana also to view logs.

### Verifying nudr-bulk-import Tool Logs

To view the nudr-bulk-import tool logs, execute the following command:

kubectl logs <nudr-bulk-import pod> -n <ocudr-namespace>

To change the logging level of the nudr-bulk-import tool (using template yaml file - recommended):

- 1. Open the template yaml file used during nudr-bulk-import tool. Refer #unique\_51 for more details.
- Change the value of LOGGING\_LEVEL\_ROOT attribute available under "env" to any one of the following levels:
  - DEBUG
  - INFO
  - WARN
  - ERROR

An extract from **bulk\_import\_tool.yaml** is given below:

```
apiVersion: batch/v1
...
containers:
-env:
...
- name: LOGGING_LEVEL_ROOT
value: "INFO"
```

### Verifying nudr-migration Tool Logs

To view the nudr-migration tool logs, execute the following command:

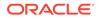

kubectl logs <nudr-migration pod> -n <ocudr-namespace>

To change the logging level of the nudr-migration tool (using template yaml file - recommended):

- 1. Open the template yaml file used during nudr-migration tool. Refer to #unique\_52 for more details.
- Change the value of LOGGING\_LEVEL\_ROOT attribute under "env" to any one of the following levels:
  - DEBUG
  - INFO
  - WARN
  - ERROR

An extract from nudr\_migration.yaml file is given below:

```
apiVersion: batch/v1
...
containers:
-env:
...
- name: LOGGING_LEVEL_ROOT
value: "INFO"
```

### **Debugging Errors from Egress Gateway**

If the traffic is not routed via Egress Gateway, you need to check the following:

- Check whether Egress Gateway is enabled or not from global values file.
- Check whether Egress pod is running from kubectl. To check, execute the following command: kubectl get pods -n <Release.name>
- To enable the outgoing traffic using HTTPS, you need to make the following configuration as true:

#### Figure 5-9 Enabling Egress Traffic using HTTPS

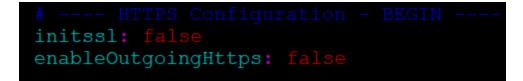

 Create certs and keys uniquely for all Egress and respective Ingress NF's. For more details, check the IngressGateway Container Stuck section in Init State/ Failed. It is same as Ingress debugging.

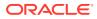

### Debugging Errors from Ingress Gateway

The possible errors that you may encounter from Ingress Gateway are:

Check for 500 Error: If the request fails with 500 status code without Problem
Details information, it means that the flow ended in ocudr-ingressgateway pod
without route. You can confirm the same in the errors/exception section of the
ocudr-ingressgateway pod logs. You also need to check the values.yaml file for the
essential route configuration as shown below:

Figure 5-10 Snapshot of Values.yaml file

| routesConfig:                                                  |
|----------------------------------------------------------------|
| - id: traffic mapping http                                     |
| <pre>uri: http://{{ .Release.Name }}-nudr-drservice:5001</pre> |
| path: /nudr-dr/**                                              |
| order: 1                                                       |
| - id: traffic mapping http prov                                |
| uri: http://{{ .Release.Name }}-nudr-drservice:5001            |
| path: /nudr-dr-prov/**                                         |
| order: 2                                                       |
| - id: traffic mapping http mgmt                                |
| uri: http://{{ .Release.Name }}-nudr-drservice:5001            |
| path: /nudr-dr-mgm/**                                          |
| order: 3                                                       |
| - id: traffic mapping http udsf                                |
| uri: http://{{ .Release.Name }}-nudr-drservice:5001            |
| path: /nudsf-dr/**                                             |
| order: 4                                                       |
| - id: traffic mapping http group                               |
| uri: http://{{ .Release.Name }}-nudr-drservice:5001            |
| path: /nudr-group-id-map/**                                    |
| order: 5                                                       |
| - id: traffic mapping http group prov                          |
| uri: http://{{ .Release.Name }}-nudr-drservice:5001            |
| path: /nudr-group-id-map-prov/**                               |
| order: 6                                                       |
| - id: traffic mapping http slf group prov                      |
| uri: http://{{ .Release.Name }}-nudr-drservice:5001            |
| path: /slf-group-prov/**                                       |
| order: 7                                                       |
|                                                                |

• Check for 503 Error: If the request fails with 503 status code with "SERVICE\_UNAVAILABLE" in Problem Details, then it means that the nudrdrservice pod is not reachable due to some reason.

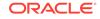

Figure 5-11 503 Error Code

| ody Coo | okies Headers (11) Test Results  | Status: 503 Service Unavailable |
|---------|----------------------------------|---------------------------------|
| Pretty  | Raw Preview Visualize JSON 🔻 🚍   |                                 |
| 1       | C                                |                                 |
| 2       | "type": null,                    |                                 |
| 3       | "title": null,                   |                                 |
| 4       | "status": 503,                   |                                 |
| 5       | "detail": "SERVICE_UNAVAILABLE", |                                 |
| 6       | "instance": null,                |                                 |
| 7       | "cause": null,                   |                                 |
| 8       | "invalidParams": null            |                                 |
| 9       | 3                                |                                 |

You can confirm the same in the errors/exception logs of the ocudringressgateway pod. Check for ocudr-nudr-drservice pod status and fix the issue.

### **Debugging Helm Test Issues**

To debug Helm Test issues:

- Execute the following command to get the Helm Test pod name. kubectl get pods -n <deployment-namespace>
- Check for the Helm Test pod that is in error state.

Figure 5-12 Helm Test Pod

| NAME                                          | READY | STATUS  | RESTARTS | AGE  |
|-----------------------------------------------|-------|---------|----------|------|
| ocudr-egressgateway-595d796-n99r9             | 1/1   | Running | 0        | 2m7s |
| ocudr-ingressgateway-74c94967c5-kmcfz         | 1/1   | Running | 0        | 2m7s |
| ocudr-nudr-config-65d8946986-pm561            | 1/1   | Running |          | 2m7s |
| ocudr-nudr-config-server-5c9fb996c7-nwj7h     | 1/1   | Running |          | 2m7s |
| pcudr-nudr-diameterproxy-6bf67d8d8d-6mlkb     | 1/1   | Running | 0        | 2m7s |
| ocudr-nudr-drservice-595bf9877d-jg58b         | 0/1   | Pending | 0        | 2m7s |
| ocudr-nudr-notify-service-65cf544955-dgxgg    | 1/1   | Running | 0        | 2m7s |
| ocudr-nudr-nrf-client-service-64774d996-6s64s | 1/1   | Running | 0        | 2m7s |
| ocudr-test-twigh                              | 0/1   | Error   | 0        | 82s  |

 Execute the following command to check the Helm Test pod: kubectl logs <helm\_test\_pod\_name> -n <deployment\_namespace>

Rubecti iogs (neim\_test\_pod\_name) -n (depioyment\_namespace)

In the logs, concentrate on ERROR and WARN level logs. There can be multiple reasons for failure. Some of hem are shown below:

#### Figure 5-13 Helm Test in Pending State

| "thread" : "main",                                                                                      |
|----------------------------------------------------------------------------------------------------|
| "level" : "ERROR",                                                                                      |
| "loggerName" : "com.oracle.ocudr.udr.services.client.MyNFClient\$\$EnhancerBySpringCGLIB\$\$c5eed3d4",  |
| "message" : "Pod check failed, current state: Pending, PodName: ocudr-nudr-drservice-595bf9877d-jg58b", |
| "endOfBatch" : false,                                                                                   |
| "loggerFqcn" : "org.apache.logging.slf4j.Log4jLogger",                                                  |
| "instant" : {                                                                                           |
| "epochSecond" : 1594631490,                                                                             |
| "nanoOfSecond" : 283784000                                                                              |
| },                                                                                                    |
| "threadId" : 1,                                                                                         |
| <pre>"contextMap" : { },</pre>                                                                          |
| "threadPriority" : 5                                                                                    |
| Mv {                                                                                                    |

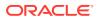

In this case, check for CPU and Memory availabality in the kubernetes cluster.

Figure 5-14 Pod Readiness Failed

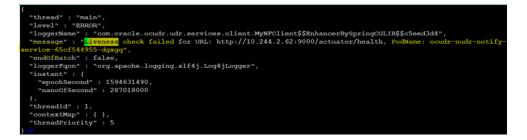

In this case, check for readiness proble url correctness in the particular microservice helm charts under charts folder. In the above case, check for charts of notify service [OR] check if the pod is crashing for some reason when the url configured for readiness probe is correct.

 There are few other cases where the httpGet parameter is not configured for Readiness probe. In this case, Helm Test is considered as success for that pod. And if the Pod/PVC list is fetched based on namespace and labelSelector is empty, the helm test is considered as success.

### **Debugging HPA Issues**

There can be scenarios where HPA running on nudr-drservice deployment and nudr\_notify\_service might not get the CPU metrics successfully from the pods. Execute the following command to view the HPA details:

kubectl get hpa

In this scenario, you need to check the following:

• Check whether metrics server is running on the kubernetes cluster. If it is running, even then the CPU usage pod might not be accessible. In this case, you need to check the metrics-server values yaml file for the args passed as shown below:

#### Figure 5-15 metrics-server yaml file

```
args:
- --kubelet-preferred-address-types=InternalIP
- --kubelet-insecure-tls
```

• If it requires any update, then do the same and restart the metrics server pod. You have to wait for couple of minutes after starting the metrics server to see the CPU usage update. For this, execute the kubectl get hpa command.

#### Figure 5-16 CPU Usage Update

| [admusr@olmaster templates | \$ kubectl get hpa                   |         |         |         |          |     |
|----------------------------|--------------------------------------|---------|---------|---------|----------|-----|
| NAME                       | REFERENCE                            | TARGETS | MINPODS | MAXPODS | REPLICAS | AGE |
| ocudr-nudr-drservice       | Deployment/ocudr-nudr-drservice      | 0%/80%  | 1       | 1       | 1        | 18h |
| ocudr-nudr-notify-service  | Deployment/ocudr-nudr-notify-service | 42%/80% | 1       | 1       | 1        | 18h |

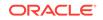

## Debugging HTTPS Support related Issues

UDR supports HTTPS and its validations are done at Ingress Gateway of UDR. You may encounter issues related to HTTPS when:

• **HTTPS port is not exposed:** Execute the following command to figure out whether HTTPS port is exposed or not:

kubectl get svc --n <ocudr-namespace>

Figure 5-17 HTTPS Port Exposed

| [root@master ocudr] <mark># k</mark> ubectl ge | et svc -n ocudr |                |                     |                            |
|------------------------------------------------|-----------------|----------------|---------------------|----------------------------|
| NAME                                           | TYPE            | CLUSTER-IP     | EXTERNAL-IP         | PORT (S)                   |
| AGE                                            |                 |                |                     |                            |
| ocudr-ingressgateway                           | LoadBalancer    | 10.102.65.118  | <pending></pending> | 80:32659/TCP,443:30500/TCP |
| 5701:30245/TCP 42s                             |                 |                |                     |                            |
| ocudr-nudr-drservice                           | ClusterIP       | None           | <none></none>       | 5002/TCP,9000/TCP,5001/TCP |
| 42s                                            |                 |                |                     |                            |
| ocudr-nudr-notify-service                      | ClusterIP       | None           | <none></none>       | 9000/TCP,5001/TCP,5002/TCP |
| 42s                                            |                 |                |                     |                            |
| cudr-nudr-nrf-client-service                   | ClusterIP       | None           | <none></none>       | 9000/TCP                   |
| 42s                                            |                 |                |                     |                            |
| ldrdbservice                                   | ClusterIP       | 10.111.252.140 | <none></none>       | 3306/TCP                   |

Note:

In the above screen, the secure port is 443.

If the HTTPS port is not exposed, then enable the configuration information highlighted in the following screen under the ingressgateway section of the values.yaml file.

#### Figure 5-18 Configuration Info under Ingressgateway

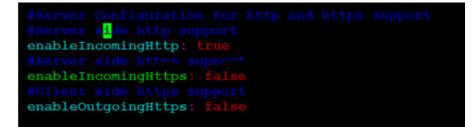

- **IngressGateway Container is stuck in Init State/Failed:**The IngressGateway Container can stuck due to any one of the following reasons:
  - When config initssl is enabled under ingressgateway section of the values.yaml file.

#### Figure 5-19 config initssl

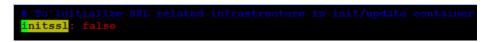

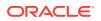

 If config initssl is enabled, then you need to check whether secrets are created with all required certificates. The following screenshot shows the commands that you need to execute to check whether secrets are present and have all the required data.

| <pre>[root@master ocudr]# kubectl</pre> | det secret -n ocudr                         |      |       |
|-----------------------------------------|---------------------------------------------|------|-------|
| NAME                                    | TYPE                                        | DATA | AGE   |
| default-token-g75g7                     | kubernetes.io/service-account-token         | 3    | 13d   |
| ocudr-secrets                           | Opaque                                      | 4    | 3m35s |
| ocudr-serviceaccount-token-lw           | wh8k kubernetes.io/service-account-token    | 3    | 2m44s |
| ocudrgateway-secret                     | Opaque                                      |      | 43m   |
| [root@master ocudr]# kubect1            | describe secret ocudrgateway-secret -n ocud | ir   |       |
| Name: ocudrgateway-se                   | ecret                                       |      |       |
| Namespace: ocudr                        |                                             |      |       |
| Labels: <none></none>                   |                                             |      |       |
| Annotations: <none></none>              |                                             |      |       |
| Туре: Ораque                            |                                             |      |       |
| Data<br>====                            |                                             |      |       |
| apigatewayecdsa.cer:                    | 1277 bytes                                  |      |       |
| apigatewayrsa.cer:                      | 1554 bytes                                  |      |       |
| caroot.cer:                             | 1858 bytes                                  |      |       |
| ecdsa_private_key_pkcs8.pem:            | 241 bytes                                   |      |       |
| key.txt:                                | 15 bytes                                    |      |       |
| rsa_private_key_pkcs1.pem:              | 1679 bytes                                  |      |       |
| trust.txt:                              | 17 bytes                                    |      |       |

• **Config-Server Container Stuck in Hooks Init State:** The UDR installation stucks in Hooks Init state when there is database connection failure.

Figure 5-21 Config Server Container Status

| Every 2.0s: kubectl get pods -n myudr       |                                      |               | Wed Jun 17 | 05:20:20 2020 |
|---------------------------------------------|--------------------------------------|---------------|------------|---------------|
| NAME<br>ocudr-ocpm-config-pre-install-47mpc | STATUS<br>CreateContainerConfigError | RESTARTS<br>0 | AGE<br>10m |               |

In this case, you need to execute the describe pod command (on the above pod). In most of the cases, it is due to secret not found.

Also, verify the configuration given below to ensure config-server deployment refers to the correct secret values.

global:

dbCredSecretName: 'ocudr-secrets'

#### • Oauth2 Related Issues:

If you do not mention the oauth secret name and namespace properly [OR] if the public key in secret is not in correct format, then the Ingress Gateway crashes.

Figure 5-22 Ingress Gateway Crashed

| Every 2.0s: kubectl get pods -n ocudr |       |                  |          |       |
|---------------------------------------|-------|------------------|----------|-------|
| NAME                                  | READY | STATUS           | RESTARTS | AGE   |
| ocudr-ingressgateway-6755c68bf7-8whhw | 0/1   | CrashLoopBackOff |          | 8m32s |

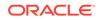

Other scenarios are:

- The secret name in which public key is stored is incorrect: In this scenario, it is advisable to check the logs of a pod that states "cannot retrieve secret from api server".
- The public key stored in secret is not in proper format: The public key format is {nrfInstanceId}\_RS256.pem (6faf1bbc-6e4a-4454-a507-a14ef8e1bc5c\_RS256.pem). If the public key is not stored in this format then you need to check the logs of pod that states "Malformed entry in NRF PublicKey Secret with key ecdsa.pem". Here, ecdsa.pem is the public key in oauthsecret.

By using public key in required format, you can resolve these issues. You need to correct the fields with proper secret name and namespace.

## **Debugging Notification Issues**

If UDR does not generate any notification, check the notify service port configuration in the values.yaml file. These ports should be same as ports on which notify service is running.

```
nudr-drservice:
...
...
notify:
    port:
        http: 5001
        https: 5002
```

## **Debugging Pod Creation Failure**

A pod creation can fail due to various reasons. Some of the possible scenarios are explained below:

- Verifying pod image correctness: To verify pod image correctness:
  - Verify whether any of the pod is in ImagePullBackOff state.
  - To check whether the image name used for any pod is not correct, verify the values given below in the values.yaml file.

```
global:
    dockerRegistry: ocudr-registry.us.oracle.com:5000
nudr-drservice:
    image:
        name: ocudr/nudr_datarepository_service
        tag: 1.8.0
nudr-nrf-client-service:
    image:
        name: ocudr/nrf_client_service
        tag: 1.8.0
```

nudr-notify-service:

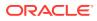

```
image:
    name: ocudr/nudr_notify_service
    tag: 1.8.0
nudr-config:
  image:
    name: ocudr/nudr_config
    tag: 1.8.0
ingressgateway:
  image:
    name: ocudr/ocingress_gateway
    tag: 1.8.0
  initContainersImage:
    name: ocudr/configurationinit
    tag: 1.2.0
  updateContainersImage:
    name: ocudr/configurationupdate
    tag: 1.2.0
egressgateway:
  image:
    name: ocudr/ocegress_gateway
    tag: 1.8.0
  initContainersImage:
    name: ocudr/configurationinit
    tag: 1.2.0
  updateContainersImage:
    name: ocudr/configurationupdate
    tag: 1.2.0
nudr-diameterproxy
  image:
    name: ocudr/nudr_diameterproxy
    tag: 1.8.0
After updating the values.yaml file, execute the following command for helm
upgrade:
helm upgrade <helm chart> [--version <OCUDR version>] --name
<release> --namespace <ocudr-namespace> -f <ocudr_values.yaml>
```

 If the helm install command is stuck for a long time or fails with timeout error, you need to verify whether the pre-install hooks have come up. Verify

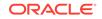

whether there exists any **ImagePullBackOff** check for the correctness of below configurations.

```
global:
  dockerRegistry: ocudr-registry.us.oracle.com:5000
  preInstall:
    name: ocudr/nudr-prehook
    tag: 1.8.0
```

After updating these values, you can purge the deployment and install Helm again.

- Verifying Resource Allocation Failure: To verify resource allocation failure:
  - Verify whether any of the pod is in Pending state. If it is there, execute the following command:
     kubectl describe <nudr-drservice pod id> --n <ocudr-namespace>
  - Verify whether any warning on Insufficient CPU exists in the describe output of the respective pod. If it exists, it means there are insufficient CPU for the pods to start. You have to either fix the hardware issue or reduce the number of CPUs alloted to a pod in the values.yaml file.

```
nudr-drservice:
. . .
. . .
. . .
resources:
  limits:
    cpu: 3
    memory: 4Gi
  requests:
    cpu: 3
    memory: 4Gi
nudr-notify-service:
. . .
. . .
. . .
resources:
  limits:
    cpu: 3
    memory: 4Gi
```

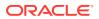

```
requests:
    cpu: 3
    memory: 4Gi
nudr-config:
. . .
. . .
. . .
resources:
  limits:
    cpu: 3
    memory: 4Gi
  requests:
    cpu: 3
    memory: 4Gi
nudr-config-server:
. . .
. . .
. . .
resources:
  limits:
    cpu: 2
    memory: 2Gi
  requests:
    cpu: 2
    memory: 512Mi
ingress-gateway:
. . .
• • •
. . .
```

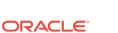

```
resources:
limits:
cpu: 3
memory: 4Gi
requests:
cpu: 3
memory: 4Gi
```

 After updating the values.yaml file, execute the following command for helm upgrade:

```
helm upgrade <helm chart> [--version <OCUDR version>] --name
<release> --namespace <ocudr-namespace> -f <ocudr_values.yaml>
```

- Verifying SQL Exception Failures with nudr-prehook pod: nudr-prehook pod is added as part of 1.7 release. It creates UDR DB along with the tables required. If it does not creates the DB, then to debug the pod failure perform the following steps:
  - Verify whether helm install command hangs for longer time or fails with BackOffLimit exceeded error.
  - Watch the **kubectl get pods** command based on the release namespace.
  - Check whether **nudr-preinstall** pod is going to error state. This means the DB creation has failed or connection to DB is not successful.
  - Execute the following command on logs:
     kubectl logs <nudr-prehook pod id> --n <ocudr-namespace>
  - Check the log output of the pods for any warning or SQL exceptions using above command continuously. If any warning or SQL exception is found, it means there is an issue with the SQL connection or the SQL Node. Examine each exception thoroughly to find the root caue.
  - Verify the following information in the values.yaml file.

```
global:
...
...
mysql:
dbServiceName: "mysql-connectivity-service.occne-infra" #This
is a read only parameter. Use the default value.
port: "3306"
```

Ensure that the following service is available in the CNE.

Figure 5-23 Service Availability in CNE

| [root@master ocudr]# kubect1 | get svc -n | occne-infra    |               |          |       |
|------------------------------|------------|----------------|---------------|----------|-------|
| NAME                         | TYPE       | CLUSTER-IP     | EXTERNAL-IP   | PORT (S) | AGE   |
| mysql-connectivity-service   | ClusterIP  | 10.109.123.205 | <none></none> | 3306/TCP | 3h49m |

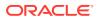

- Check whether kubernetes secrets are present. If secrets exist, then check its encrypted details like username, password and DB name. If these details does not exist, then update the secrets.
- After making any changes, execute the following command to upgrade helm. helm upgrade <helm chart> [--version <OCUDR version>] --name <release> --namespace <ocudr-namespace> -f <ocudr\_values.yaml>

For more details, you can refer to Kubernetes Secret Creation - DBName, Username, Password and Encryption Key.

- Verifying SQL Exception Failure with nudr-pre-upgrade-hook pod: The nudr-pre-upgrade-hook pod takes care of the DB schema upgrade of UDR. It adds new tables if required, along with few more entries to the existing tables. Perform the following steps to debug this pod failure when there is an issue with the DB upgrade:
  - 1. Checks whether the **helm upgrade** command hangs for long time or fails with BackOffLimit exceeded error.
  - 2. Ensure that the pre\_upgrade\_hook.yaml file is present in the templates directory of the target charts, with the required annotation. This is for the nudr-pre-upgrade-hook pod to come up. "helm.sh/hook": "pre-upgrade"
  - 3. Watch the kubectl get pods command based on the release namespace.
  - 4. Execute the following command on the pods to check if the nudr-pre-upgrade pod is going to error state. It means that the DB schema upgrade has failed or connection to DB is not successful. kubectl logs <nudr-pre-upgrade-hook pod id> --n <ocudr-namespace>
  - 5. Check the log output of the pod for any warning/SQL Exception. If there is any, it means there is an issue with the SQL connection or the SQL Node. Check the Exception details to get the root cause.
  - After the upgrade completes, execute the following command to verify whether all the pods are running containers with the updated images.
     kubectl describe pod <pod id> --n <ocudr-namespace>

### Debugging UDR Registration with NRF Failure

UDR registration with NRF may fail due to various reasons. Some of the possible scenarios are as follows:

- Verify pod status: Verify whether all the pods are running or not. Ensure atleast one replica for each microservice is up and running. If it is not running, check for possible reasons. Once the issue resolves, UDR registers successfully with NRF.
- Verify NRF url correctness: Execute the following command to check the logs of the ocudr-nudr-nrf-client-service pod: kubectl logs <nrf-client-service pod id> --n <ocudr-namespace>

If the logs state that the connection with NRF fails as shown below:

```
10:07:01.335 [scheduling-1] WARN
ocudr.udr.services.client.RestClient
- Got error response
{nfInstanceId=3fd8556a-7804-4abd-8143-640904042d89,
answerStr=java.net.UnknownHostException: ocnrf-
```

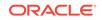

```
ingressgateway.mynrf.svc.cluster.local,
 response=<503, java.net.UnknownHostException: ocnrf-
ingressgateway.mynrf.svc.cluster.
local,[]>, nrfBaseUrl=http://ocnrf-
ingressgateway.mynrf.svc.cluster.local/nnrf-nfm/
v1/nf-instances, header={Content-Type=[application/json]},
uri=http://ocnrf-ingressgateway.mynrf.svc.cluster.local/nnrf-nfm/v1/
nf-instances/3fd8556a-7804-4abd-8143-640904042d89}
10:07:01.340 [scheduling-1] WARN
ocudr.udr.services.client.RestClient -
Got error response {answerStr=java.net.UnknownHostException: ocnrf-
ingressgateway.
mynrf.svc.cluster.local, headerMap={Content-Type=[application/
json]}, response=<503,
java.net.UnknownHostException: ocnrf-
ingressgateway.mynrf.svc.cluster.local,[]>,
profile={"nfInstanceId":"3fd8556a-7804-4abd-8143-640904042d89","nfTy
pe":"UDSF",
"nfStatus": "REGISTERED", "fqdn": "ocudr-
ingressgateway.myudr.svc.cluster.local",
"udrInfo":{"supiRanges":[{"start":"100000000
```

Then, verify the baseurl used for NRF in the values.yaml file (as shown below), which is used for connection with NRF.

```
nudr-nrf-client-service:
...
...
host:
baseurl: "http://ocnrf-ingressgateway.mynrf.svc.cluster.local/
nnrf-nfm/v1/nf-instances"
```

 Verify UDR fqdn correctness: Execute the following command to check the logs of the nrf-client-service pod:

kubectl logs <nrf-client-service pod id> --n <ocudr-namespace>

If the logs state that the FQDN used is not correct then the UDR registration with NRF fails. You need to check the FQDN used in the values.yaml file as follows:

```
nudr-nrf-client-service:
...
...
fqdn: "ocudr-ingressgateway.myudr.svc.cluster.local"
```

This helps to connect with NRF.

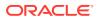

## Debugging UDR with Service Mesh Failure

There are some known failure scenarios that you may encounter while installing UDR with service mesh. The scenarios along with their solutions are as follows:

• Istio-Proxy side car container not attached to Pod: This particular failure arise when istio injection is not enabled on the NF installed namespace. Execute the following command to verify the same:

kubectl get namespace -L istio-injection

| [root@master  | ocudr 1.7.0]# | kubectl | get namespace -L istio-injection |
|---------------|---------------|---------|----------------------------------|
| NAME          | STATUS        | AGE     | ISTIO-INJECTION                  |
| default       | Active        | 28d     |                                  |
| istio-system  | Active        | 20d     |                                  |
| kube-node-lea | se Active     | 28d     |                                  |
| kube-public   | Active        | 28d     |                                  |
| kube-system   | Active        | 28d     |                                  |
| myudr         | Active        | 18d     | enabled                          |
| myudr1        | Active        | 18d     | enabled                          |
| occne-infra   | Active        | 27d     |                                  |
| ocnrf         | Active        | 20d     | enabled                          |
| ocudr         | Active        | 26d     | disabled                         |
| ocudr1        | Active        | 14d     |                                  |
| provgw        | Active        | 19d     | enabled                          |
| vnnrf         | Active        | 4d12h   | enabled                          |

Figure 5-24 Verifying Istio-Proxy

To enable the istio injection, execute the following command:

kubectl label --overwrite namespace <nf-namespace> istioinjection=enabled

Other possible reason for this error could be that the below highlighted annotation is missing from the deployment.

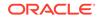

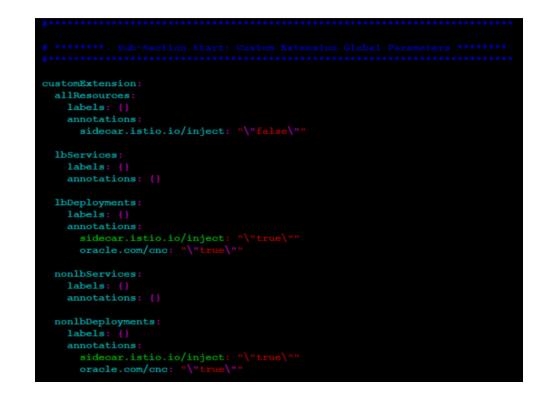

Figure 5-25 Global Section - Istio-Proxy Info

You need to add the highlighted annotation as shown above to the global section for **IbDeployments** and **nonIbDeployments** parameters.

 UDR registration with NRF failed: This can be due to NF liveness probe failure. You can confirm this on nudr-nrf-client-service pod logs. In this case, you need to ensure that the management port of all UDR microservices are excluded from side car envoy usage. You have to configure proper port as suggested in the below annotation under nudr-nrf-client-service section.

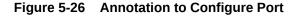

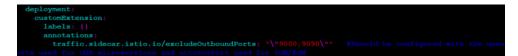

• If there are issues in viewing UDR metrics on OSO prometheus then you have to add the annotation given below to all the deployments for the NF.

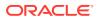

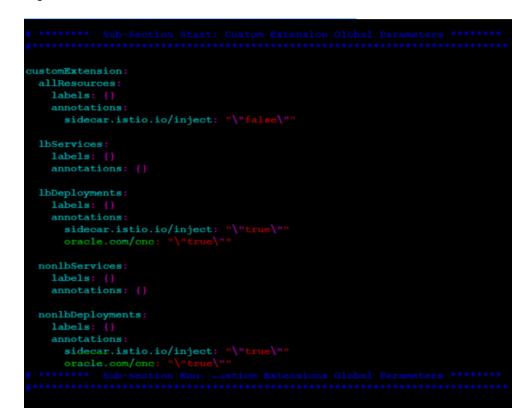

Figure 5-27 Annotation to View UDR Metrics

### Using Logs

The following table helps you to understand the logs you need to look into, to handle different UDR debugging issues:

| SNO | Scenarios                                     | Pod                | Logs to be searched                                                        | Log Level |
|-----|-----------------------------------------------|--------------------|----------------------------------------------------------------------------|-----------|
| 1   | Registration with NRF<br>Successful           | nrf-client-service | Register completed<br>successfully /<br>"nfServiceStatus":"RE<br>GISTERED" | INFO      |
| 2   | Heartbeat message log                         | nrf-client-service | Update completed successfully                                              | INFO      |
| 3   | NRF configurations reloading                  | nrf-client-service | NRF client config<br>reloaded                                              | INFO      |
| 4   | Check for exiting NF<br>Instance Entry        | nrf-client-service | No registered NF<br>instance exists                                        | WARN      |
| 5   | Started Application                           | nrf-client-service | Successful application start                                               | INFO      |
| 6   | Started Application                           | nudr-drservice     | Successful application start                                               | INFO      |
| 7   | NRF Client Config<br>Initialized              | nrf-client-service | Initialize NRF client configuration                                        | INFO      |
| 8   | FQDN/BASEURL/<br>livenessProbeUrl<br>Improper | nrf-client-service | response=<503,java.n<br>et.UnknownHostExce<br>ption                        | WARN      |

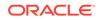

| SNO | Scenarios                                | Pod                | Logs to be searched                                                          | Log Level |
|-----|------------------------------------------|--------------------|------------------------------------------------------------------------------|-----------|
| 9   | nudr-drservice<br>liveness probe failure | nrf-client-service | NFService liveness probe failed                                              | WARN      |
| 10  | SQL Exception during start up            | nudr-drservice     | udr-drservice java.sql.SQLExceptio                                           |           |
| 11  | DB connection pool<br>Established        | nudr-drservice     | HikariPool-1 - Start<br>completed                                            | INFO      |
| 12  | Error Code Mapping configurations loaded | nudr-drservice     | Loaded Error<br>Code Mapping<br>Configuration                                | INFO      |
| 13  | Error Code Mapping configurations loaded | nudr-drservice     | Loaded Error<br>Reason Mapping<br>Configuration                              | INFO      |
| 14  | Error Code Mapping configurations loaded | nudr-drservice     | Loaded Error<br>Title Mapping<br>Configuration                               | INFO      |
| 15  | Error Code Mapping configurations loaded | nudr-drservice     | Loaded Error<br>Type Mapping<br>Configuration                                | INFO      |
| 16  | Check if Ports successfully listening    | nudr-drservice     | Undertow started on port(s)                                                  | INFO      |
| 17  | Check for message received               | nudr-drservice     | Before request<br>[uri= <uri-sent<br>excluding ip and port&gt;</uri-sent<br> | DEBUG     |
| 18  | Check for message processed              | nudr-drservice     | After request<br>[uri= <uri-sent<br>excluding ip and port&gt;</uri-sent<br>  | DEBUG     |
| 19  | URI Pattern not supported                | nudr-drservice     | None match pattern found for URL                                             | WARN      |
| 20  | Check if Ports successfully listening    | nrf-client-service | Undertow started on port(s)                                                  | INFO      |
| 21  | Pod exit                                 | nudr-drservice     | HikariPool-1 -<br>Shutdown completed                                         | INFO      |
| 22  | DB username/ DB password invalid         | nudr-drservice     | Access denied for<br>user                                                    | WARN      |
| 23  | Registration with NRF failed             | nrf-client-service | Register failed                                                              | ERROR     |
| 24  | De registration with<br>NRF successful   | nrf-client-service | Deregister completed successfully                                            | INFO      |
| 25  | De registration with<br>NRF failed       | nrf-client-service | Deregister failed                                                            | ERROR     |
| 26  | NF Profile update failed                 | nrf-client-service | Update failed                                                                | ERROR     |

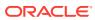

# 6 Uninstalling Unified Data Repository

To uninstall or completely delete the Unified Data Repository (UDR) deployment, execute the following command: helm del --purge <helm\_release\_name\_for\_ocudr>

#### Note:

In case you are using helm3, execute the following command to uninstall UDR:

helm uninstall <helm\_release\_name\_for\_ocudr> --namespace
<ocudr\_namespace>

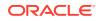

# A ASM Specific Configuration

To configure ASM, you have to:

Add the following annotation under Global section of UDR deployment.

```
# ******* Sub-Section Start: Custom Extension Global Parameters
******
******
global:
 customExtension:
   allResources:
    labels: {}
    annotations:
      sidecar.istio.io/inject: "false"
   lbServices:
    labels: {}
    annotations: {}
   lbDeployments:
    labels: {}
    annotations:
      sidecar.istio.io/inject: "true"
      oracle.com/cnc: "true"
   nonlbServices:
    labels: {}
    annotations: {}
   nonlbDeployments:
    labels: {}
    annotations:
      sidecar.istio.io/inject: "true"
      oracle.com/cnc: "true"
 # ******* Sub-Section End: Custiom Extensions Global Parameters
*******
******
```

Enable Service Mesh Flag under ingressgateway section.

ingressgateway:

global:

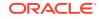

# In case of ASPEN Service Mesh enabled, to support clear text traffic

from outside of the cluster below flag needs to be true.

istioIngressTlsSupport:

ingressGateway: true

# Mandatory: This flag needs to set it "true" is Service Mesh
would be present
where UDR will be deployed
 serviceMeshCheck: true

Change Ingress Gateway Service Type to ClusterIP under ingressgateway section.

```
ingressgateway:
  global:
    # Service Type
    type: ClusterIP
```

 Exclude actuator ports from Aspen Mesh to avoid traffic through side car. These ports are used as actuator ports (used for readiness/liveness checks) for Ingress Gateway and UDR microservices. The default actuator port (service.port.management) used for UDR microservices is 9000 and Ingress/ Egress Gateway is 9090 (ingressgateway.ports.actuatorPort). If there is no change in default ports, you can use the annotation given below.

```
nudr-nrf-client-service:
  deployment:
    customExtension:
    labels: {}
    annotations:
    traffic.sidecar.istio.io/excludeOutboundPorts: "9000,9090"
```

 Create a destination rule and service entry to enable MYSQL connectivity service to establish a connection between UDR/SLF and NDB cluster. This is outside ASM. The sample templates are as follows:
 Creating a Service for External MySQL instance

```
apiVersion: v1
kind: Endpoints
metadata:
    name: mysql-connectivity-service-headless
    namespace: <ocudr-namespace>
subsets:
- addresses:
- ip: <sql-node1-ip>
- ip: <sql-node1-ip>
ports:
- port: 3306
    protocol: TCP
----
apiVersion: v1
```

```
kind: Service
metadata:
  name: mysql-connectivity-service-headless
  namespace: <ocudr-namespace>
spec:
  clusterIP: None
  ports:
  - port: 3306
    protocol: TCP
    targetPort: 3306
  sessionAffinity: None
  type: ClusterIP
_ _ _
apiVersion: v1
kind: Service
metadata:
  name: mysql-connectivity-service
  namespace: <ocudr-namespace>
spec:
  externalName: mysql-connectivity-service-headless.<ocudr-
namespace>.svc.cluster.local
  sessionAffinity: None
  type: ExternalName
```

#### Creation of Service Entry and DestinationRule for External DB instance

```
apiVersion: networking.istio.io/vlalpha3
kind: ServiceEntry
metadata:
  name: mysql-external-se
  namespace: <ocudr-namespace>
spec:
  hosts:
  - mysql-connectivity-service-headless.<ocudr-
namespace>.svc.cluster.local
  ports:
  - number: 3306
    name: mysql
    protocol: MySQL
  location: MESH_EXTERNAL
apiVersion: networking.istio.io/vlalpha3
kind: DestinationRule
metadata:
  name: mysql-external-dr
  namespace: <ocudr-namespace>
spec:
  host: mysql-connectivity-service-headless.<ocudr-
namespace>.svc.cluster.local
  trafficPolicy:
    tls:
      mode: DISABLE
```

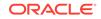